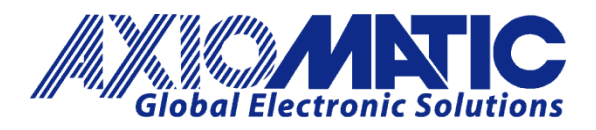

**USER MANUAL UMAX028010**

# **12 INPUTS, 12 OUTPUTS I/O CONTROLLER WITH CAN, SAE J1939**

**USER MANUAL**

**P/N: AX028010**

Axiomatic Technologies Oy Höytämöntie 6 33880 LEMPÄÄLÄ, Finland Tel. +358 103 375 750 salesfinland@axiomatic.com www.axiomatic.fi

Axiomatic Technologies Corporation 1445 Courtneypark Dr. E. Mississauga, ON Canada L5T 2E3 Tel. 1905 602 9270 sales@axiomatic.com www.axiomatic.com

## **VERSION HISTORY**

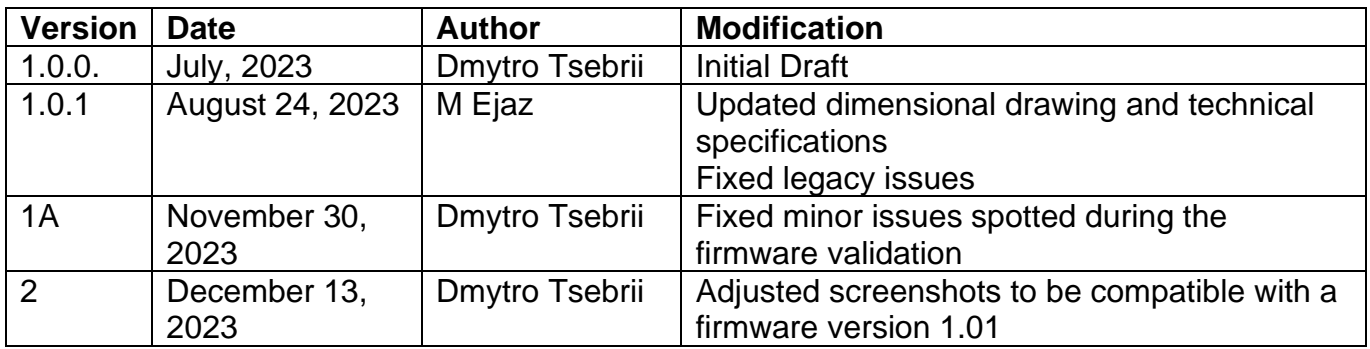

# **ACRONYMS**

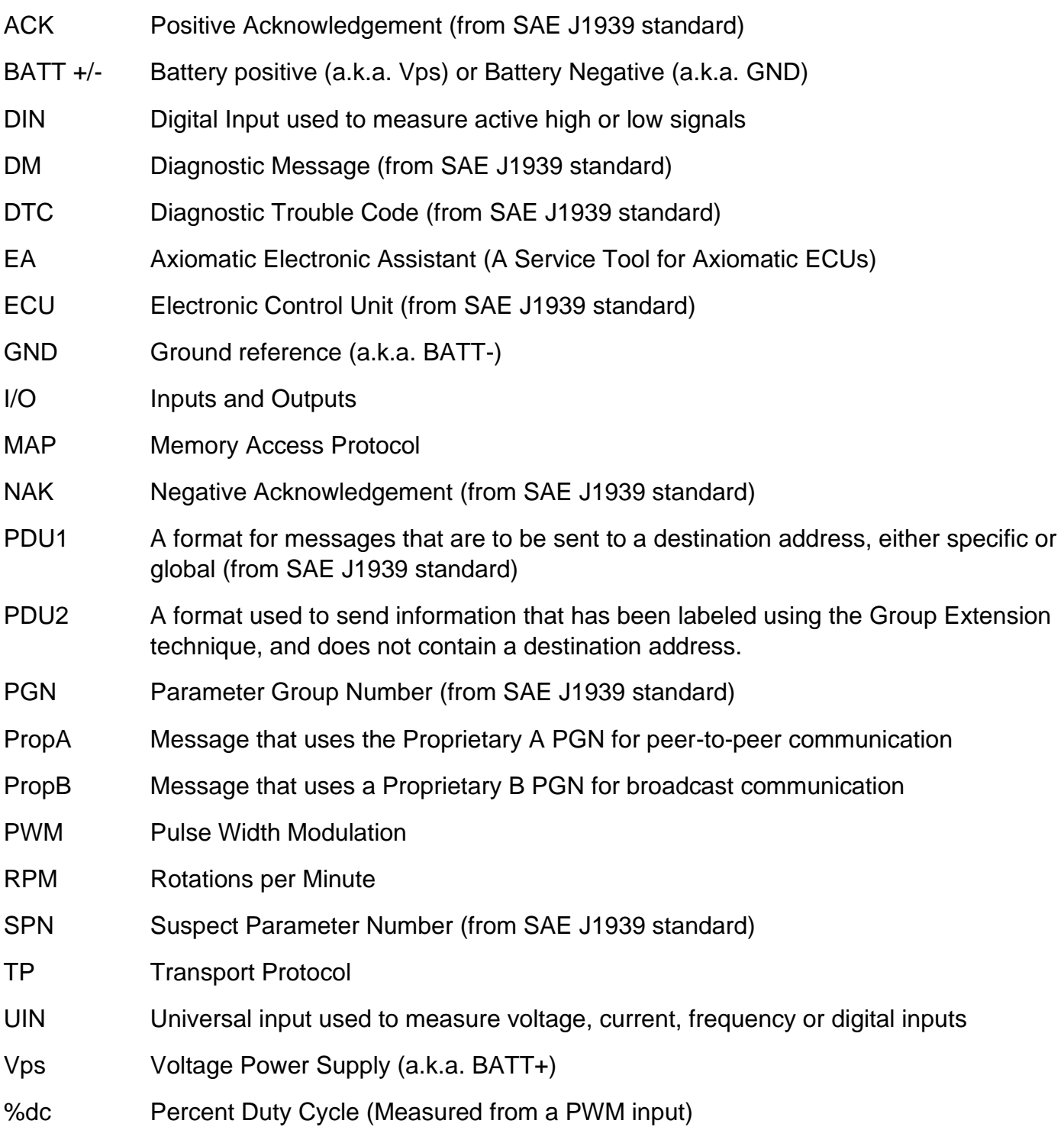

# **TABLE OF CONTENTS**

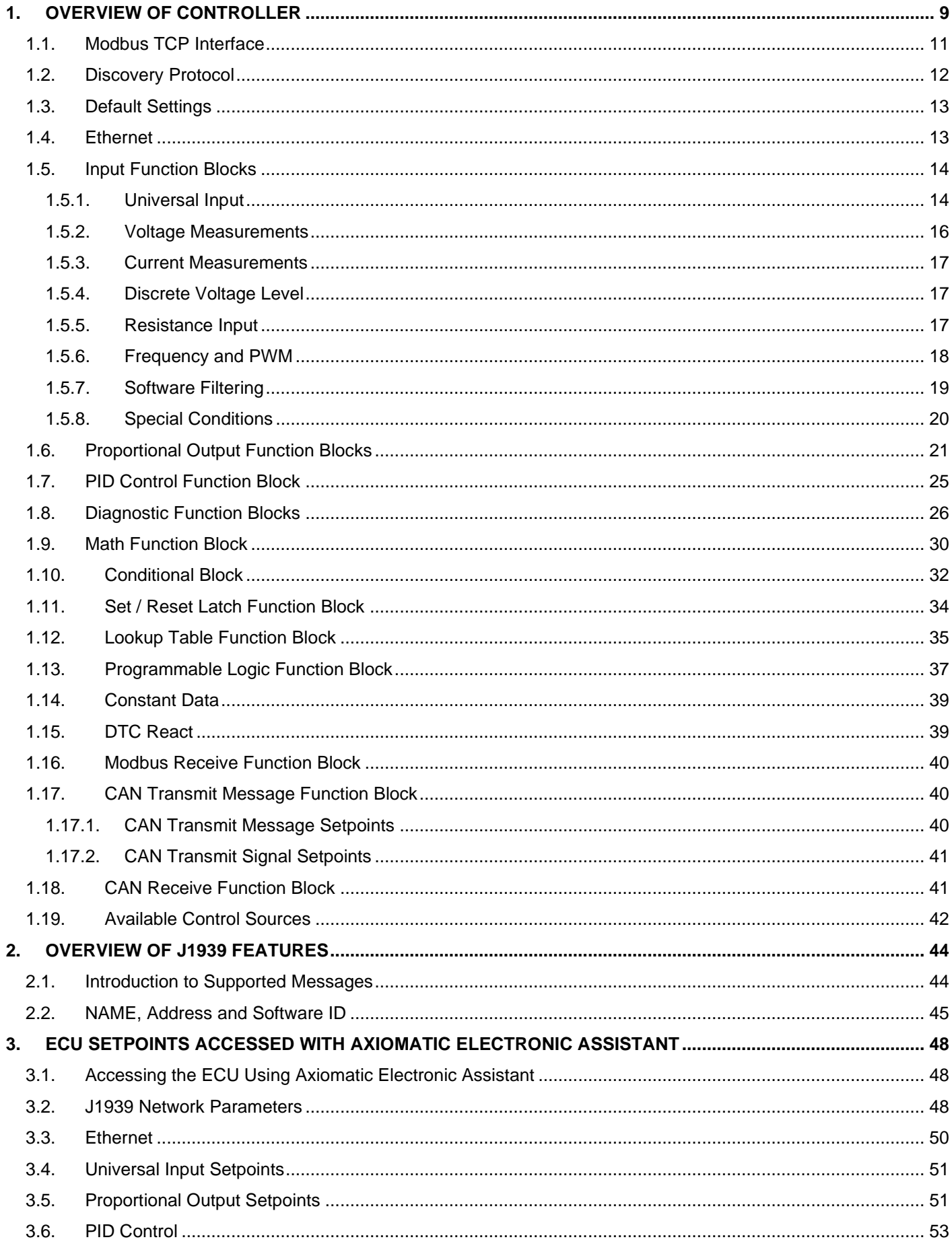

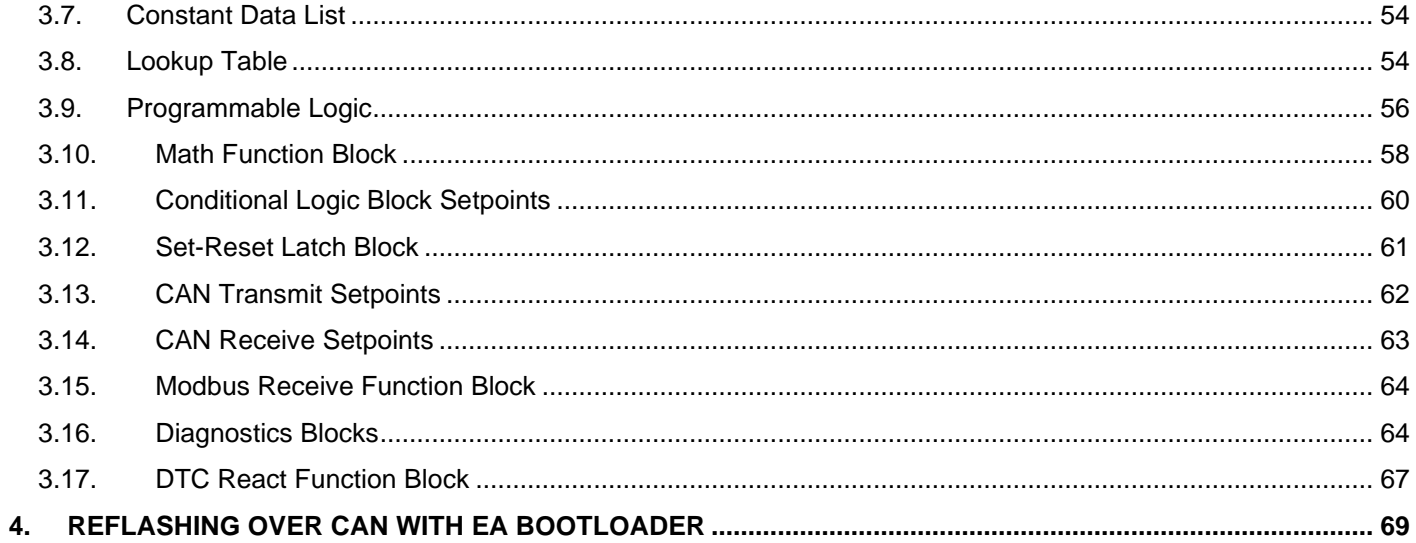

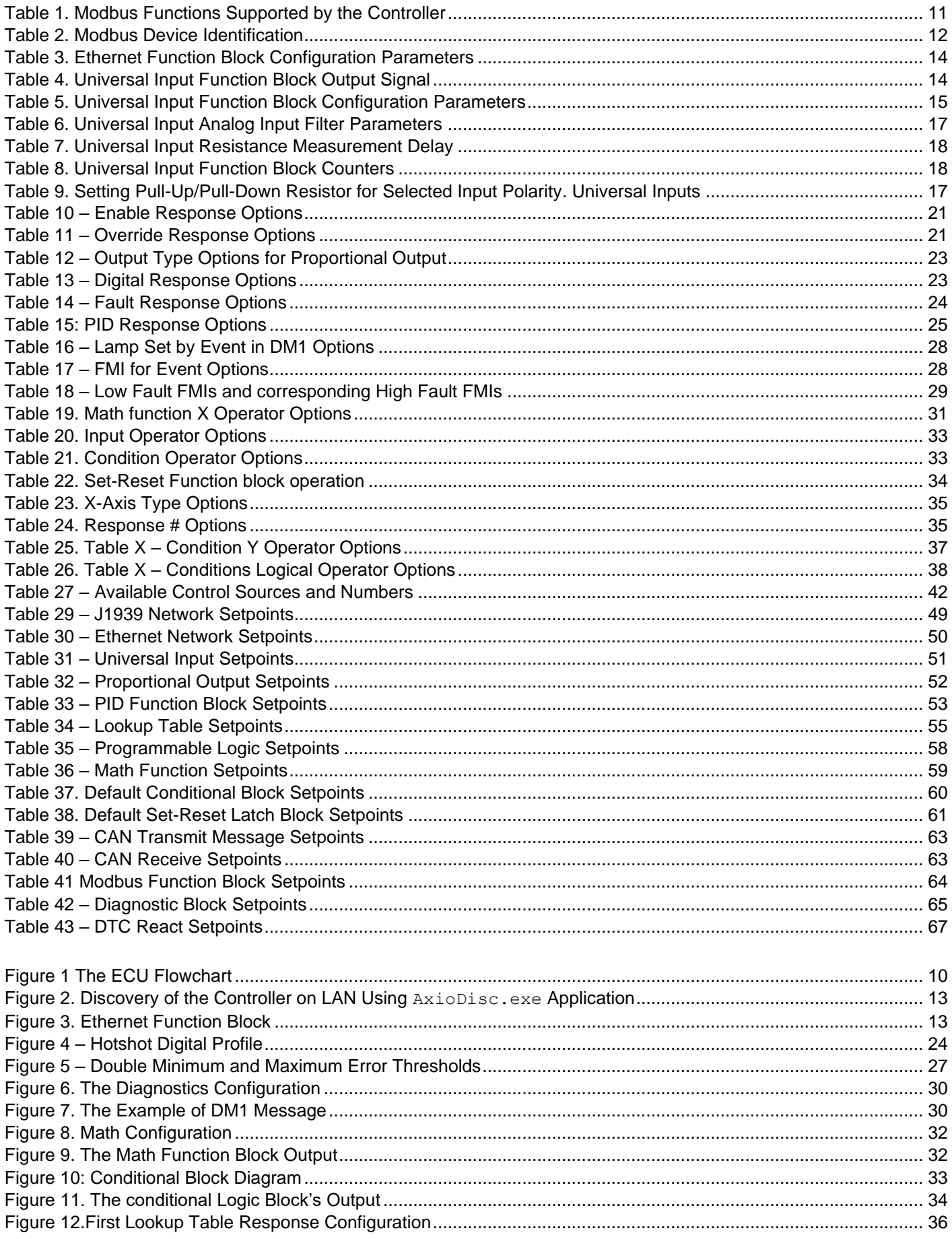

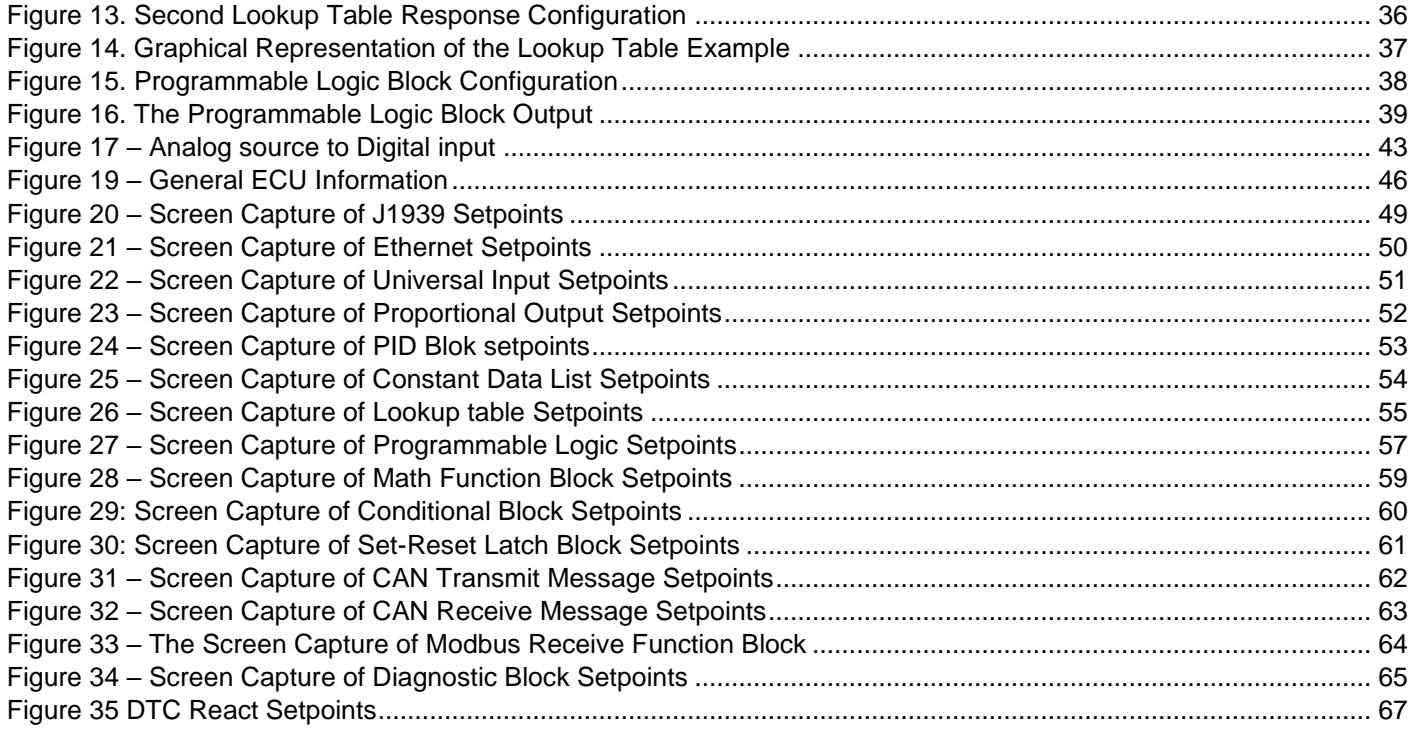

## **REFERENCES**

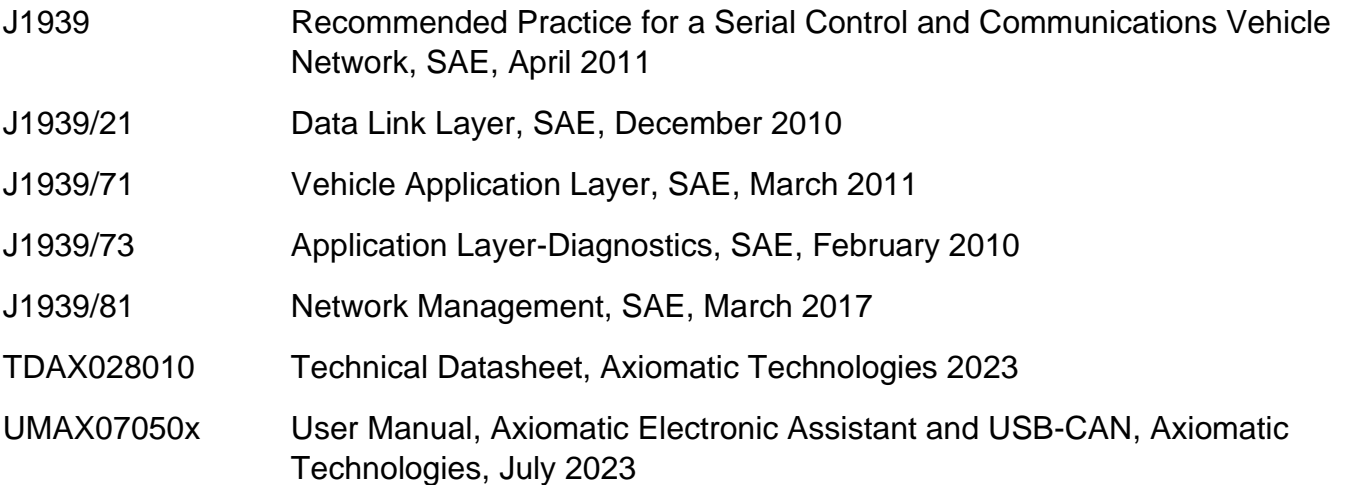

#### *This document assumes the reader is familiar with the SAE J1939 standard. Terminology from the standard is used, but not described in this document.*

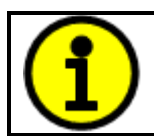

NOTE: This product is supported by Axiomatic Electronic Assistant V4.10.78.0 and higher.

## <span id="page-8-0"></span>**1. OVERVIEW OF CONTROLLER**

The 12 In 12 Out CAN Controller (ECU) is a device that measures numerous types of input signals as well as drives different outputs. The 12 In 12 Out CAN Controller has twelve Universal Inputs. The 12 Proportional Output, that can provide up to 2.5A of current. Flexible circuit design gives the user a wide range of configurable input and output types. The sophisticated control algorithms allow the user to program the controller for a wide range of applications without the need for custom software. Model AX028010 has an Auto Baud Rate feature.

The Axiomatic Electronic Assistant is used to configure the 12 In 12 Out CAN Controller. Programming configurable properties, EA setpoints, are listed in chapter [3.](#page-47-0) Setpoint configuration can be saved in a file which can then be utilized to program the same configuration to another 12 In 12 Out CAN Controller. Throughout this document EA setpoint names are referred with bolded text in double-quotes and the setpoint option is referred with italicized text in single-quotes. For example, *"Input Type"* setpoint set to option '*Voltage Input*'.

In this document the configurable properties of the ECU are divided into function blocks, namely input function block, output function block, diagnostic function block, lookup table function block, programmable logic function block, math function block, CAN transmit message function block and CAN receive message function block. Input function block includes properties used to select input sensor functionality. Diagnostic function block properties are used to configure fault detection and reaction functionalities. Lookup table function blocks, programmable logic function blocks, math function blocks offer some logical programming to convert signals. The CAN transmit message function block configures properties of the messages sent to the CAN busses. And the CAN receive message function block configures properties of the messages received from the CAN busses. These function blocks are presented in detail in next subchapters.

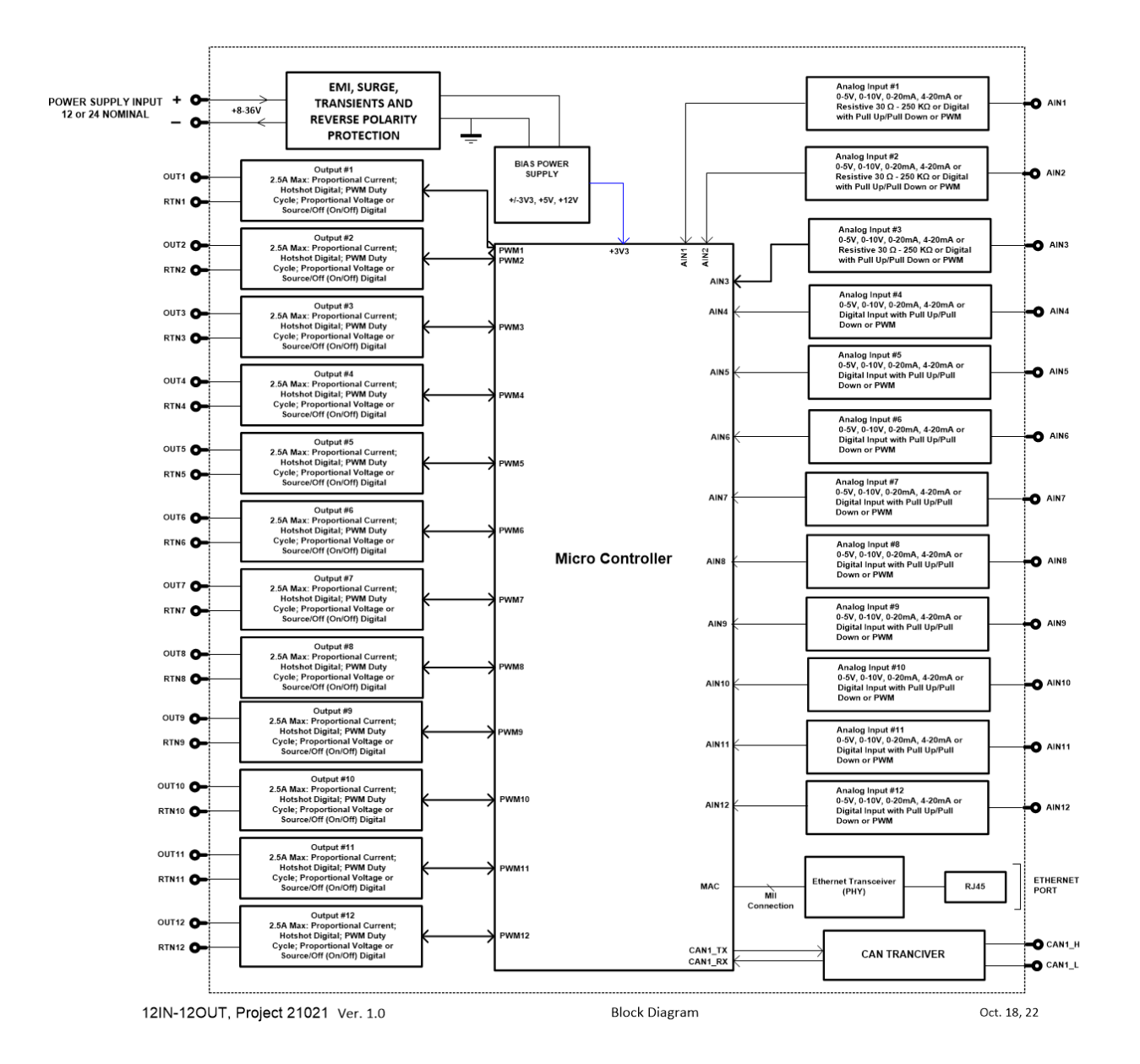

<span id="page-9-0"></span>*Figure 1 The ECU Flowchart*

Drawn by<br>T.M.

#### <span id="page-10-0"></span>**1.1. Modbus TCP Interface**

The Modbus TCP/IP interface<sup>1</sup> runs over a standard 10/100 Mbit/s Ethernet link. The controller is presented as a slave device (a server) on the Modbus network. It supports with up to 8 simultaneous client connections from master devices.

<sup>1</sup>The interface is compliant with:

- MODBUS Messaging on TCP/IP Implementation Guide V1.0b. Modbus Organization. October 24, 2006, 46p.
- MODBUS Application Protocol Specification V1.1b3. Modbus Organization. April 26, 2012, 50p.

The following Modbus functions are supported by the controller.

| Name                                       | <b>Function</b><br>Code/Subcode | <b>Description</b>                                                                       |
|--------------------------------------------|---------------------------------|------------------------------------------------------------------------------------------|
| <b>Read Discrete Inputs</b>                | $\overline{2}$                  | Reads values of the universal inputs when they are in<br>the discrete voltage level mode |
| <b>Read Input Registers</b>                | $\overline{4}$                  | Reads values of the universal inputs                                                     |
| <b>Read Holding Registers</b>              | 3                               | Reads one or several configuration parameters                                            |
| Write Single Register                      | 6                               | Writes a configuration parameter                                                         |
| <b>Write Multiple Registers</b>            | 16                              | Writes one or several configuration parameters                                           |
| Read/Write Multiple Registers              | 23                              | Writes and then reads configuration parameters                                           |
| <b>Encapsulated Interface</b><br>Transport | 43/14                           | <b>Reads Device Identification</b>                                                       |

<span id="page-10-1"></span>*Table 1. Modbus Functions Supported by the Controller*

The Modbus addresses are presented in the Modbus Address MAP file.

The Unit Identifier in the Modbus TCP header is ignored.

Floating-point variables are presented in a standard IEEE 754 single-precision 32-bit format, most significant word first. Double-word 32-bit integers are also presented with the most significant word first.

Reading and writing operations on variables occupying more than one word (a 16-bit Modbus register) are buffered. The buffering is made transparent to the user. However, it should be taken into consideration that writing to a non-volatile memory is not performed until all registers assigned to the variable are written. The writing operation should be performed without overlapping (writing to the same register twice) and without breaking the writing operation sequence with a reading operation or a writing operation to a different variable.

The Modbus functions "Write Multiple Registers" and "Read/Write Multiple Registers", when they include all registers assigned to a variable in one function call, meet the abovementioned writing requirements.

The Modbus writing operations are subject to a validity check. If a configuration parameter value is not in a valid range, the Modbus operation will succeed, but the configuration parameter will not be written.

The following device identification information can be read using the Encapsulated Interface Transport 43/14 function.

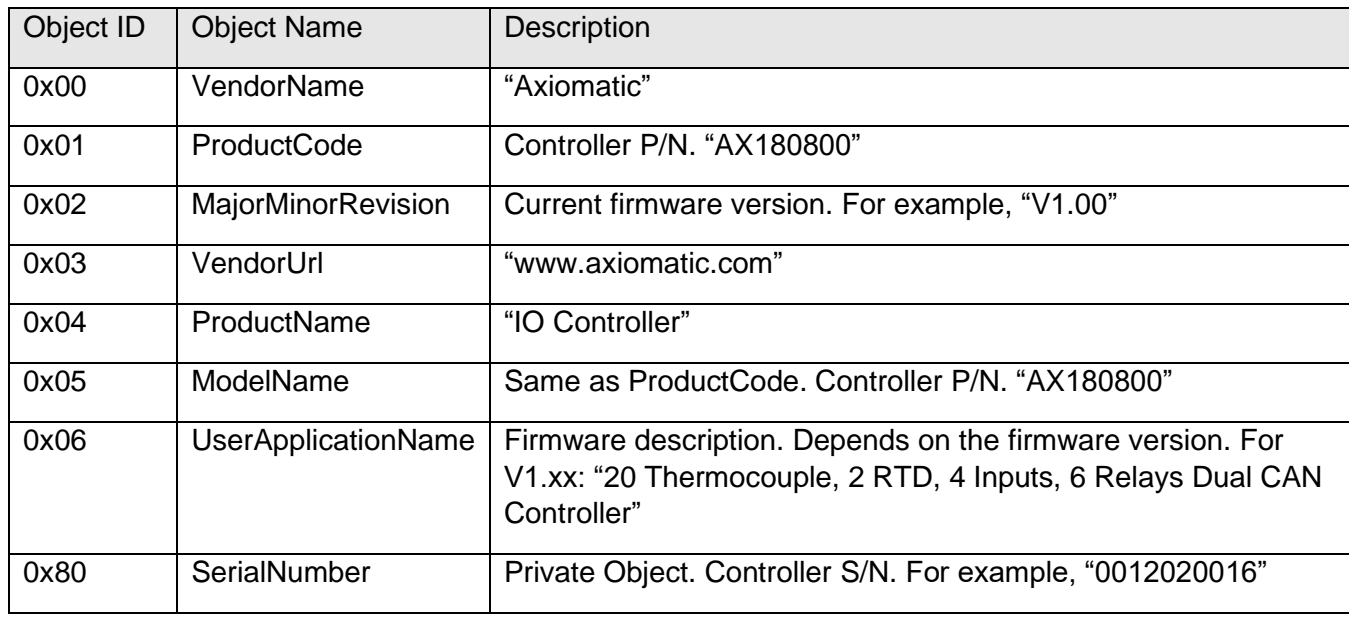

#### <span id="page-11-1"></span>*Table 2. Modbus Device Identification*

All device identification objects are presented in ASCII strings.

#### <span id="page-11-0"></span>**1.2. Discovery Protocol**

The controller supports an Axiomatic proprietary protocol that allows the discovery of Axiomatic controllers on a LAN by sending a global UDP request on port 35100<sup>1</sup>.

<sup>1</sup>O. Bogush, "Ethernet to CAN Converter Discovery Protocol. CAN-ENET, AX140900, Project 15129. Document version: 1," Axiomatic Technologies Corporation, October 26, 2016.

Axiomatic provides a Windows console application AxioDisc.exe that can be used to discover the controller. The application shows the controller MAC address, IP address, web server port (not used), device port (Modbus port), device port type (TCP), the controller part number and serial number, see [Figure 2.](#page-12-2)

The AxioDisc.exe. application is available upon request.

| <b>Command Prompt</b>                                                                                                    |              |         |         |             |          |            |     |  |
|----------------------------------------------------------------------------------------------------|--------------|---------|---------|-------------|----------|------------|-----|--|
| Program: AxioDisc V1.0.0<br>(c) 2016, Axiomatic Technologies Corporation<br>This program discovers Axiomatic units on the LAN<br>using: "Ethernet to CAN Converter Discovery Protocol V1". |              |         |         |             |          |            |     |  |
| <b>MAC</b>                                                                                                    | ΙP           | WebPort | DevPort | DevPortType | P/N      |            | S/N |  |
| B4:37:D1:A0:00:01                                                                                                    | 192.168.0.34 | 0       | 502     | TCP         | AX032100 | 0012020016 |     |  |

*Figure 2. Discovery of the Controller on LAN Using AxioDisc.exe Application*

## <span id="page-12-2"></span><span id="page-12-0"></span>**1.3. Default Settings**

The controller *Universal Inputs* are configured to input voltages in the 0…5V voltage range by default. These voltages can be read through Modbus interface.

The CAN output messages are not set up by default. They can be configured to accommodate user-specific application requirements.

## <span id="page-12-1"></span>**1.4. Ethernet**

The *Ethernet* function block defines the Modbus TCP interface settings. It does not have signal inputs and outputs.

Ethernet

Figure 3. Ethernet Function Block

<span id="page-12-3"></span>Configuration parameters of the *Ethernet* function block are presented below.

<span id="page-13-2"></span>*Table 3. Ethernet Function Block Configuration Parameters*

| Name               | Default Value         | Range                                                            | <b>Units</b> | Description                                                       |
|--------------------|-----------------------|------------------------------------------------------------------|--------------|-------------------------------------------------------------------|
| <b>MAC Address</b> | Set at the<br>factory | Any valid MAC<br>address                                         |              | Ethernet MAC Address, Set at the<br>factory. Read-only parameter. |
| <b>IP Address</b>  | 192.168.0.34          | Any IP address                                                   |              | The device IP address                                             |
| <b>Subnet Mask</b> | 255.255.255.0         | Any IP address                                                   |              | The device subnet mask                                            |
| Gateway            | 192.168.0.1           | Any IP address                                                   |              | The device default gateway                                        |
| <b>Modbus Port</b> | 502                   | Any port value<br>except the<br><b>Discovery Port</b><br>(35100) |              | The Modbus listening port                                         |

Any updates to the function block configuration parameters will require a manual reset of the controller to apply the new Ethernet settings.

# <span id="page-13-0"></span>**1.5. Input Function Blocks**

The controller has twelve Universal Inputs. They can be configured to measure voltage, current, resistance, frequency, pulse width modulation (PWM) or digital signal.

## <span id="page-13-1"></span>**1.5.1. Universal Input**

The Universal Input function block translates physical input signals into the internal function block output signal that can be used by other function blocks of the controller.

There are 12 independent Universal Input function blocks presenting their own universal physical inputs.

The internal function block output signal type and units of measurement are presented below.

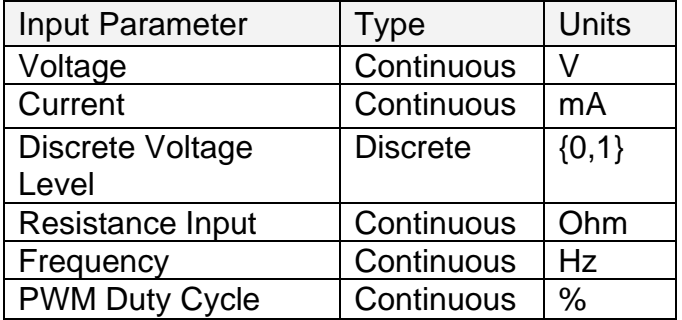

<span id="page-13-3"></span>Table 4. Universal Input Function Block Output Signal

Each Universal Input function block has the following configuration parameters.

| .<br>Parameter                | Default Value      | Range                                                                                                    | <b>Units</b>                 | <b>Description</b>                                                                                                    |
|-------------------------------|--------------------|----------------------------------------------------------------------------------------------------|------------------------------|----------------------------------------------------------------------------------------------------|
| Input Parameter               | 1 - Voltage        | 0 - Input Disabled,<br>1 - Voltage,<br>2 - Current,<br>3 - Discrete Voltage<br>Level,<br>4 - Resistance Input,<br>5 - Frequency,<br>6 - PWM Duty Cycle |                              | Defines the input<br>physical parameter that<br>will be measured by the<br>function block.                                                                     |
| Input Voltage<br>Range        | $0 - 05V$          | $0 - 0$ 5 V,<br>$1 - 010$ V                                                                                                    | $\vee$                       | Used in the "Voltage"<br>mode                                                                                                    |
| Input Current<br>Range        | $0 - 0$ 20 mA      | $0 - 0$ 20mA,<br>$1 - 420$ mA                                                                                                    | mA                           | Used in the "Current"<br>mode                                                                                                    |
| Input Range Min               | $\overline{0}$     | 0100                                                                                                    | $\overline{\phantom{a}}$     | Depends on the Input<br>Parameter.                                                                                                    |
| Input Range Max               | 5                  | 0100                                                                                                    | $\qquad \qquad \blacksquare$ | Depends on the Input<br>Parameter.                                                                                                    |
| Voltage LoZ Input             | $0 - No$           | $0 - No.$<br>$1 - Yes$                                                                                                    |                              | Activates a 10kOhm<br>pull-down resistor to<br>avoid ghost voltages in<br>the "Voltage" mode.<br><b>Warning: Measurement</b><br>accuracy will be<br>decreased! |
| Analog Input Filter           | 0 - Disabled       | 0 - Disabled,<br>1 - 50Hz Noise<br>Rejection,<br>2 - 60Hz Noise<br>Rejection,<br>3 - Both: 60Hz and<br>50Hz Noise Rejection                            | $\overline{\phantom{0}}$     | Noise Rejection in<br>"Voltage", "Current"<br>and "Resistance"<br>modes                                                                                        |
| Pull-Up/Pull-Down<br>Resistor | 0 - Disabled       | 0 - Disabled,<br>1 - 10kOhm Pull-Up,<br>2 - 10kOhm Pull-Down                                                                                           |                              | <b>Used in "Discrete</b><br>Voltage Level",<br>"Frequency", and<br>"PWM Duty Cycle"<br>modes.                                                                  |
| <b>Input Polarity</b>         | 0 - Active<br>High | 0 - Active High,<br>1 - Active Low                                                                                                    |                              | <b>Used in "Discrete</b><br>Voltage Level".                                                                                                    |

<span id="page-14-0"></span>Table 5. Universal Input Function Block Configuration Parameters

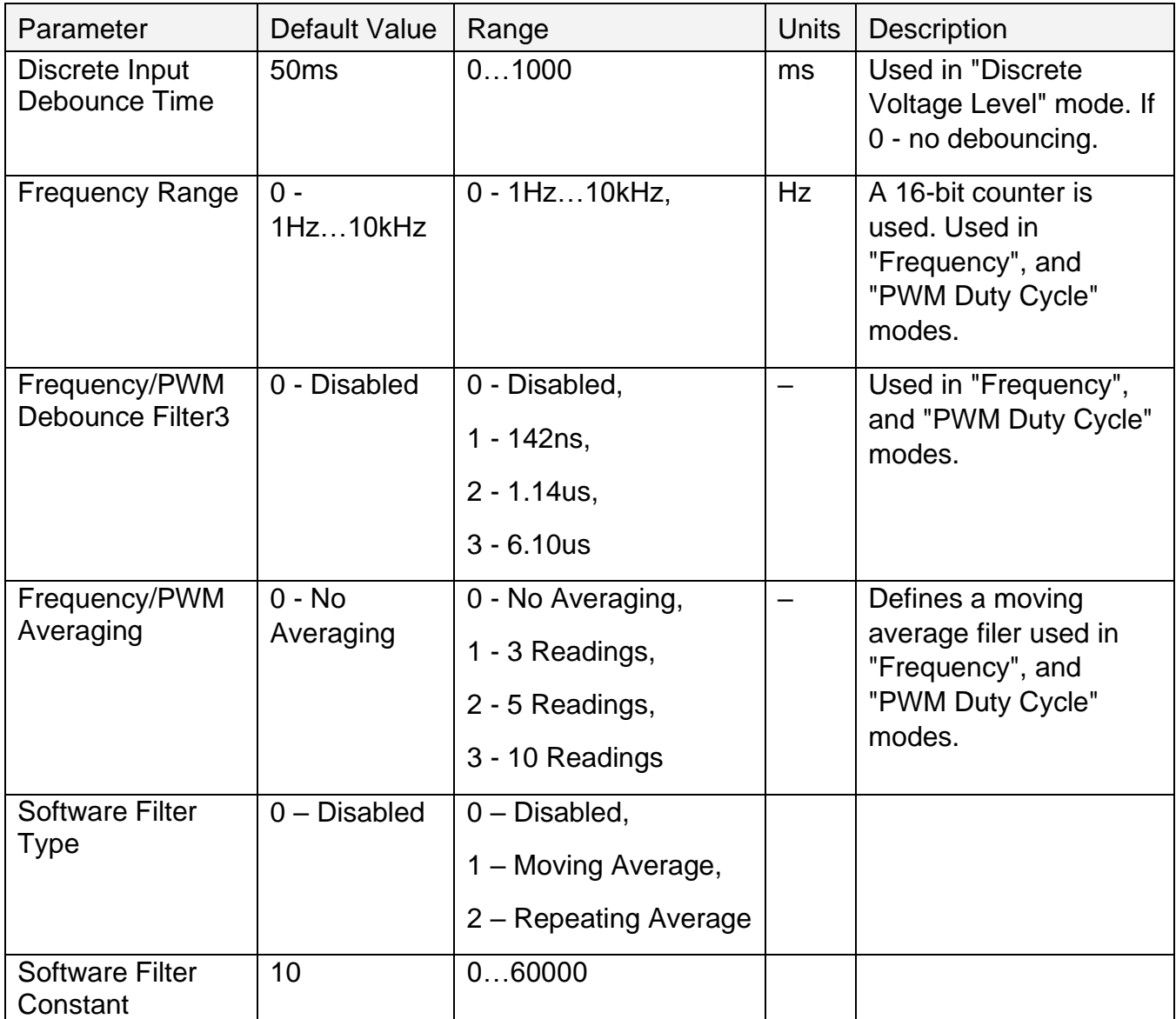

1 Input currents below 3mA are output as 0mA when 4…20 mA current range is set.

#### <span id="page-15-0"></span>**1.5.2. Voltage Measurements**

The Universal Inputs can measure voltages in voltage ranges set by the "*Voltage Range"* configuration parameter.

To avoid an influence of ghost voltages, the Voltage LoZ Input configuration parameter can be activated. This will reduce the accuracy of voltage measurements due to the influence of the 10kOhm pull-down shunt resistor and should be used only after careful consideration of the shunt resistor influence on the measured circuit.

The user can set the Analog Input Filter configuration parameter to reduce noise in voltage and other analog signal measurements. The filter is designed to suppress noise from industrial offline voltages. Even when the analog input filter is disabled, the minimum signal filtering is performed by the function block. The parameters of the analog input filter are presented below.

<span id="page-16-3"></span>Table 6. Universal Input Analog Input Filter Parameters

| Analog Input Filter                    | Cut-off<br>Frequency<br>$(at -3dB)$ | <b>Settling Time</b><br>(to 100% of Final<br>Value) | <b>Output Signal Update</b><br>Rate |
|----------------------------------------|-------------------------------------|-----------------------------------------------------|-------------------------------------|
| Disabled1                              | 70Hz                                | 10 <sub>ms</sub>                                    | 1.67ms                              |
| 50Hz Noise<br>Rejection                | 12Hz                                | 76.7ms                                              | 3.33ms                              |
| 60Hz Noise<br>Rejection                | 14Hz                                | 63.3ms                                              | 3.33ms                              |
| Both: 60Hz and 50Hz<br>Noise Rejection | 2.3Hz                               | 396.7ms                                             | 16.67ms                             |

1 Minimum filtering is still performed.

## <span id="page-16-0"></span>**1.5.3. Current Measurements**

There are two standard current ranges available for current measurements. When the current is below 3mA in the *"4…20mA"* current range, the output will be forced to zero to facilitate detection of an open circuit condition on the Universal Input.

The Analog Input Filter can be set to reduce the input noise.

## <span id="page-16-1"></span>**1.5.4. Discrete Voltage Level**

The Universal Inputs can accept discrete voltage levels. The user should specify the input polarity and define whether the pull-up/pull-down resistor is necessary on the input.

When the "*10kOhm Pull-Up"* is selected, the pull-up resistor is connected to the internal +12V power supply.

The input states are sampled every 1ms. If debouncing is required, it is set by the Discrete Input Debounce Time configuration parameter. If the Discrete Input Debounce Time is zero, the discrete voltage level input is not debounced.

The Input Polarity defines the active edge of the input signal. The Pull-Up/Pull-Down Resistor can be used to pull the input to a no-signal state to avoid an undefined input condition when the signal source is disconnected. The Input Polarity and Pull-Up/Pull-Down Resistor are normally set the following way.

<span id="page-16-4"></span>Table 7. Setting Pull-Up/Pull-Down Resistor for Selected Input Polarity. Universal Inputs

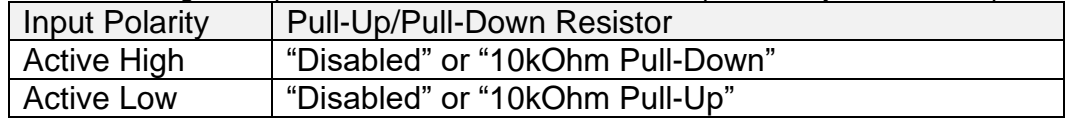

## <span id="page-16-2"></span>**1.5.5. Resistance Input**

The Universal Inputs can measure slowly changing input resistance, for example, a signal coming from a resistive temperature sensor. The resistance input is available only for Universal Input 1, 2 and 3.

The resistance measurements are done in an auto-range mode.

If switching between the measurement ranges is not desirable or it is necessary to reduce the measurement time, the Resistance Range can be set to one of the predefined measurement ranges.

The Analog Input Filter configuration parameter can be used to reduce the measurement noise. However, it can also add a delay that can be significant when several universal inputs are used to measure resistance.

There is only one current source shared with first 3 Universal Inputs for resistance measurements. When more than one Universal Input is used to measure resistance, the current source is switched between inputs dramatically increasing the measurement time, see the table below.

| apio of Officeroal hip at reportance modelation. Dola     |                                                                                                    |  |  |  |  |  |
|-----------------------------------------------------------|----------------------------------------------------------------------------------------------------|--|--|--|--|--|
| Resistance<br>Measurement                                 | <b>Measurement Delay</b>                                                                                                    |  |  |  |  |  |
| No channel or range<br>switching                          | $0$ – No delay                                                                                                    |  |  |  |  |  |
| Range switching only                                      | during range switching only<br>$\begin{vmatrix} \sqrt{T_{sw} + T_s} & \text{during runs} \\ 0, & \text{all other time - no delay} \end{vmatrix}$<br>$T_{sw} = 30$ ms – switching time, $T_s$ – analog filter settling time |  |  |  |  |  |
| Channel switching (with<br>or without range<br>switching) | N<br>$\sum (T_{sw} + T_{s_n})$ , $N > 1$ , $N$ – number of channels<br>$n=1$<br>$n$ – channel number                                                                                                    |  |  |  |  |  |

<span id="page-17-1"></span>Table 8. Universal Input Resistance Measurement Delay

# <span id="page-17-0"></span>**1.5.6. Frequency and PWM**

The frequency and PWM duty cycle measurements are performed by counting high-frequency internal clock pulses on every period of the input signal. The universal input channels have different internal organization due to limited hardware resources.

All universal inputs use 16-bit counters with the constant frequency range of 1...10kHz

<span id="page-17-2"></span>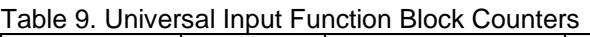

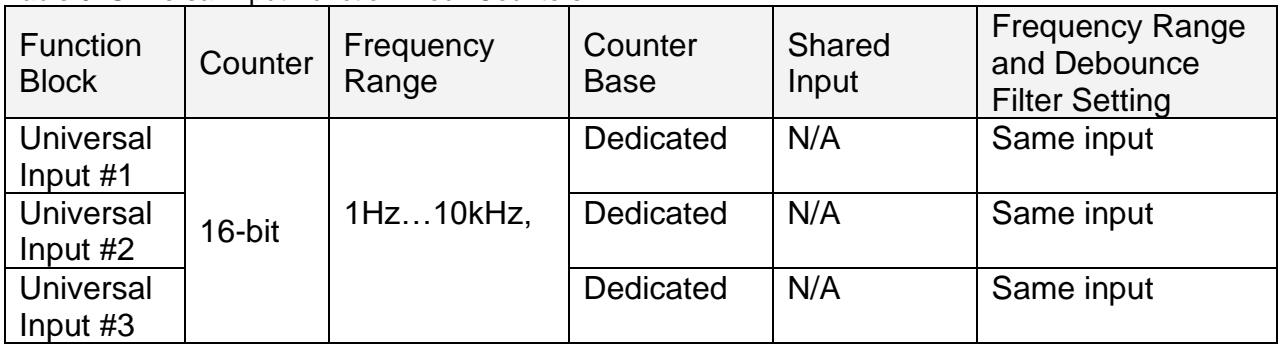

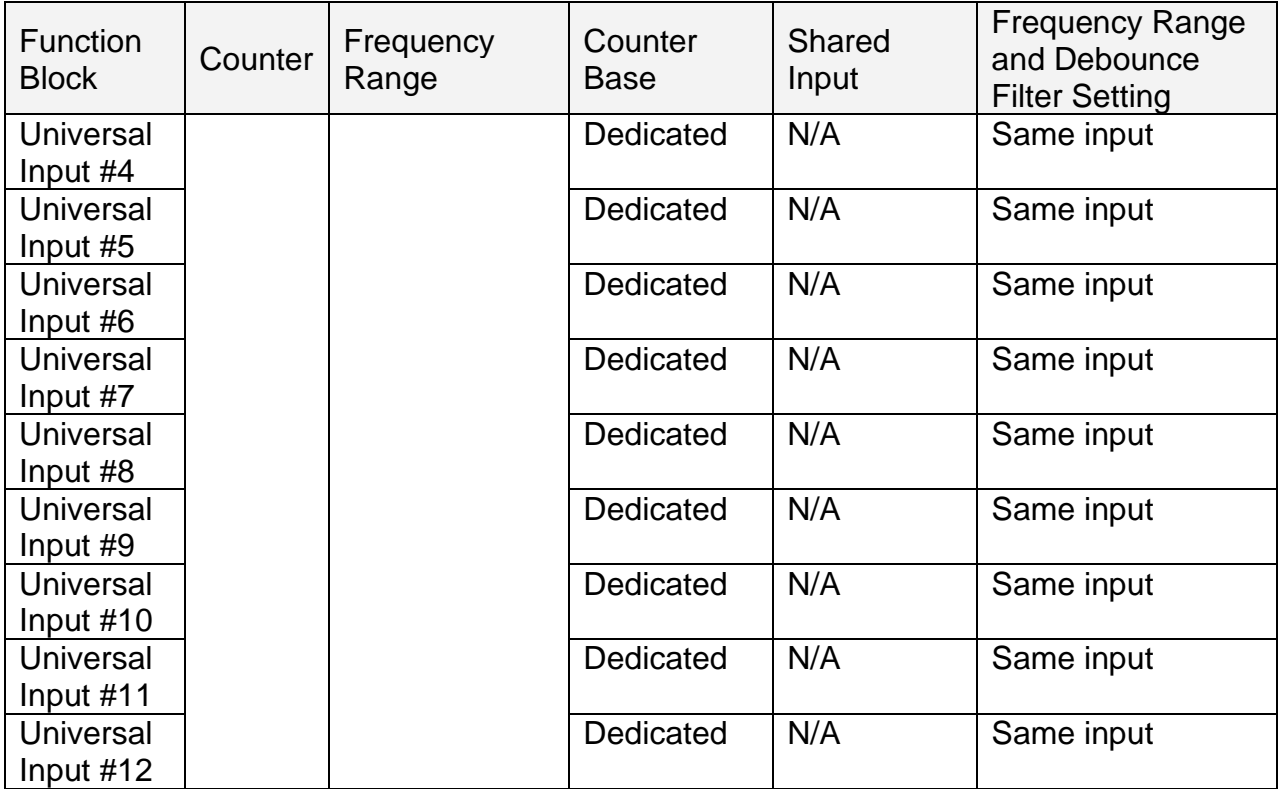

To measure frequency or PWM duty cycle, the user should first select the Frequency Range parameter and then define how the "*Pull-Up/Pull-Down Resistor"*, "*Frequency/PWM Debounce Filter"*, and the "*Frequency/PWM Averaging"* parameters should be set.

The frequency/PWM debounce filter is used to filter out parasitic spikes that can be present in a noisy input signal. It can be helpful to prevent the input from going into the Recovery state (see [1.5.8](#page-19-0) [Special Conditions\)](#page-19-0) when, for example, mechanical switches are used to commutate the input signal.

The debounce filter should be used with caution since it can reduce the accuracy and resolution of frequency and PWM measurements if the debouncing time is not significantly less than the period of the input signal.

When a frequency or PWM signal presents a slowly changing parameter, setting an additional moving average filter using the Frequency/PWM Averaging configuration parameter can be helpful in smoothing the results of the input measurements.

# <span id="page-18-0"></span>**1.5.7. Software Filtering**

There are three options under *"Software Filter Type"* with two actual types of software filtering: *'Moving Average'* and *'Repeating Average'*. Both are used to smoothen the actual sampling and provide more precise data.

If customer use the *'Moving Average'* type under the *"Software Filter Type"* setpoint the unit will collect the number of samples equal to the value under the *"Software Filter Constant"* setpoint

and then calculate the average. Each new sample will replace the oldest sample and the average will be recalculated during each new iteration. The algorithm is shown below:

Moving Average:

1. Calculating the first average:

$$
N_{avg} = \frac{\sum_{i=0}^{C} N_i}{C}
$$
 (1), where

*C – Software Filter Constant value;*

*N<sup>i</sup> – the number of current value;*

*Navg – Average sample.*

2. Replacing the latest item and recalculating the average using formula (1):

$$
N_{avg}^{(i)} = \frac{N_{avg}^{(i-1)} - N_l + N_{new}}{c}
$$
(2), where

*C – Software Filter Constant value;*

*Navg (i) – the new average sample;*

*Navg (i-1) – a previous average sample;*

*N<sup>l</sup> – the oldest sample;*

*Nnew – a current sample.*

After first average has been calculated by using formula (1), the second formula is applied during each iteration.

Repeating Average:

The repeating average method is similar to the moving average except that instead of recalculating the average after each new sample, the unit will gather the required number of samples each time instead.

## <span id="page-19-0"></span>**1.5.8. Special Conditions**

Even though the Frequency range is 1Hz…10kHz, each Universal Input can measure frequency within the range of 0.8Hz to 12.5kHz.

When the PWM signal is absent, the duty cycle is measured as 0 or 100% based on the voltage level on the input and the selected Input Polarity. The voltage level is sampled on the counter saturation events until the PWM signal is back on the input.

The transient time between the PWM signal duty cycle and the duty cycle of the DC level when the signal disappears can be up to the Maximum Recovery Time. During the transient time, the measured value will stay equal to the last measured value of the PWM signal duty cycle.

The PWM input signal with a frequency above zero but below the Minimum Frequency value is not allowed. The duty cycle will not be measured, instead, it will be jumping between 0% and 100% depending on the voltage level at the input on the counter saturation events.

When the PWM input signal frequency exceeds the Maximum Frequency value, the input goes into the Recovery state and the PWM duty cycle is measured as 0%. Similar to frequency measurements, the input will stay in the Recovery state for up to the Maximum Recovery Time before the duty cycle is measured again.

## <span id="page-20-0"></span>**1.6. Proportional Output Function Blocks**

The controller has altogether twelve Proportional Outputs. The Proportional Output is half-bridge drive with high side sourcing up to 2.5A. The current drawn from the output is measured to form a current feedback loop. All outputs have configurable setpoints. The Proportional Output and its setpoints are discussed in detail in the Section [3.5.](#page-50-1)

The *"Control Source"* setpoint together with *"Control Number"* setpoint determine which signal is used to drive the output. For example, setting *"Control Source"* to '*Universal Input Measured'* and *"Control Number"* to '*1*', connects signal measured from Universal Input 1 to the output in question. The input signal is scaled per input type range between 0 and 1 to form control signal. Outputs respond in a linear fashion to changes in control signal.

The *"Enable Source"* setpoint together with *"Enable Number"* setpoint determine the enable signal for the output in question. The *"Enable Response"* setpoint is used to select how output will respond to the selected Enable signal. *"Enable Response"* setpoint options are listed in [Table 10.](#page-20-1) If *"Enable Source"* is set to '*Control not used'*, the Enable signal is interpreted to be ON. If a nondigital signal is selected as Enable signal the signal is interpreted as shown in [Figure 17.](#page-42-0)

<span id="page-20-1"></span>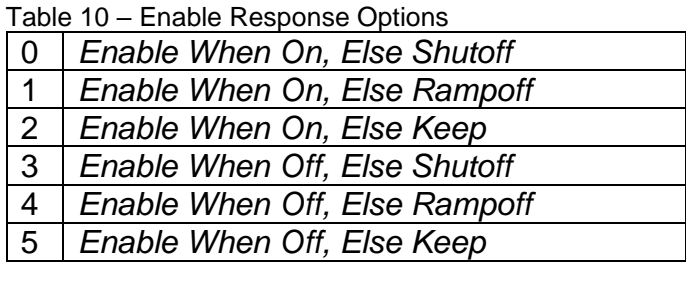

The Override option allows the user to choose whether to drive the output with the override input engaged/disengaged, depending on the logic selected in *"Override Response"*. The options for *"Override Response"* are listed in [Table 11.](#page-20-2) When override is active, the output will be driven to the value in *"Output at Override Command"* regardless of the value of the Control input.

<span id="page-20-2"></span>*Table 11 – Override Response Options*

| Override When On      |
|-----------------------|
| 1   Override When Off |

The options for both *"Enable Source"* and *"Override Source"* are the same as the sources listed in Table 7.

*Please note that the using parameters "Enable When Off/On, Else Ramp" are not recommended and should not be used for the Digital On/Off and Digital Hotshot.*

Another fault response which can be enabled is that of a microprocessor over-temperature or power faults automatically disabling the outputs until it has cooled back to the operating range, if the corresponding setpoint is enabled. This will be described in more detail in Section [1.8](#page-25-0)

Fault conditions are checked for first, and the control signal will then be evaluated only if they are not present. If Enable, Override and Control inputs are all used, the Enable logic is evaluated first, then the Override, and lastly the Control.

*"Output Type"* setpoint options for the Proportional Output are listed in [Table 12.](#page-22-0) *"Output Type"* setpoint determines what kind of signal the output produces. Changing this setpoint causes other setpoints in the group to update to match selected type, thus the *"Output Type"* should be selected before configuring other setpoints within the setpoint group.

For Proportional outputs signal minimum and maximum values are configured with *"Output At Minimum Command"* and *"Output At Maximum Command"* setpoints. Value range for both of the setpoints is limited by selected *"Output Type".*

Regardless of what type of control input is selected, the output will always respond in a linear fashion to changes in the input per [Equation 1.](#page-21-0)

 $y = mx + a$ 

 $m=$ Ymax – Ymin Xmax — Xmin

 $a = Ymin - m * Xmin$ 

*Equation 1 - Linear Slope Calculations*

<span id="page-21-0"></span>In the case of the Output Control Logic function block, X and Y are defined as

Xmin = Control Input Minimum Ymin = *"Output at Minimum Command"*

Xmax = Control Input Maximum Ymax = *"Output at Maximum Command"*

In all cases, while X-axis has the constraint that Xmin < Xmax, there is no such limitation on the Yaxis. Thus configuring *"Output At Minimum Command"* to be greater than *"Output At Maximum Command"* allows output to follow control signal inversely.

In order to prevent abrupt changes at the output due to sudden changes in the command input, the user can choose to use the independent up or down ramps to smooth out the coil's response. The *"Ramp Up"* and *"Ramp Down"* setpoints are in milliseconds, and the step size of the output change will be determined by taking the absolute value of the output range and dividing it by the ramp time.

<span id="page-22-0"></span>Table 12 – Output Type Options for Proportional Output

|   | Disabled                      |  |
|---|-------------------------------|--|
|   | Proportional Current (0-2.5A) |  |
| 2 | Digital Hotshot (0-2.5A)      |  |
| 3 | Proportional Voltage (0-Vps)  |  |
|   | Digital On/off (0-Vps)        |  |
| 5 | <b>PWM Duty Cycle</b>         |  |

'*Proportional Current'* type has associated with it two setpoints not used by other types, which are the *"Dither Frequency"* and *"Dither Amplitude"* values. The output is controlled by high frequency signal (25kHz), with the low frequency dither superimposed on top. The dither frequency will match exactly what is programmed into the setpoint, but the exact amplitude of the dither will depend on the properties of the load coil. When adjusting the dither amplitude value, select one that is high enough to ensure an immediate response to the coil to small changes in the control inputs, but not so large as to effect, the accuracy or stability of the output. Refer to the coil's datasheet for more information.

*Please note: the "Dither Frequency" setpoint is shared among all proportional outputs. Thus, it can be changed via any of proportional outputs, but the change will affect the rest of them as well.*

The '*Proportional Voltage'* uses the measured value of the power supply and adjusts the duty cycle of the output such that the average value will match the target output voltage. Since the output is running at a high frequency (25kHz), the voltage can be easily averaged using a simple low pass filter.

The '*PWM Duty Cycle'* option allows the user to run the output at fixed frequency configure with *"PWM Output Frequency"* setpoint, while the duty cycle changes depending on the control signal.

*Please note: Proportional outputs share the "PWM Output Frequency" setpoint with each other in 3 groups of 4 proportional outputs in each. Proportional output 1 shares the timer with outputs 2, 3, and 11. And proportional output 4 shares the timer with outputs 5, 6, and 12. In their case, if any of the outputs in the group are configured in 'Proportional Current (0-2.5A)' or 'Digital Hotshot (0- 2.5A)' mode, the "PWM Output Frequency" is set to 25kHz for the entire group. Otherwise, the ECU sets it to the value of output one or output 4 respectively. Outputs 7, 8, 9, and 10 Can be configured separately, but the "PWM Output Frequency" range for them is from 1kHz to 25kHz.*

Instead of proportional, there are also two types of digital responses possible as well. With the *'Digital On/Off'* type, should the control require the output to be on, it will be turned on at whatever the system power supply is. The output will source whatever current is required by the load, up to 2.5A.

If a digital *"Output Type"* has been selected the *"Digital Response"* setpoint will be enabled as shown in [Table 13.](#page-22-1)

<span id="page-22-1"></span>Table 13 – Digital Response Options

| Normal On/Off         |
|-----------------------|
| <b>Inverse Logic</b>  |
| Latched Logic         |
| <b>Blinking Logic</b> |
|                       |

In a *'Normal'* response, when the Control input commands the output ON, then the output will be turned ON. However, in an *'Inverse'* response, the output will be ON unless the input commands the output ON, in which case it turns OFF.

If a *'Latched'* response is selected, when the input commands the state from OFF to ON, the output will change state.

If a *'Blinking'* response is selected, then while the input command the output ON, it will blink at the rate in the *"Digital Blink Rate"* setpoint. When commanded OFF, the output will stay off. A blinking response is only available with a *'Digital On/Off'* type of output (not a Hotshot type.)

The *'Hotshot Digital'* type is different from a simple *'Digital On/Off'* in that it still controls the current through the load. This type of output is used to turn on a coil then reduce the current so that the valve will remain open, as shown in [Figure 4.](#page-23-1) Since less energy is used to keep the output engaged, this type of response is very useful to improve overall system efficiency. With this output type there are associated three setpoints: i"**Hold Current**", "**Hotshot Current**" and *"Hotshot Time"*  which are used to configure form of the output signal as shown in [Figure 4.](#page-23-1)

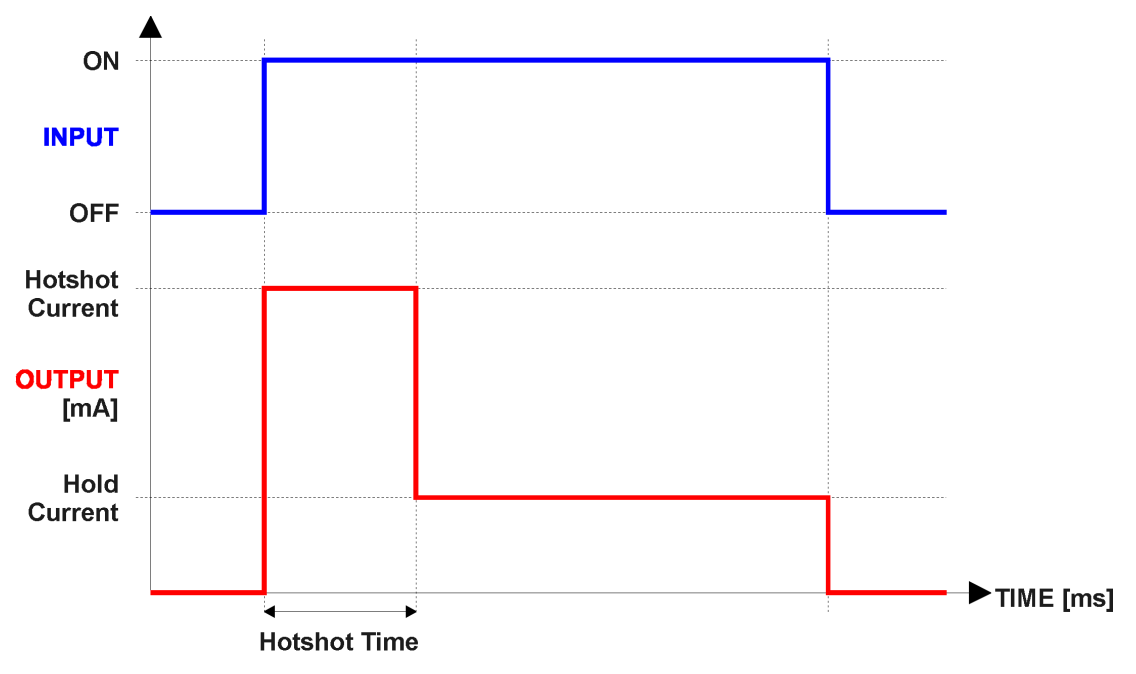

*Figure 4 – Hotshot Digital Profile*

<span id="page-23-1"></span>Fault detection is available for current output types. A current feedback signal is measured and compared to desired output current value. Fault detection and associated setpoints are presented in section [1.8.](#page-25-0) When fault is detected the output will respond per "**Control Fault Response**" setpoint as outlined in [Table 14.](#page-23-0)

<span id="page-23-0"></span>Table 14 – Fault Response Options

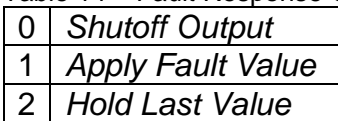

Another fault response that can be enabled is that a power supply over voltage or under voltage will automatically disable ALL outputs. Note: these setpoints is associated with the General Diagnostic Option function block. Also, if the **Over Temperature Shutdown** setpoint is enabled, then a microprocessor over-temperature reading disables all the outputs until it has cooled back to the operating range.

The proportional output in inherently protected against a short to GND or +Vps by circuitry. In case of a dead short, the hardware will automatically disable the output drive, regardless of what the processor is commanding for the output. When this happens, the processor detects output hardware shutdown and commands off the output in question. It will continue to drive non-shorted outputs normally and periodically (every 5 seconds) try to re-engage the short load, if still commanded to do so. If the fault has gone away since the last time the output was engaged while shorted, the controller will automatically resume normal operation.

In the case of an open circuit, there will be no interruption of the control for the output. The processor will continue to attempt to drive the open load.

The measured current through the load is available to be broadcasted on a CAN message if desired. It is also used as the input to the diagnostic function block for each output, and an open or shorted output can be broadcasted in a DM1 message on the CAN network

# <span id="page-24-0"></span>**1.7. PID Control Function Block**

The PID Control function block is an independent logic block, but it is normally intended to be associated with proportional output control blocks described in the chapters before. When the **Control Source** for an output has been setup as a *PID Function Block*, the command from the selected PID block drives the physical output on the motor controller unit.

To enable the PID Control function the *"PID Enabled"* setpoint should be set to *'1, True'*. The *"Target Source"* and *"Target Number"* setpoints determine control input and the "*Feedback Source"* and *"Feedback Number"* setpoints determine the established the feedback signal to the PID Control function block. The "*Control Response"* will use the selected inputs as per the options listed in [Table 15.](#page-24-1) When active, the PID algorithm will be called every *"Cycle Time"* in milliseconds.

#### <span id="page-24-1"></span>Table 15: PID Response Options

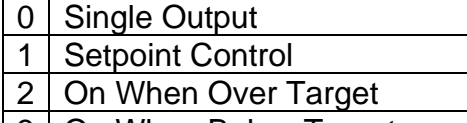

| 3 | On When Below Target

When a '*Single Outpu*t' response is selected, the Target and Feedback inputs do not have to share the same units. In both cases, the signals are converted to a percentage value based on the minimum and maximum values associated with the source function block.

For example, a CAN command could be used to set the target value, in which case it would be converted to a percentage value using *"Data Minimum"* and *"Data Maximum"* setpoints in the appropriate *CAN Receive X* function block. The closed-loop feedback signal, i.e. a Current Feedback from the proportional current output, could be selected as the feedback source. In this case the value of the input would be converted to a percentage based on the *"Output Data Min"* and *"Output Data*  Max" setpoints in the output block. The output of the PID function would depend on the difference

between the commanded target and the measured feedback as a percentage of each signals range. In this mode, the output of the block would be a value from 0 to 100%.

In Order to allow the output to stabilize, the user can select a non-zero value for *"Output*  **Tolerance"**. If the absolute value of Error<sub>K</sub> is less than this value, Error<sub>K</sub> in the formula below will be set to zero.

The PID algorithm used is shown below, where G, Ki, Ti, Kd, Td and Loop\_Update\_Rate are configurable parameters.

$$
PIDOutput_k = P_k + I_k + D_k
$$

 $P_k = P_{\alpha}$ *ain* \* *Error*<sub>*k*</sub>  $I_k = I_{\mathcal{L}}$ Gain \* ErrorSum<sub>k</sub>  $D_k = D_{\text{-}}Gain * (Error_k - Error_{k-1})$ 

 $Error_k = Target - Feedback$  $ErrorSum_k = ErrorSum_{k-1} + Error_k$ 

 $P$  Gain = G  $I_{\text{-}} G a i n = G * Ki * T/T i$  (Note: If Ti is zero, I\_Gain = 0) D Gain =  $G * K d * T d/T$ 

 $T = Loop Update Rate * 0.001$ 

*Please Note: Each system will have to be tuned for the optimum output response. Response times, overshoots and other variables will have to be decided by the customer using an appropriate PID tuning strategy. Axiomatic is not responsible for tuning the control system.*

## <span id="page-25-0"></span>**1.8. Diagnostic Function Blocks**

#### **1.8.1. Description**

The ECU supports diagnostic messaging. DM1 message is a message, containing Active Diagnostic Trouble Codes (DTC) that is sent to the J1939 network in case a fault has been

- SPN Suspect Parameter Number (user defined)
- FMI Failure Mode Identifier (see [Table 18\)](#page-28-0)
- CM Conversion Method (always set to 0)
- OC Occurrence Count (number of times the fault has happened)

detected. A Diagnostic Trouble Code is defined by the J1939 standard as a four byte value which is a combination of:

In addition to supporting the DM1 message, the ECU Input also supports:

DM2 Previously Active Diagnostic Trouble Codes Sent only on request

DM3 Diagnostic Data Clear/Reset of Previously Active DTCs Done only on request DM11 Diagnostic Data Clear/Reset for Active DTCs Done only on request

Fault detection and reaction is a standalone functionality that can be configured to monitor and report diagnostics of various controller parameters.

By default, the monitoring of operating voltage, CPU temperature and receive message timeouts is configured to diagnostics blocks 1, 2 and 3., In case any of these three diagnostics blocks are needed for some other use, the default settings can be adjusted by the user to suit the application. There are 4 fault types that can be used, *"Minimum and maximum error", "Absolute value error", "State error"* and *"Double minimum and maximum error".*

*"Minimum and maximum error*" has two thresholds, *"MIN Shutdown"* and *"MAX Shutdown"* that have configurable, independent diagnostics parameters (SPN, FMI, Generate DTCs, delay before flagging status). In case the parameter to monitor stays between these two thresholds, the diagnostic is not flagged.

**Absolute value error** has one configurable threshold with configurable parameters. In case the parameter to monitor stays below this threshold, the diagnostic is not flagged.

**State error** is similar to the Absolute value error, the only difference is that State error does not allow the user to specify specific threshold values; thresholds '1' and '0' are used instead. This is ideal for monitoring state information, such as received message timeouts.

**Double minimum and maximum error** lets user to specify four thresholds, each with independent diagnostic parameters. The diagnostic status and threshold values is determined and expected as show in [Figure 5](#page-26-0) below.

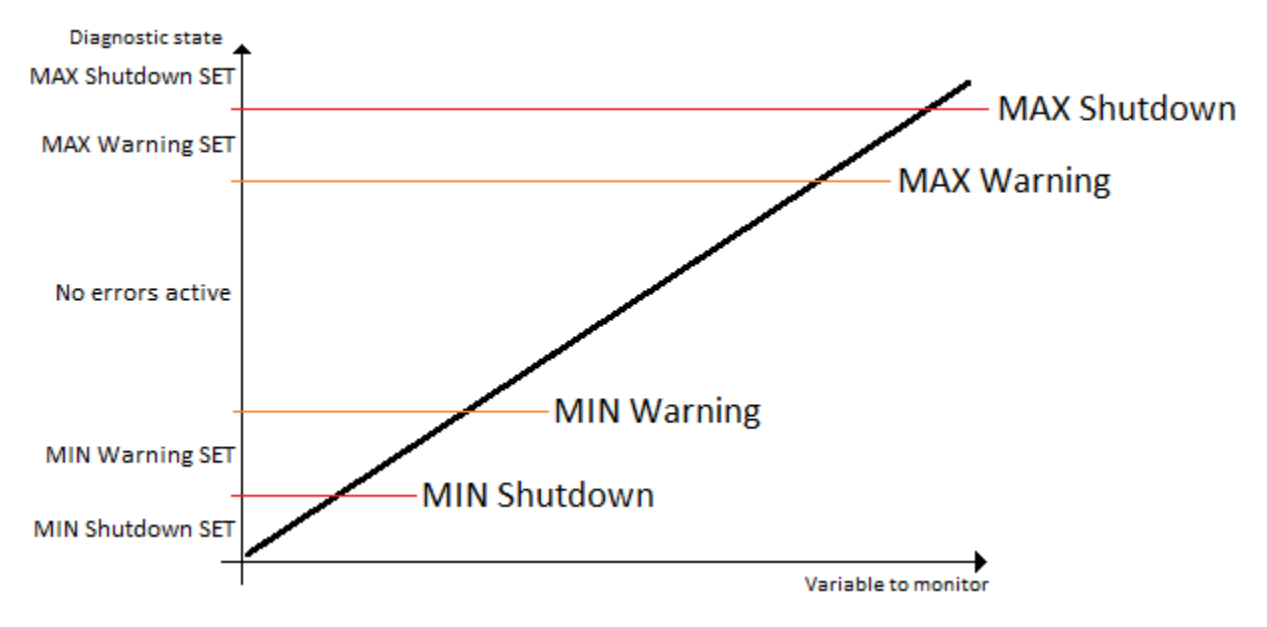

*Figure 5 – Double Minimum and Maximum Error Thresholds*

<span id="page-26-0"></span>In case any of the Diagnostics blocks is configured to monitor Output Current Feedback, there is an internal error status flag maintained automatically for that particular output. This internal flag can be used for driving the particular output to a specified state in case of diagnostic event using Proportional Current Output setpoints *"Control Fault Response"*, *"Output in Fault Mode"* and *"Fault Detection Enabled"*.

There is also built in error status flags for power supply and CPU temperature monitoring. In case any of the diagnostics blocks is measuring these two parameters, the corresponding internal error status flags can be used for shutting down the unit in case of failure. The setpoints *"Power Fault Disables Outputs" and "Over Temperature Shutdown"* can be used for enabling the shutdown of the unit (shutdown  $==$  output driving is turned off).

While there are no active DTCs, the ECU will send "No Active Faults" message. If a previously inactive DTC becomes active, a DM1 will be sent immediately to reflect this. As soon as the last active DTC goes inactive, a DM1 indicating that there are no more active DTCs will be sent. If there is more than one active DTC at any given time, the regular DM1 message will be sent using a multipacket message to the Requester Address using the Transport Protocol (TP).

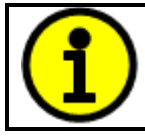

At power up, the DM1 message will not be broadcasted until after 5 second delay. This is done to prevent any power up or initialization conditions from being flagged as an active error on the network.

When the fault is linked to a DTC, a non-volatile log of the occurrence count (OC) is kept. As soon as the controller detects a new (previously inactive) fault, it will start decrementing the *"Delay Before Event is Flagged"* timer for that Diagnostic function block. If the fault has remained present during the delay time, then the controller will set the DTC to active, and will increment the OC in the log. A DM1 will immediately be generated that includes the new DTC. The timer is provided so that intermittent faults do not overwhelm the network as the fault comes and goes, since a DM1 message would be sent every time the fault shows up or goes away.

By default, the fault flag is cleared when error condition that has caused it goes away. The DTC is made Previously Active and is it is no longer included in the DM1 message. To identify a fault having happened, even if the condition that has caused is one away, the "**Event Cleared only by DM11**" setpoint can be set to '*True*'. This configuration enables DTC to stay Active, even after the fault flag has been cleared, and be included in DM1 message until a Diagnostic Data Clear/Reset for Active DTCs (DM11) has been requested.

As defined by J1939 Standard the first byte of the DM1 message reflects the Lamp status. *"Lamp Set by Event"* setpoint determines the lamp type set in this byte of DTC. *"Lamp Set by Event"* setpoint options are listed in [Table 16.](#page-27-0) By default, the '*Amber, Warning'* lamp is typically the one set be any active fault.

<span id="page-27-0"></span>Table 16 – Lamp Set by Event in DM1 Options

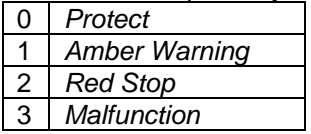

*"SPN for Event"* defines suspect parameter number used as part of DTC. The default value zero is not allowed by the standard, thus no DM will be sent unless *"SPN for Event"* in is configured to be different from zero. **It is user's responsibility to select SPN that will not violate J1939 standard.** When the *"SPN for Event"* is changed, the OC of the associated error log is automatically reset to zero.

<span id="page-27-1"></span>Table 17 – FMI for Event Options

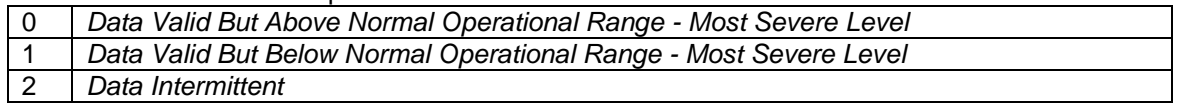

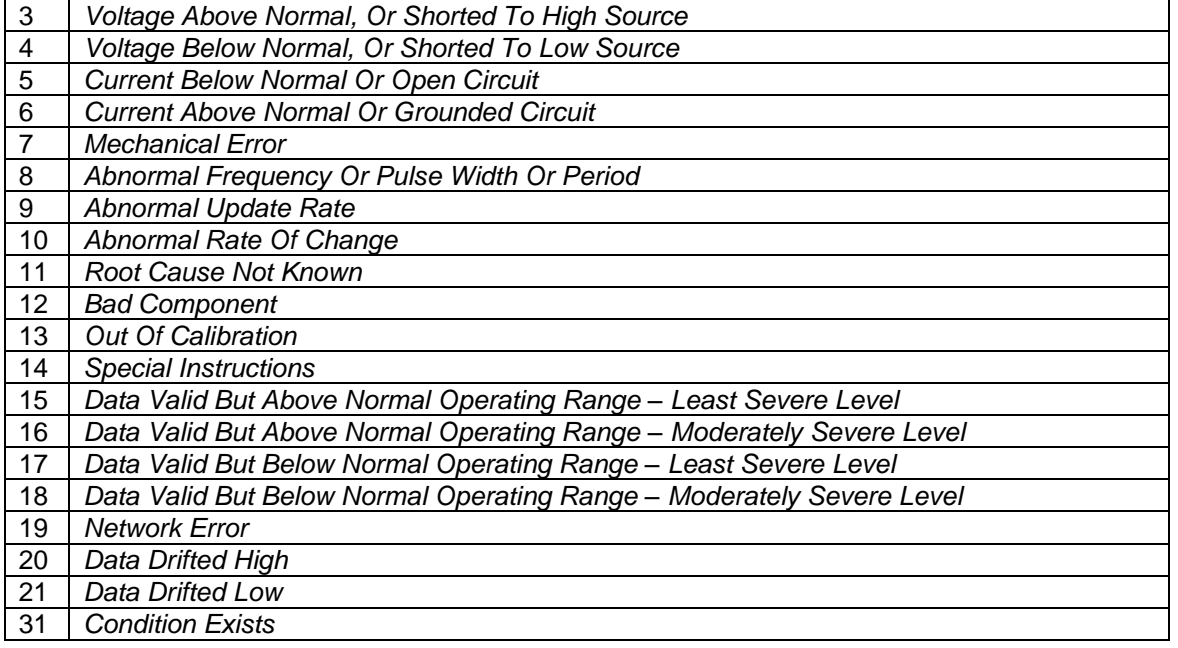

Every fault has associated a default FMI with them. The used FMI can be configured with *"FMI for Event"* setpoint, presented in [Table 17.](#page-27-1) When an FMI is selected from Low Fault FMIs in [Table 18](#page-28-0) for a fault that can be flagged either high or low occurrence, it is recommended that the user would select the high occurrence FMI from the right column of [Table 18.](#page-28-0) There is no automatic setting of High and Low FMIs in the firmware, the user can configure these freely.

<span id="page-28-0"></span>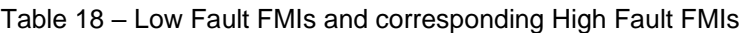

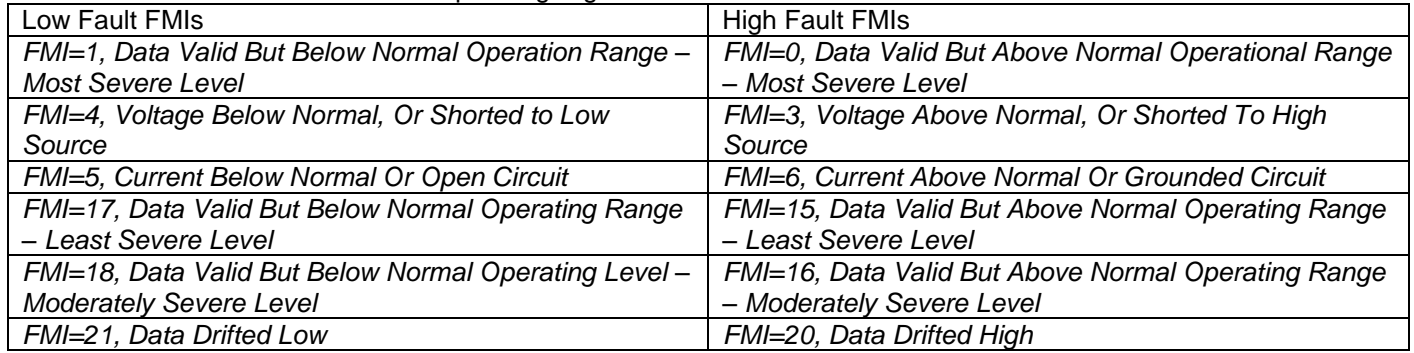

#### **1.8.2. Example**

In this example the Diagnostic Function Block is configured to monitor the power supply voltage level and send the DM1 message if the voltage level drops under 11V.

Here is the DM1 message configuration:

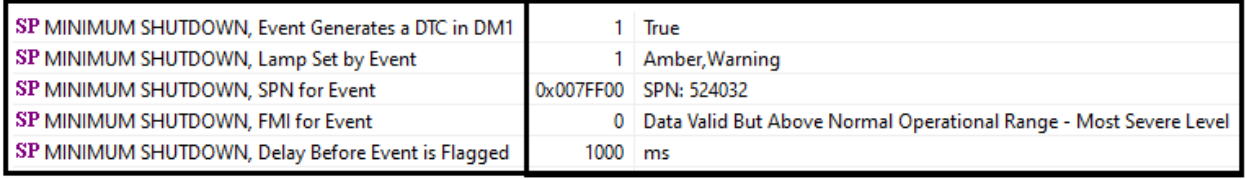

*Please note: even though the Diagnostics Function Block is configured as "Min and Max Error", only he low limit will be monitored. Thus a "Event Generates a DTC in DM1" setpoint for a maximum shutdown limit is set to 0, False.*

To monitor the supply voltage, the *"Function Type to Monitor"* setpoint is set to *'Power Supply Measured'.* The rest of configurations are shown on the [Figure 6.](#page-29-1)

| <b>SP Fault Detection Type</b>             |       | 0   Min and Max Error                                         |
|--------------------------------------------|-------|---------------------------------------------------------------|
| SP Maximum Value for Diagnostic Data       | 24.00 |                                                               |
| SP Minimum Value for Diagnostic Data       | 0.00  |                                                               |
| SP Use Hysteresis When Defining Thresholds |       | 1 True                                                        |
| <b>SP</b> Hysteresis                       | 1.00  |                                                               |
| SP Event Cleared Only by DM11              |       | 0 False                                                       |
| SP Set Limit for MINIMUM WARNING           |       | Parameter not used with current Fault Detection Type          |
| SP Clear Limit for MINIMUM WARNING         |       | Parameter not used with current Fault Detection Type          |
| SP Set Limit for MAXIMUM WARNING           |       | Parameter not used with current Fault Detection Type          |
| SP Clear Limit for MAXIMUM WARNING         |       | Parameter not used with current Fault Detection Type          |
| SP Set Limit for MINIMUM SHUTDOWN          | 11.00 |                                                               |
| SP Clear Limit for MINIMUM SHUTDOWN        |       | Parameter not used - Hysteresis used when defining thresholds |
| SP Set Limit for MAXIMUM SHUTDOWN          | 22.00 |                                                               |

*Figure 6. The Diagnostics Configuration*

<span id="page-29-1"></span>With this configuration, when the power supply voltage measured drops below *"Set Limit for MINIMUM SHUTDOWN"*, the DM1 message with a fault information will be broadcasted after a programmed in *"Delay Before Event is Flagged"* value in milliseconds.

The example of the DM1 message is shown below.

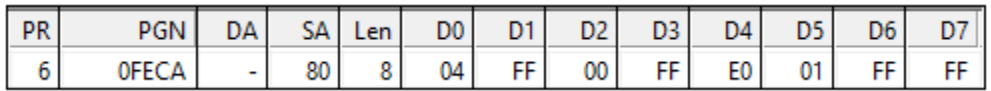

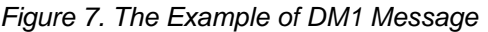

## <span id="page-29-2"></span><span id="page-29-0"></span>**1.9. Math Function Block**

## **1.9.1. Description**

There are five mathematical function blocks that allow the user to define basic algorithms. A math function block can take up to six input signals. Each input is then scaled according to the associated limit and scaling setpoints.

Inputs are converted into percentage value based on the *"Input X Minimum"* and "Input X Maximum" values selected. For additional control the user can also adjust the "Input X Gain" setpoint to increase the resolution of the input data and the min and max values.

A mathematical function block includes three selectable functions, in which each implements equation A operator B, where A and B are function inputs and operator is function selected with a setpoint "Math Function X". Setpoint options are presented in [Table 19.](#page-30-0) The functions are connected together, so that result of the preceding function goes into Input A of the next function.

Thus, Function 1 has both Input A and Input B selectable with setpoints, where Functions 2 to 4 have only Input B selectable. Input is selected by setting *"Function X Input Y Source"* and *"Function X Input Y Number"*. If *"Function X Input B Source"* is set to 0 *'Control not used'* signal goes through function unchanged.

Math Block Output =  $\left( \left( \frac{(A1 op1 B1)op2 B2}{op3 B3}\right) op4 B4 \right)$ 

<span id="page-30-0"></span>Table 19. Math function X Operator Options

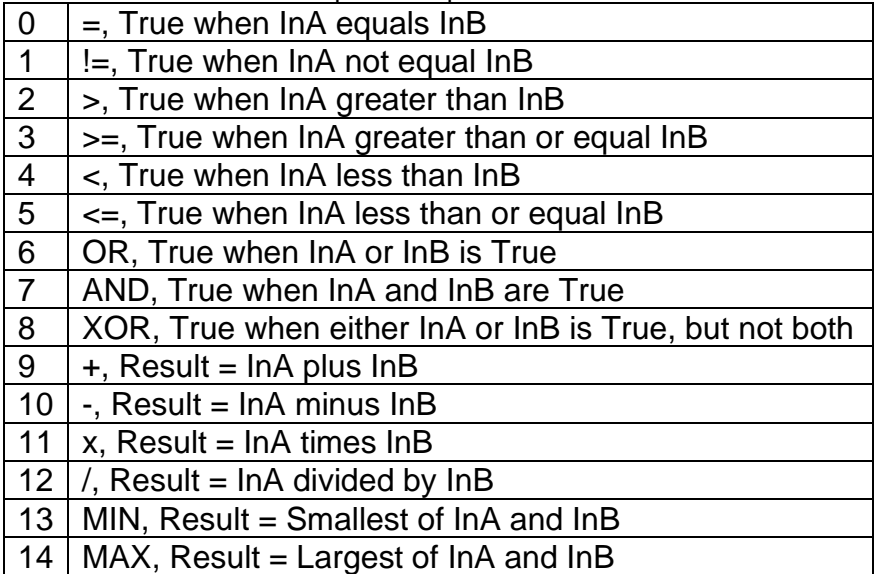

For logic operations (6, 7, and 8) scaled input greater than or equal to 1 is treated as TRUE. For logic operations (0 to 8), the result of the function will always be 0 (FALSE) of 1 (TRUE). For the arithmetic functions (9 to 14), it is recommended to scale the data such that the resulting operation will not exceed full scale (0 to 100%) and saturate the output result.

When dividing, a zero divider will always result in a 100% output value for the associated function.

Lastly the resulting mathematical calculation, presented as a percentage value, can be scaled into the appropriate physical units using the *"Math Output Minimum Range"* and *"Math Output Maximum Range"* setpoints. These values are also used as the limits when the Math Function is selected as the input source for another function block.

## **1.9.2. Example**

This example shows the Math Function Block configured to provide a 4x times the input. There are multiple ways to configure Math Block to do it. One of them is shown below.

| SP Math Enabled                     |        | True         | SP Input 3 Source         | 3.     | Lookup Table                     |
|-------------------------------------|--------|--------------|---------------------------|--------|----------------------------------|
| SP Math Output Minimum Range        | 0.00   |              | SP Input 3 Number         |        |                                  |
| SP Math Output Maximum Range 100.00 |        |              | SP Input 3 Minimum        | 0.00   |                                  |
| SP Input 1 Source                   |        | Lookup Table | SP Input 3 Maximum        | 100.00 |                                  |
| SP Input 1 Number                   |        |              | SP Input 3 Gain           | 1.00   |                                  |
| SP Input 1 Minimum                  | 0.00   |              | SP Input 4 Source         | з.     | Lookup Table                     |
| SP Input 1 Maximum                  | 100.00 |              | SP Input 4 Number         |        |                                  |
| SP Input 1 Gain                     | 1.00   |              | SP Input 4 Minimum        | 0.00   |                                  |
| SP Input 2 Source                   |        | Lookup Table | SP Input 4 Maximum        | 100.00 |                                  |
| SP Input 2 Number                   |        |              | SP Input 4 Gain           | 1.00   |                                  |
| SP Input 2 Minimum                  | 0.00   |              | <b>SP</b> Math Function 1 |        | $9 +$ , Result = InA plus InB    |
| SP Input 2 Maximum                  | 100.00 |              | SP Math Function 2        | 9      | +, Result = $\ln A$ plus $\ln B$ |
| SP Input 2 Gain                     | 1.00   |              | SP Math Function 3        |        | $9 +$ , Result = InA plus InB    |

*Figure 8. Math Configuration*

<span id="page-31-1"></span>As an input source the Lookup Table in Time Response mode is used. It ramps the data from 0 to 20 within 5 seconds, thus the Math Output is ranging from 0 to 80. The Math output is on the right with a scale of 10 per 1 square. On the left side there is the LUT output with a scale of 2 per 1 square.

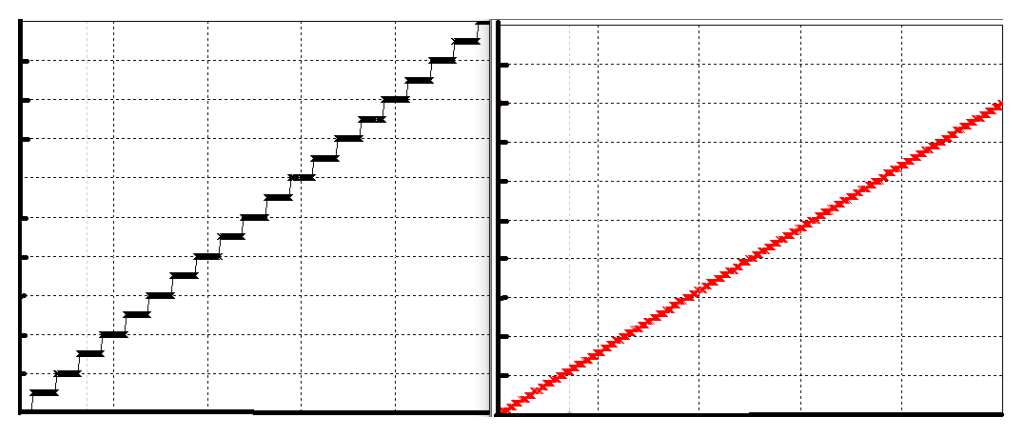

*Figure 9. The Math Function Block Output*

#### <span id="page-31-2"></span><span id="page-31-0"></span>**1.10. Conditional Block 1.10.1. Description**

The Conditional Block compares up to four different input sources with different logical or relational operators. The result of each block can therefore only be true (1) or false (0). [Figure 10](#page-32-2) demonstrates the connections between all parameters.

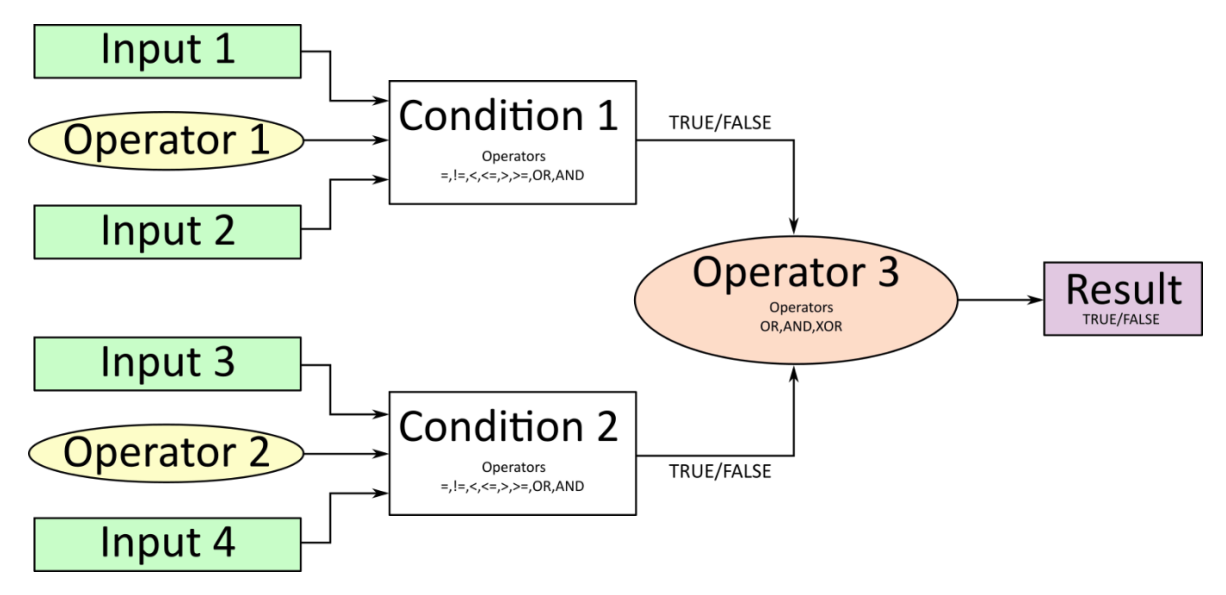

*Figure 10: Conditional Block Diagram*

<span id="page-32-2"></span>Each Conditional Block offers two conditions. Both compare two inputs, which can hold a logical value or an integer value. The output of the conditions can only be true or false and will be compared by Operator 3 with a logical operator. This comparison is the result of the Conditional Block and can control any output source.

Value of each source will then be compared to each other with an operator of [Table 20.](#page-32-0) If no source is selected, the output value of an Input will be zero.

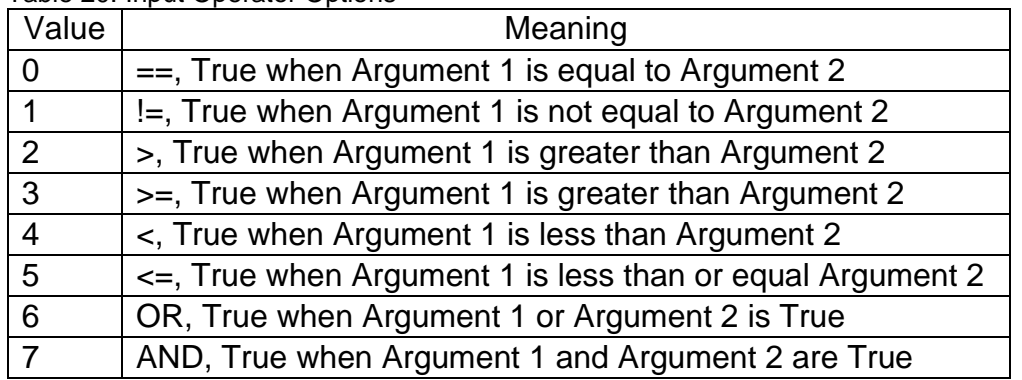

<span id="page-32-0"></span>Table 20. Input Operator Options

Operator 1 and Operator 2 are configured to OR by default. The table above cannot be used for comparing the conditions because they can only be compared with logical operators, which are listed in [Table 21.](#page-32-1)

<span id="page-32-1"></span>Table 21. Condition Operator Options

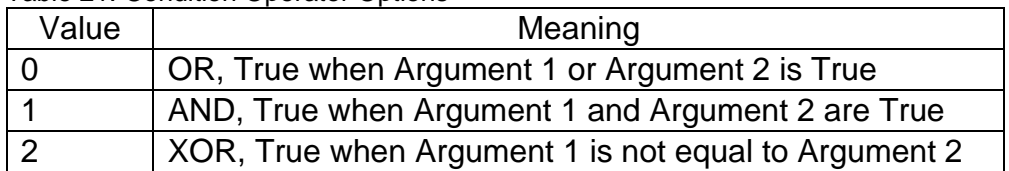

If only one condition is used, it is to make sure that Operator 3 is set to OR so that the result is based solely on the condition which has been chosen.

## **1.10.2. Example**

This example shows the Conditional Logic Block configured to set the output to 1, True if the input data is more than 50. The configuration is shown below.

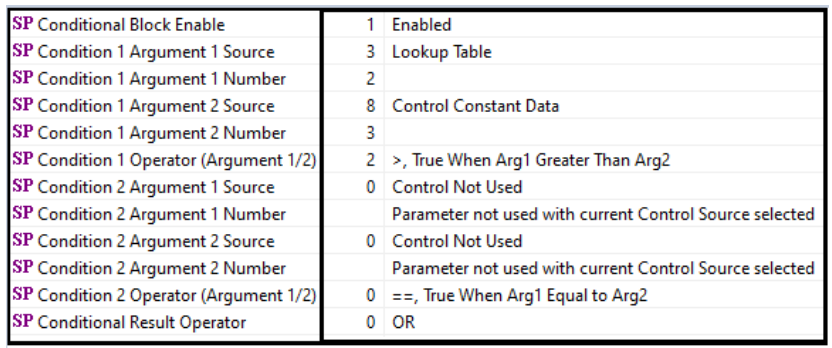

As a control source, the Lookup Table output is used. The LUT is program to ramp the output from 0 to 100 and it is shown on the left of the picture below. The Conditional logic output is shown on the right side of the figure.

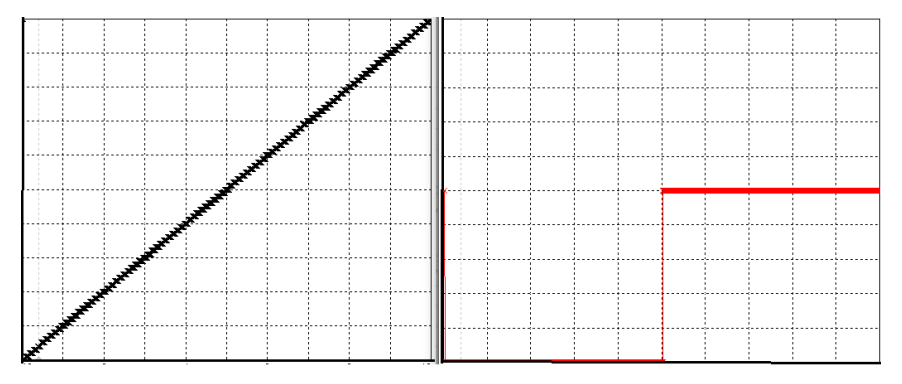

*Figure 11. The conditional Logic Block's Output*

## <span id="page-33-2"></span><span id="page-33-0"></span>**1.11. Set / Reset Latch Function Block**

Set-Reset Block consists of only 2 control sources: Reset Source and Set Source. The purpose of these blocks is to simulate a modified latching function in which the 'Reset Signal' has more precedence. The 'latching' function works as per the [Table 22](#page-33-1) below.

<span id="page-33-1"></span>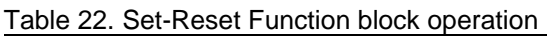

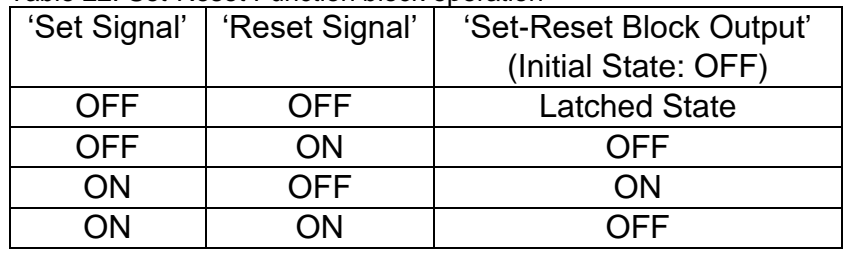

The Reset and Set sources have associated with them a minimum and maximum threshold values which determine the ON and OFF state. For the Reset Source are Reset Minimum Threshold and Reset Maximum Threshold. Similarly, for the Set Source are Set Minimum Threshold and Set

Maximum Threshold. These setpoints also allow to have a dead band in between ON/OFF states and they are in terms of percentage of input selected.

As seen in [Table 22](#page-33-1) above, the 'Reset Signal' has more precedence over the 'Set Signal' - if the state of 'Reset Signal' is ON, the state of 'Set-Reset Block Output' will be OFF. To create an ON state in 'Set-Reset Block Output' the state of 'Reset Signal' must be OFF while the state of 'Set Signal' is ON. In this case, the state of 'Set-Reset Block Output' will remain ON even if 'Set Signal' turns OFF as long as 'Reset Signal' remains OFF. As soon as the 'Reset Signal' turns ON the 'Set-Reset Block Output' will turn OFF regardless of the state of 'Set Signal'.

## <span id="page-34-0"></span>**1.12. Lookup Table Function Block**

#### **1.12.1. Description**

Lookup Tables are used to give output response up to 10 slopes per input. If more than 10 slopes are required, A Programmable Logic Block can be used to combine up to three tables to get 30 slopes as described in Section [1.13.](#page-36-0)

Lookup tables have two differing modes defined by **"***X-Axis Type***"** setpoint, given in [Table 23.](#page-34-1) Option '*0 – Data Response*' is the normal mode where block input signal is selected with the **"***X-Axis Source***"** and **"***X-Axis Number***"** setpoints and X values present directly input signal values. With option *'1 – Time Response'* the input signal is time and X values present time in milliseconds. And selected input signal is used as digital enable.

<span id="page-34-1"></span>Table 23. X-Axis Type Options

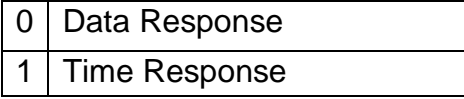

The *"Auto Repeat"* setpoint determines either lookup table's output cycle is repeated after reaching the last configured *"Point Y#"*. This setpoint is used only if **"***X-Axis Type***"** is set to *'1 – Time Response'*, and doesn't affect the output in if it set to '*0 - Data Response*' mode.

The slopes are defined with (x, y) points and associated point response. X value presents input signal value and Y value corresponding Lookup Table output value. "*Response #*" setpoint defines type of the slope from preceding point to the point in question. Response options are given in [Table 24.](#page-34-2) '*Ramp To'* gives a linearized slope between points, whereas 'Jump to' gives a point-topoint response, where any input value between XN-1 and XN will result Lookup Table output being YN. *"Response 0"* is always *'Jump To'* and cannot be edited. Choosing *'Ignored'* response causes associated point and all the following points to be ignored.

<span id="page-34-2"></span>Table 24. Response # Options

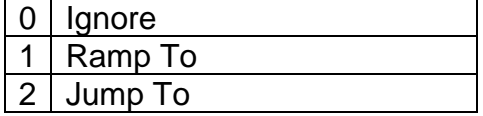

The X-Axis is constraint to be in rising order, thus value of the next index is greater than or equal to preceding one. Therefore, when adjusting the X-Axis data, it is recommended that X10 is changed first, then lower indexes in descending order.

 $Xmin \leq X_0 \leq X_1 \leq X_2 \leq X_3 \leq X_4 \leq X_5 \leq X_6 \leq X_7 \leq X_8 \leq X_9 \leq X_{10} \leq X_{20} \leq X_{10} \leq X_{30} \leq X_{30} \leq X_{30} \leq X_{30} \leq X_{30} \leq X_{30} \leq X_{30} \leq X_{30} \leq X_{30} \leq X_{30} \leq X_{30} \leq X_{30} \leq X_{30} \leq X_{30} \leq X_{30} \leq X_{30} \leq X_{3$ 

The Y-Axis has no constraints on the data it presents, thus inverse, decreasing, increasing or other response can be easily established. The Smallest of the Y-Axis values is used as Lookup Table output min and the largest of the Y-Axis values is used as Lookup Table output max (i.e. used as Xmin and Xmax values in linear calculation.). Ignored points are not considered for min and max values.

## **1.12.2. Example**

This example is designed to represent the Lookup Table function block in various modes. First lookup table is configured as Time Response with all responses set to '*1 – Ramp To*'. The **"***X-Axis Type***"** is set to *'1 – Time Response'*, and the *"Auto Repeat" setpoint is set to '1 – True'.* The control source is set to the '*Control Constant Data*' with a value of 1 to be constantly active. The configuration of other setpoints is shown below.

|                |         | <b>SP Point X0</b> | 0.000    | ms | <b>SP Point Y0</b> | 0.000   |
|----------------|---------|--------------------|----------|----|--------------------|---------|
| SP Response 1  | Ramp To | <b>SP Point X1</b> | 1000.000 | ms | <b>SP Point Y1</b> | 10.000  |
| SP Response 2  | Ramp To | SP Point X2        | 1000,000 | ms | SP Point Y2        | 20,000  |
| SP Response 3  | Ramp To | SP Point X3        | 1000,000 | ms | SP Point Y3        | 30,000  |
| SP Response 4  | Ramp To | SP Point X4        | 1000,000 | ms | <b>SP Point Y4</b> | 40,000  |
| SP Response 5  | Ramp To | SP Point X5        | 1000.000 | ms | <b>SP Point Y5</b> | 50,000  |
| SP Response 6  | Ramp To | SP Point X6        | 1000,000 | ms | SP Point Y6        | 60,000  |
| SP Response 7  | Ramp To | <b>SP Point X7</b> | 1000,000 | ms | <b>SP Point Y7</b> | 70,000  |
| SP Response 8  | Ramp To | <b>SP Point X8</b> | 1000.000 | ms | <b>SP Point Y8</b> | 80,000  |
| SP Response 9  | Ramp To | SP Point X9        | 1000,000 | ms | SP Point Y9        | 90,000  |
| SP Response 10 | Ramp To | SP Point X10       | 1000.000 | ms | SP Point Y10       | 100,000 |

*Figure 12.First Lookup Table Response Configuration*

<span id="page-35-0"></span>The second lookup table is configured to provide output in data response mode and controlled by the first lookup table. The rest of configuration is shown on the [Figure 13](#page-35-1) below.

|                |   |         | SP Point X0        | 0.000   | SP Point Y0        | 0.000   |
|----------------|---|---------|--------------------|---------|--------------------|---------|
| SP Response 1  |   | Jump To | <b>SP Point X1</b> | 10.000  | <b>SP Point Y1</b> | 10.000  |
| SP Response 2  |   | Jump To | SP Point X2        | 20,000  | SP Point Y2        | 20,000  |
| SP Response 3  | 2 | Jump To | SP Point X3        | 30.000  | SP Point Y3        | 30,000  |
| SP Response 4  |   | Jump To | SP Point X4        | 40,000  | SP Point Y4        | 40,000  |
| SP Response 5  |   | Ramp To | SP Point X5        | 50,000  | SP Point Y5        | 50,000  |
| SP Response 6  |   | Ramp To | SP Point X6        | 60.000  | SP Point Y6        | 60.000  |
| SP Response 7  |   | Ramp To | SP Point X7        | 70,000  | SP Point Y7        | 70,000  |
| SP Response 8  |   | Ramp To | SP Point X8        | 80.000  | <b>SP Point Y8</b> | 80,000  |
| SP Response 9  |   | Ramp To | SP Point X9        | 90.000  | SP Point Y9        | 90,000  |
| SP Response 10 |   | Ramp To | SP Point X10       | 100.000 | SP Point Y10       | 100,000 |

*Figure 13. Second Lookup Table Response Configuration*

<span id="page-35-1"></span>With such a configuration the second lookup table will jump from 0 to 40 and then ramp to 100. The graphical representation of lookup tables output is shown below. On the left graph the time
response lookup table, and on the left is a controlled table. The X axis represents the time with a resolution of 1 second per square. The Y axis is the LUT output with a resolution of 10 per square.

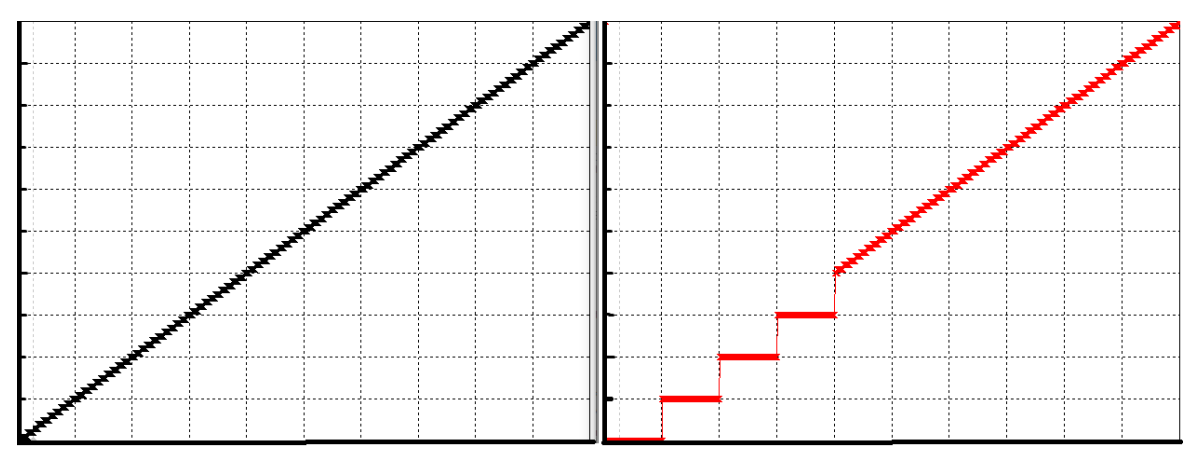

*Figure 14. Graphical Representation of the Lookup Table Example*

## <span id="page-36-1"></span>**1.13. Programmable Logic Function Block**

#### **1.13.1. Description**

The Programmable Logic Function Block is a powerful tool. Programmable Logic can be linked to up to three Lookup Tables, any of which would be selected only under given conditions. Thus, the output of a Programmable Logic at any given time will be the output of the Lookup Table selected by the defined logic. Therefore, up to three different responses to the same input, or three different responses to different inputs, can become the input to another function block.

In order to enable any one of the Programmable Logic blocks, the *"Logic Enabled"* setpoint must be set to *'True'*. By default, all Logic blocks are disabled.

The three associated tables are selected by setting *"Table Number X*" setpoint to desired Lookup Table number, for example selecting 1 would set Lookup Table 1 as TableX.

For each TableX there are three conditions that define the logic to select the associated Lookup Table as Logic output. Each condition implements function  $Argument1$  Operator  $Argument2$ where Operator is logical operator defined by setpoint *"Table X – Condition Y Operator".* Setpoint options are listed in [Table 25.](#page-36-0) Condition arguments are selected with *"Table X – Condition Y Argument Z Source"* and *"Table X – Condition Y Argument Z Number"* setpoints. If *'0 – Control not Used'* option is selected as *"Table x – Condition Y Argument Z Source"* the argument is interpreted as 0.

<span id="page-36-0"></span>Table 25. Table X – Condition Y Operator Options

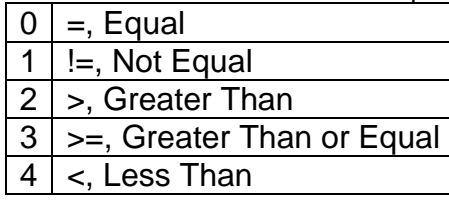

 $5$   $\leq$   $=$ , Less Than or Equal

The three conditions are evaluated and if the result satisfies logical operation defined with *"Logical Operator X"* setpoint, given in [Table 26,](#page-37-0) the associated Lookup Table is selected as output of the Logical block. Option *'0 – Default Table'* selects associated Lookup Table in all conditions.

<span id="page-37-0"></span>Table 26. Table X – Conditions Logical Operator Options

- 0 | Default Table (Table1)
- 1 Cnd1 And Cnd2 And Cnd3
- 2 Cnd1 Or Cnd2 Or Cnd3
- 3 (Cnd1 And Cnd2) Or Cnd3
- 4 (Cnd1 Or Cnd2) And Cnd3

The three logical operations are evaluated in order and the first to satisfy gets selected, thus if Table1 logical operation is satisfied, the Lookup Table associated with Table1 gets selected regardless of two other logical operations. In addition, if none of the logical operations is satisfied the Lookup Table associated with Table1 gets selected.

#### **1.13.2. Example**

This example will show how to use 4 Lookup Tables by using the simplest configuration of Programmable Logic Block (PLB). One LUT is configured to jump from 0 to 100 with a step of 10. The second table ramps the output from 0 to 100 and the third one provides a constant output of 50. The last table configured to control previous tables. The PLB uses table 1 if fourth table's output is below 40, table 2 if it is grater than 60, and table 3 otherwise. The configuration of the Programmable Logic Block is shown below.

| SP Table Number 1                          |            | Lookup lable 1                  | SP Table Number 2                                         |   | 4 Lookup Table 4                   |
|--------------------------------------------|------------|---------------------------------|-----------------------------------------------------------|---|------------------------------------|
| <b>SP</b> Logical Operator 1               |            | 2 Cnd1 Or Cnd2 Or Cnd3          | SP Logical Operator 2                                     |   | 2 Cnd1 Or Cnd2 Or Cnd3             |
| SP Table 1 - Condition 1 Argument 1 Source | 3          | Lookup Table                    | SP Table 2 - Condition 1 Argument 1 Source                |   | 3 Lookup Table                     |
| SP Table 1 - Condition 1 Argument 1 Number | 2.         |                                 | SP Table 2 - Condition 1 Argument 1 Number                | 2 |                                    |
| SP Table 1 - Condition 1 Argument 2 Source | 8          | <b>Control Constant Data</b>    | SP Table 2 - Condition 1 Argument 2 Source                |   | 8 Control Constant Data            |
| SP Table 1 - Condition 1 Argument 2 Number | 3.         |                                 | SP Table 2 - Condition 1 Argument 2 Number                |   |                                    |
| SP Table 1 - Condition 1 Operator          |            | $5 \leq z$ , Less Than or Equal | SP Table 2 - Condition 1 Operator                         |   | $3 \geq z$ , Greater Than or Equal |
| SP Table 1 - Condition 2 Argument 1 Source |            | 0 Control Not Used              | SP Table 2 - Condition 2 Argument 1 Source                |   | 0 Control Not Used                 |
| SP Table 1 - Condition 2 Argument 1 Number |            | Parameter not used with         | SP Table 2 - Condition 2 Argument 1 Number                |   | Parameter not used with current    |
| SP Table 1 - Condition 2 Argument 2 Source | $^{\circ}$ | <b>Control Not Used</b>         | SP Table 2 - Condition 2 Argument 2 Source                |   | 0 Control Not Used                 |
| SP Table 1 - Condition 2 Argument 2 Number |            | Parameter not used with         | SP Table 2 - Condition 2 Argument 2 Number                |   | Parameter not used with current    |
| SP Table 1 - Condition 2 Operator          |            |                                 | Parameter not used with SP Table 2 - Condition 2 Operator |   | Parameter not used with current    |
| SP Table 1 - Condition 3 Argument 1 Source | $\Omega$   | <b>Control Not Used</b>         | SP Table 2 - Condition 3 Argument 1 Source                |   | 0 Control Not Used                 |
| SP Table 1 - Condition 3 Argument 1 Number |            | Parameter not used with         | SP Table 2 - Condition 3 Argument 1 Number                |   | Parameter not used with current    |
| SP Table 1 - Condition 3 Argument 2 Source | $\Omega$   | <b>Control Not Used</b>         | SP Table 2 - Condition 3 Argument 2 Source                |   | 0 Control Not Used                 |
| SP Table 1 - Condition 3 Argument 2 Number |            | Parameter not used with         | SP Table 2 - Condition 3 Argument 2 Number                |   | Parameter not used with current    |
| SP Table 1 - Condition 3 Operator          |            |                                 | Parameter not used with SP Table 2 - Condition 3 Operator |   | Parameter not used with current    |
| SP Table Number 3                          |            | 3 Lookup Table 3                |                                                           |   |                                    |
| <b>SP</b> Logical Operator 3               |            | 0 Default Table                 |                                                           |   |                                    |

*Figure 15. Programmable Logic Block Configuration*

With the current configuration the PLB will ramp from 0 to 40, then stay at 50, and after will jump from 60 to 100. The picture below captures the PLB output. On the left, the Lookup Table output and to the left there is a PLB corresponding output.

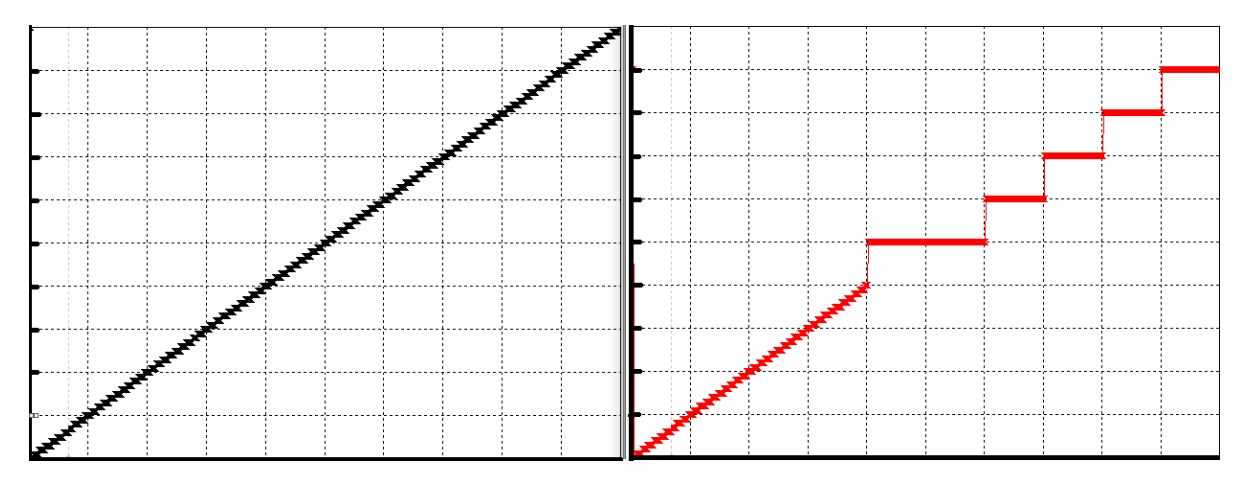

*Figure 16. The Programmable Logic Block Output*

# **1.14. Constant Data**

The Constant Data Block contains 2 fixed (False/True) and 13 configurable constant data setpoints which can be used as a control source for other functions. While they are available as a control source to all functions, it is recommended not to use constant data as a control source for the Set-Reset Latch Block.

# <span id="page-38-0"></span>**1.15. DTC React**

DTC React is a function block that allows the ECU to receive and process the DM1 messages. Each DTC React function block different DM1 messages. Each DTC React has two mandatory and 2 optional parameters. The mandatory parameters are the SPN and FMI. If only these parameters are used, the output will be set to high if the DM1 message with the combination of selected SPN and FMI. The state will remain high for five seconds and will be set if the DM1 message will be received again.

Among optional parameters there are lamp setting and the source address. To enable them, the *"Lamp Used to Trigger Reaction"* and *"Source Address Used to Trigger Reaction"* should be set to 1, *True*. In this case, beside SPN and FMI the ECU will compare the Lamp Setting and/or Source Address of the received message.

The exceptions are the following SPN:

- SPN 1213 and Lamp Status 0x40;
- SPN623 and Lamp Status 0x10;
- SPN624 and Lamp Status 0x04;
- SPN987 and Lamp Status 0x01;

In case if the SPNs above are chosen, the DTC React function block will set the output to HIGH if SPN and Lamp Status matches even if FMI doesn't match. However, if the "**Source Address** 

**Used to Trigger Reaction**" is set to 1, *True* and selected address doesn't match, the DTC React output will be set to FALSE.

Also the if SPN 0x3FFFF is set, the function block will accept any SPN instead.

# <span id="page-39-2"></span>**1.16. Modbus Receive Function Block**

The Modbus Receive function block allows ECU to receive up to 16 bit of Modbus incoming data from a chosen register.

To enable the block, *"Signal Enabled" setpoint should be set to 1, True.* The register address can be chosen from a predefined range of addresses and is configured by setting the *"Register Address"* setpoint. The range is shown in a Modbus Address Map. The *"Data Size in Bits"* and *"Data Position Bit"* setpoints help to process the register data, so the unused bits will be stripped.

*Please note: the incoming data cannot exceed 16 bits and is limited to one register. Thus, if "Data Size in Bits"* and *"Data Position Bit"* configuration exceeds the register limits, everything extra will be stripped.

Also, the Modbus Receive function block has a resolution and offset that are applied at last. Overall, the output data will be processed in the following way:

$$
Out_{PV} = ((In_{FV} \& Mask) \gg Position) * Resolution + Offset
$$

where  $In_{PV}$  – Input register data,

Mask – a bit mask that is calculated based on the data size and the position set,

Position – a value set in *"Data Position Bit"*,

Resolution and Offset – *"Resolution"* and *"Offset"* setpoint values

If the data is planned to be received within a certain timeframe, the Modbus Receive function block has an auto resetting feature. The controller can be configured to set the output data to 'Not Available' if the last data wasn't received within the "*Autoreset Time"* in ms. If the "*Autoreset Time* setpoint is set to 0 ms, this feature will be disabled.

# <span id="page-39-0"></span>**1.17. CAN Transmit Message Function Block**

The CAN Transmit function block is used to send any output from another function block (i.e. input, CAN receive) to the J1939 network. The AX028010 ECU has eleven CAN Transmit Messages and each message has four completely user defined signals.

# <span id="page-39-1"></span>**1.17.1. CAN Transmit Message Setpoints**

Each CAN Transmit Message setpoint group includes setpoints that effect the whole message and are thus mutual for all signals of the message. These setpoints are presented in this section. The setpoints that configure an individual signal are presented in next section.

The *"Transmit PGN"* setpoint sets PGN used with the message. **User should be familiar with the SAE J1939 standard, and select values for PGN/SPN combinations as appropriate from section J1939/71**.

"**Repetition Rate**" setpoint defines the interval used to send the message to the J1939 network. If the "**Repetition Rate**" is set to zero, the message is disabled unless it shares its PGN with another message. In case of a shared PGN repetition rate of the LOWEST numbered message are used to send the message 'bundle'.

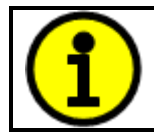

At power up, transmitted message will not be broadcasted until after a 5 second delay. This is done to prevent any power up or initialization conditions from creating problems on the network.

By default, all messages are sent on Proprietary B PGNs as broadcast messages. Thus *"Transmit Message Priority"* is always initialized to 6 (low priority) and the *"Destination Address"* setpoint is not used. This setpoint is only valid when a PDU1 PGN has been selected, and it can be set either to the Global Address (0xFF) for broadcasts, or sent to a specific address as setup by the user.

# <span id="page-40-0"></span>**1.17.2. CAN Transmit Signal Setpoints**

Each CAN transmit message has four associated signals, which define data inside the Transmit message. *"Control Source"* setpoint together with *"Control Number"* setpoint define the signal source of the message. *"Control Source"* and *"Control Number"* options are listed in [Table 27.](#page-41-0) Setting *"Control Source"* to '*Control Not Used'* disables the signal.

*"Transmit Data Size"* setpoint determines how many bits signal reserves from the message. *"Transmit Data Index in Array"* determines in which of 8 bytes of the CAN message LSB of the signal is located. Similarly *"Transmit Bit Index in Byte"* determines in which of 8 bits of a byte the LSB is located. These setpoints are freely configurable, thus **it is the user's responsibility to ensure that signals do not overlap and mask each other**.

*"Transmit Data Resolution"* setpoint determines the scaling done on the signal data before it is sent to the bus. *"Transmit data Offset"* setpoint determines the value that is subtracted from the signal data before it is scaled. Offset and Resolution are interpreted in units of the selected source signal.

# <span id="page-40-1"></span>**1.18. CAN Receive Function Block**

The CAN Receive function block is designed to take any SPN from the J1939 network, and use it as an input to another function block (i.e. Outputs).

The *"Receive Message Enabled"* is the most important setpoint associated with this function block and it should be selected first. Changing it will result in other setpoints being enabled/disabled as appropriate. By default ALL receive messages are disabled.

Once a message has been enabled, a Lost Communication fault will be flagged if that message is not received off the bud within the *"Receive Message Timeout"* period. This could trigger a Lost Communication event as described in section [1.8.](#page-25-0) In order to avoid timeouts on a heavily saturated network, it is recommended to set the period at least three times longer than the expected update

rate. To disable the timeout feature, simply set this value to zero, in which case the received message will never trigger a Lost Communication fault.

By default, all control messages are expected to be sent to the 12 In 12 Out CAN Controller on Proprietary B PGNs. However, should a PDU1 message be selected, the 12 In 12 Out CAN Controller can be setup to receive it from any ECU by setting the *"Specific Address that sends the PGN"* to the Global Address (0xFF). If a specific address is selected instead, then any other ECU data on the PGN will be ignored.

The *"Receive Data Size", "Receive Data Index in Array (LSB)", "Receive Bit Index in Byte (LSB)", "Receive Resolution"* and *"Receive Offset"* can all be used to map any SPN supported by the J1939 standard to the output data of the Received function block.

As mentioned earlier, a CAN receive function clock can be selected as the source of the control input for the output function blocks. When this is case, the *"Received Data Min (Off Threshold)"* and *"Received Data Max (On Threshold)"* setpoints determine the minimum and maximum values of the control signal. As the names imply, they are also used as the On/Off thesholds for digital output types. These values are in whatever units the data is AFTER the resolution and offset is applied to CAN receive signal.

The 12 In 12 Out CAN Controller supports up to nine unique CAN Receive Messages. Defaults setpoint values are listed in section [3.14.](#page-62-0)

# **1.19. Available Control Sources**

Many of the Function Blocks have selectable input signals, which are determined with *"[Name] Source"* and *"[Name] Number"* setpoints. Together, these setpoints uniquely select how the I/O of the various function blocks are linked together. *"[Name] Source"* setpoint determines the type of the source and *"[Name] Number"* selects the actual source if there is more than one of the same type. Available *"[Name] Source"* options and associated *"[Name] Number"* ranges are listed in [Table 27.](#page-41-0) All sources, except "CAN message reception timeout", are available for all blocks, including output control blocks and CAN Transmit messages. Thought input Sources are freely selectable, not all options would make sense for any particular input, and it is up to the user to program the controller in a logical and functional manner.

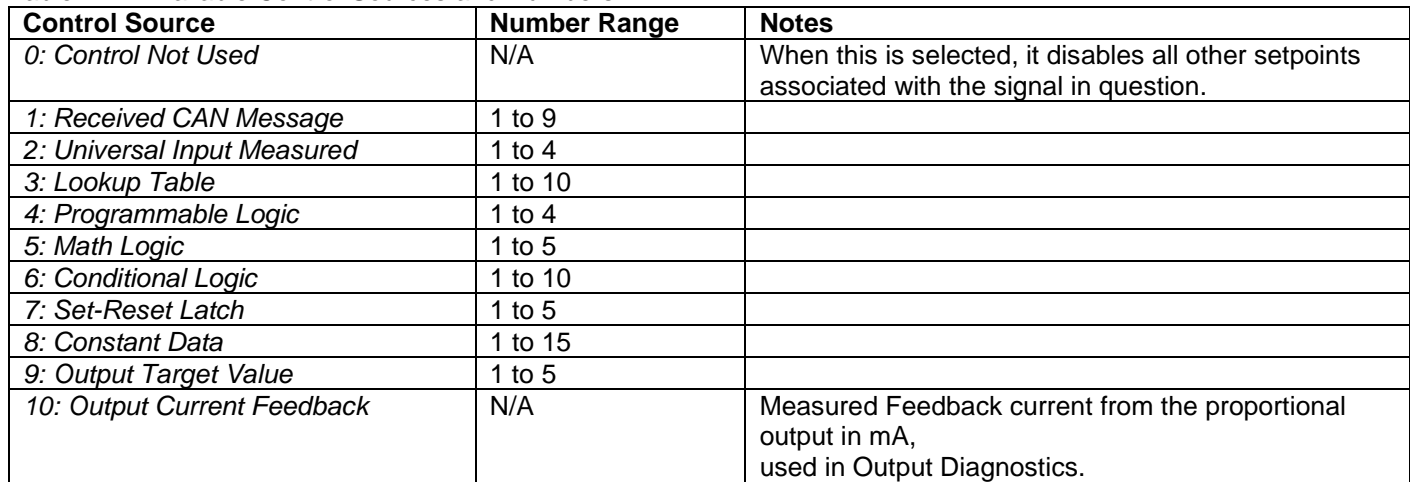

<span id="page-41-0"></span>Table 27 – Available Control Sources and Numbers

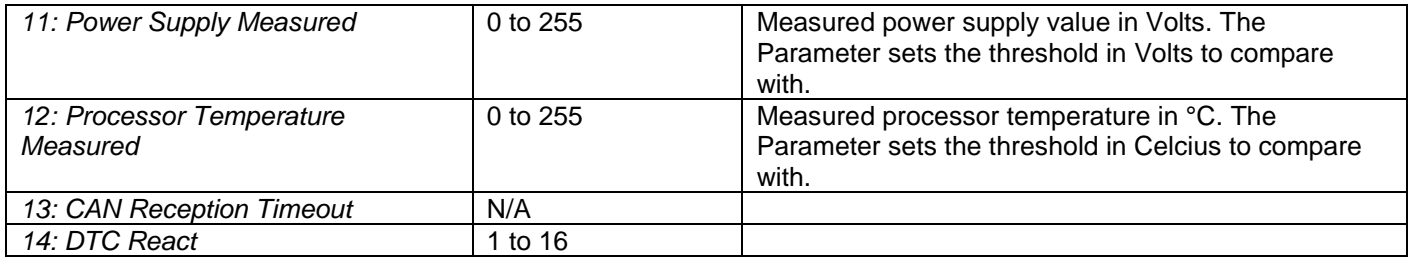

If a non-digital signal is selected to drive a digital input, the signal is interpreted to be OFF at or below the minimum of selected source and ON at or above the maximum of the selected source, and it will not change in between those points. Thus, analog to digital interpretation has a built-in hysteresis defined by minimum and maximum of the selected source, as shown in [Figure 17.](#page-42-0) For example Universal Input signal is interpreted to be ON at or above "Maximum Range" and OFF at or below "Minimum Range".

Control Constant Data has no unit nor minimum and maximum assigned to it, thus user has to assign appropriate constant values according to intended use.

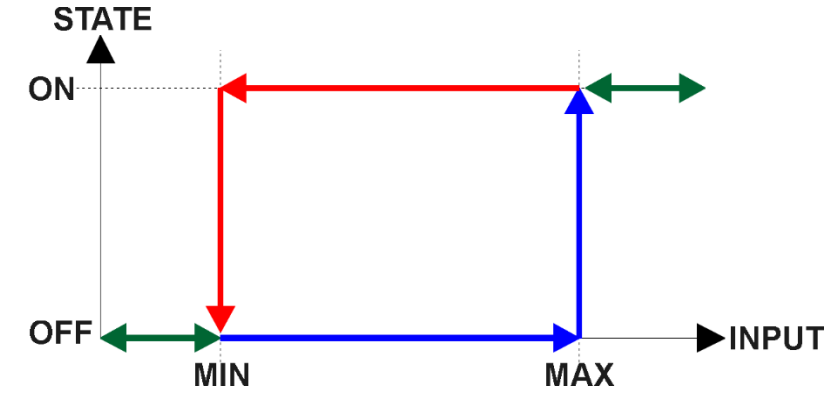

<span id="page-42-0"></span>*Figure 17 – Analog source to Digital input*

## **2. OVERVIEW OF J1939 FEATURES**

The software was designed to provide flexibility to the user with respect to messages sent from the ECU by providing:

- Configurable ECU Instance in the NAME (to allow multiple ECUs on the same network)
- Configurable Input Parameters
- Configurable PGN and Data Parameters
- Configurable Diagnostic Messaging Parameters, as required
- Diagnostic Log, maintained in non-volatile memory

### **2.1. Introduction to Supported Messages**

The ECU is compliant with the standard SAE J1939, and supports following PGNs from the standard.

#### **From J1939-21 – Data Link Layer**

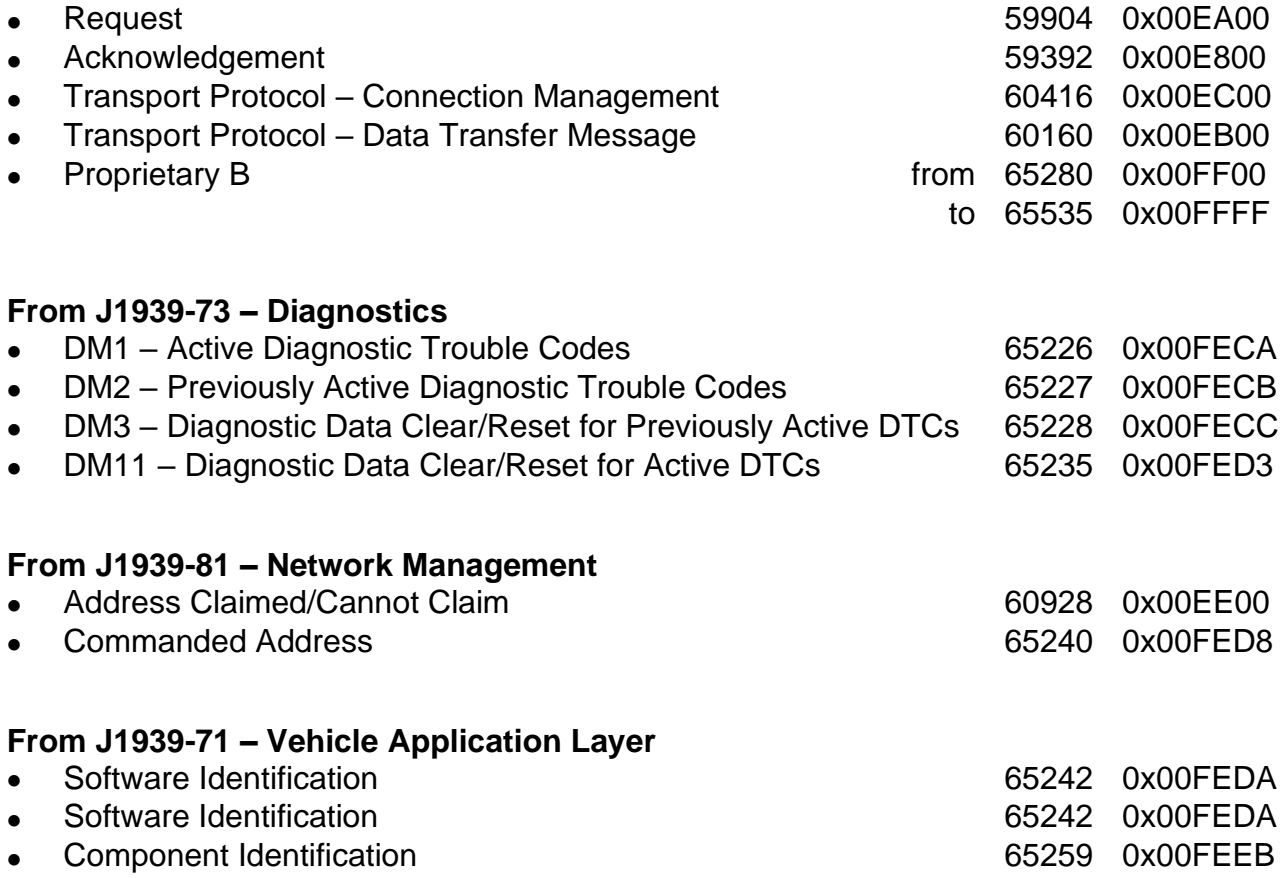

None of the application layer PGNs are supported as part of the default configurations, but they can be selected as desired for transmit function blocks.

Setpoints are accessed using standard Memory Access Protocol (MAP) with proprietary addresses. The Axiomatic Electronic Assistant (EA) allows for quick and easy configuration of the unit over CAN network.

# <span id="page-44-0"></span>**2.2. NAME, Address and Software ID**

The 12 In 12 Out CAN Controller ECU has the following default for the J1939 NAME. The user should refer to the SAE J1939/81 standard for more information on these parameters and their ranges.

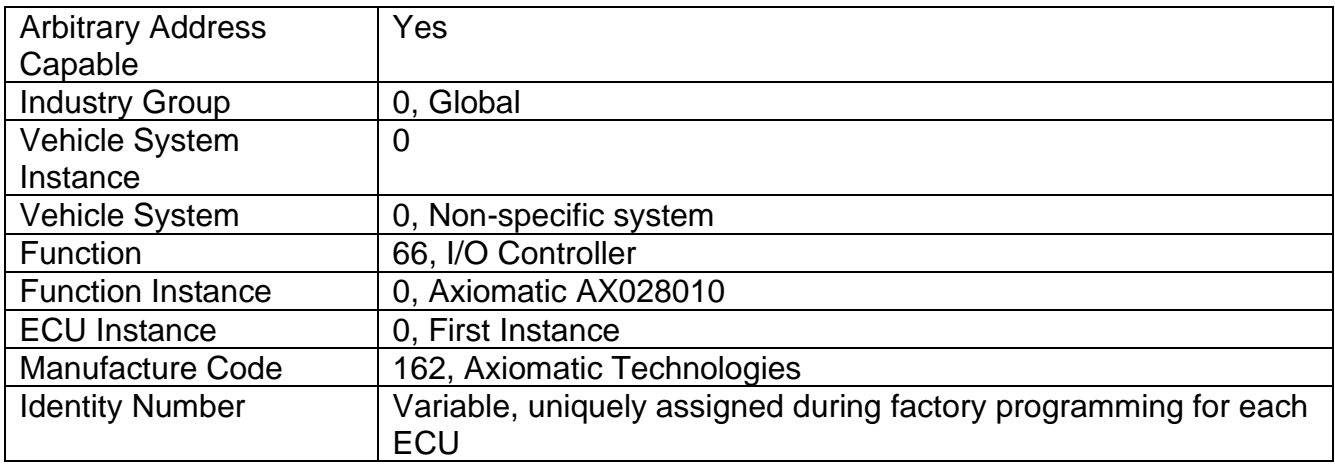

The ECU Instance is a configurable setpoint associated with the NAME. Changing this value will allow multiple ECUs of this type to be distinguishable from one another when they are connected on the same network.

The default value of the "ECU Address" setpoint is 128 (0x80), which is the preferred starting address for self-configurable ECUs as set by the SAE in J1939 tables B3 and B7. The EA will allow the selection of any address between 0 and 253. *It is user's responsibility to select an address that complies with the standard*. The user must also be aware that since the unit is arbitrary address capable, if another ECU with a higher priority NAME contends for the selected address, the 12 In 12 Out CAN Controller will continue select the next highest address until it finds one that it can claim. See J1939/81 for more details about address claiming.

#### **ECU Identification Information**

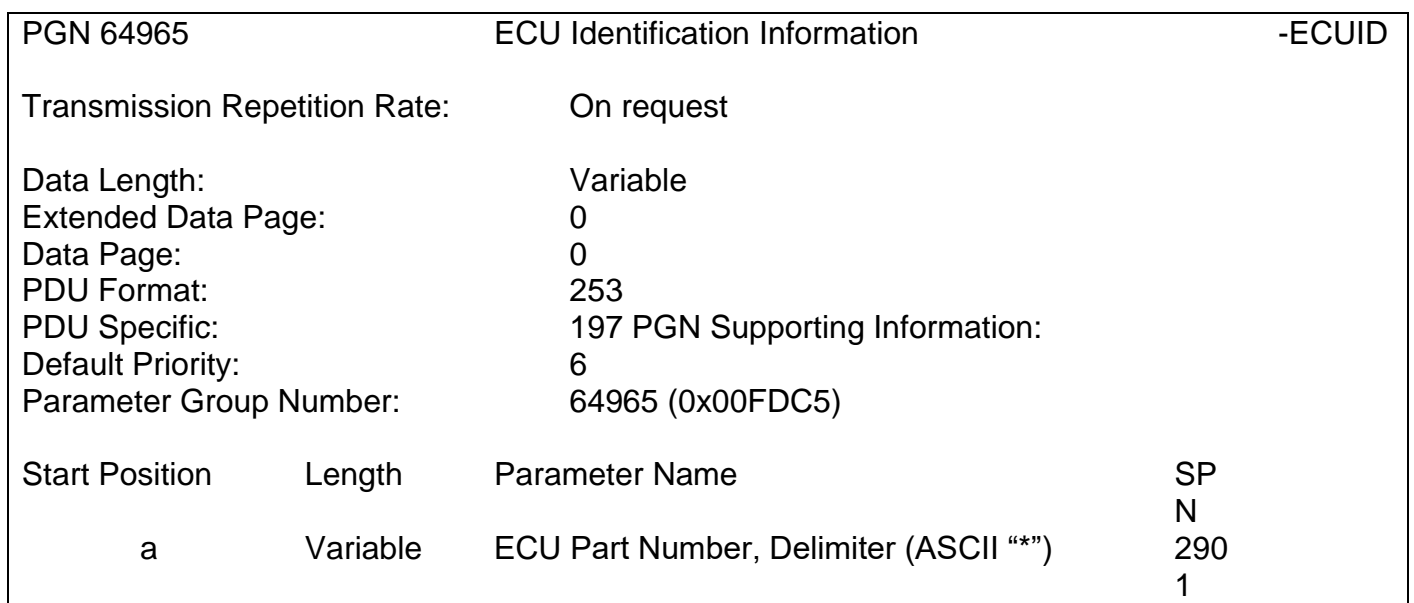

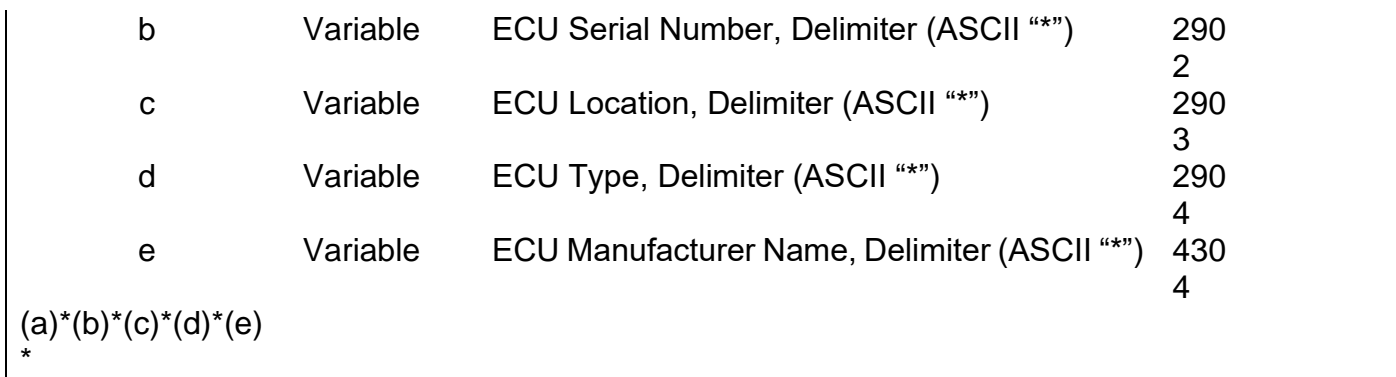

| (A) Electronic Assistant                                |                           |                                                                       | $\Box$<br>$\times$                                                                          |
|---------------------------------------------------------|---------------------------|-----------------------------------------------------------------------|---------------------------------------------------------------------------------------------|
| File View Options Help                                  |                           |                                                                       |                                                                                             |
| 造图图F                                                    |                           |                                                                       |                                                                                             |
| --- J1939 CAN Network                                   | Parameter                 |                                                                       | Value Description                                                                           |
| ELECU AX031200, Multi-Function IO Module 48             | <b>ECU Part Number</b>    | AX031200                                                              |                                                                                             |
| -i General ECU Information<br><b>E-SP</b> Setpoint File | <b>ECU Serial Number</b>  | 0000121022                                                            |                                                                                             |
| <b>B</b> Bootloader Information                         |                           |                                                                       |                                                                                             |
|                                                         | $-$ ECU J1939 NAME        |                                                                       | PGN 60928. 64-bit ECU Identifier sent in Address Claimed Messages                           |
|                                                         | Arbitrary Address Capable | 0X01 Yes                                                              |                                                                                             |
|                                                         | +Industry Group           |                                                                       | 0X00 Global                                                                                 |
|                                                         | → Vehicle System Instance | 0X00                                                                  |                                                                                             |
|                                                         | → Vehicle System          |                                                                       | 0X00 Non-specific system                                                                    |
|                                                         | Reserved                  | 0X00                                                                  |                                                                                             |
|                                                         | Function                  |                                                                       | 0X7D Axiomatic IO Controller                                                                |
|                                                         | Function Instance         | 0X02                                                                  |                                                                                             |
|                                                         | +ECU Instance             |                                                                       | 0X00 #1 - First Instance                                                                    |
|                                                         | Manufacturer Code         |                                                                       | 0X0A2 Axiomatic Technologies                                                                |
|                                                         | Hidentity Number          |                                                                       | 0X19889D Unique ECU network ID number                                                       |
|                                                         | ■ ECU Address             |                                                                       | 0X80 Reserved for future assignment by SAE, but available for use by self configurable ECUs |
|                                                         |                           |                                                                       |                                                                                             |
|                                                         | $F$ ECU ID                |                                                                       | <b>PGN 64965 - ECUID</b>                                                                    |
|                                                         | ECU Part Number           | AX031200                                                              |                                                                                             |
|                                                         | ECU Serial Number         | 0000121022                                                            |                                                                                             |
|                                                         | + ECU Type                | Controller                                                            |                                                                                             |
|                                                         | ECU Manufacturer Name     | Axiomatic                                                             |                                                                                             |
|                                                         | -Software ID              |                                                                       | PGN 65242 - SOFT                                                                            |
|                                                         | $\rightarrow$ Field #1    | Multifunction 11 Inputs, 9 Outputs I/O Controller with CAN, SAE J1939 |                                                                                             |
|                                                         | $L_{\text{Field}}$ #2     | Firmware: V1.00, June 2022                                            |                                                                                             |
|                                                         |                           |                                                                       |                                                                                             |
| $\checkmark$<br>Ready                                   |                           |                                                                       | 250 kbit/s                                                                                  |

*Figure 18 – General ECU Information*

# **Software Identifier**

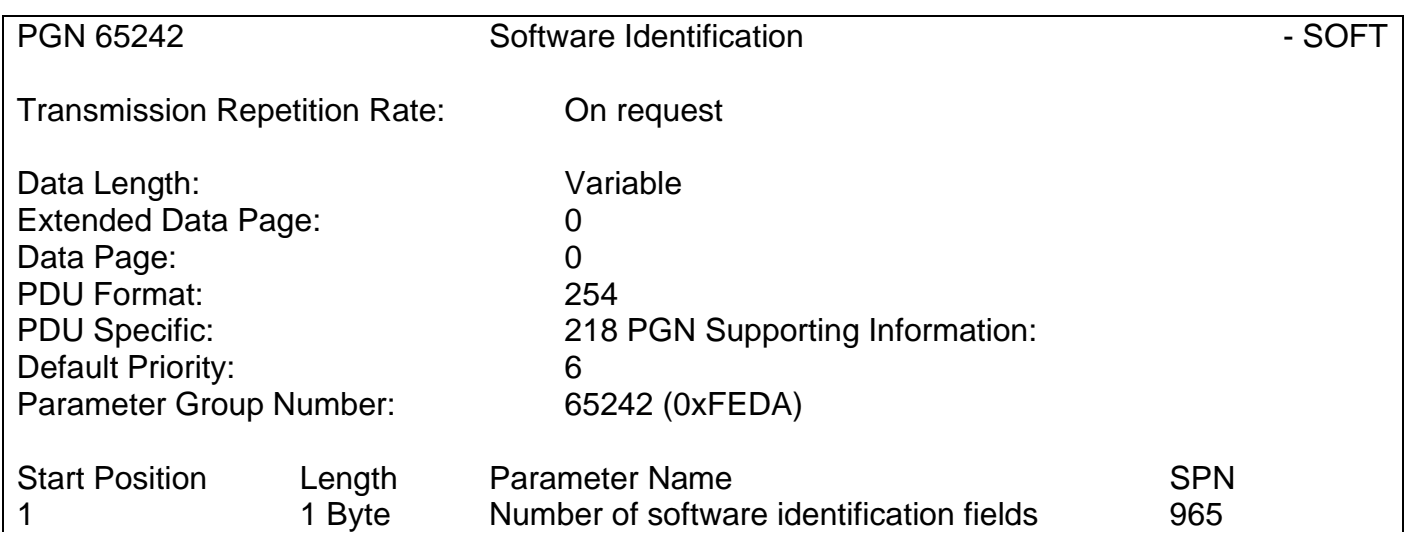

For the 12 In 12 Out CAN Controller ECU, Byte 1 is set to 5, and the identification fields are as follows.

### **(Part Number)\*(Version)\*(Date)\*(Owner)\*(Description)**

The EA shows all this information in "General ECU Information", as shown below.

*Note: The information provided in the Software ID is available for any J1939 service tool which supports the PGN -SOFT.*

#### **Component Identification**

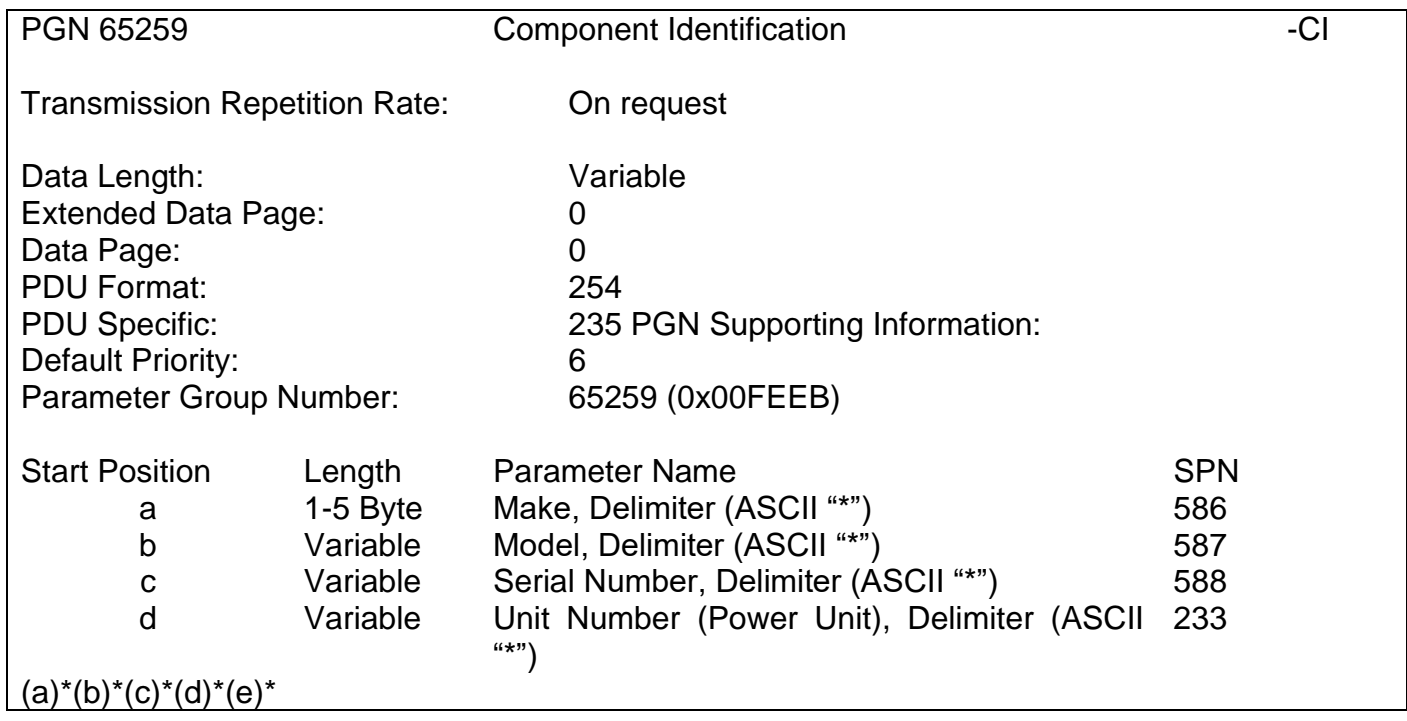

## **3. ECU SETPOINTS ACCESSED WITH AXIOMATIC ELECTRONIC ASSISTANT**

This section describes in detail each setpoint, and their default and ranges. The setpoints are divided into setpoint groups as they are shown in EA. For more information on how each setpoins, refer to the relevant section in this user manual.

### **3.1. Accessing the ECU Using Axiomatic Electronic Assistant**

ECU with P/N AX028010 does not need any specific setup for EA. In order to access the high speed versions the CAN bus Baud Rate needs to be set accordingly. The CAN Interface Setup can be found from "Options" menu in EA. Please refer UMAX07050x **Connecting to the J1939 Bus** section for Axiomatic Electronic Assistant CAN Interface Setup instructions.

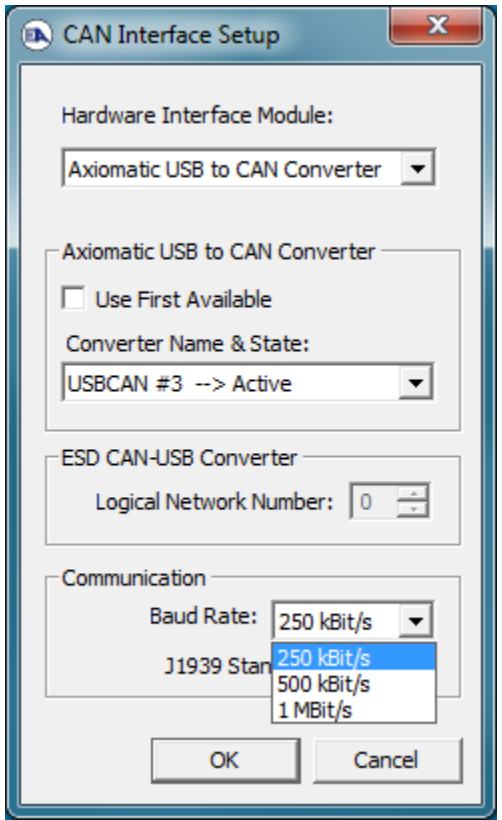

#### **3.2. J1939 Network Parameters**

"ECU Instance Number" and "ECU Address" setpoints and their effect are defined in section [2.2.](#page-44-0)

| (A) Electronic Assistant                            |              |                               |                                                                                             |      |
|-----------------------------------------------------|--------------|-------------------------------|---------------------------------------------------------------------------------------------|------|
| View Options Help<br>File                           |              |                               |                                                                                             |      |
| 1298291 F<br>"星                                     |              |                               |                                                                                             |      |
| <b>EP</b> Setpoint File                             |              | <b>Setpoint Name</b>          | Value Comment                                                                               |      |
| <b>SE Network</b>                                   |              | <b>SP ECU Address</b>         | 0X80 Reserved for future assignment by SAE, but available for use by self configurable ECUs |      |
| <b>SP</b> Universal Input 1<br>SP Universal Input 2 |              | <b>SP ECU Instance Number</b> | $0X00$ $#1$ - First Instance                                                                |      |
| <b>Real High control Institute 2</b>                | $\checkmark$ |                               |                                                                                             |      |
| l <                                                 |              |                               |                                                                                             |      |
| Ready                                               |              |                               | 250 kbit/s                                                                                  | - Ji |

*Figure 19 – Screen Capture of J1939 Setpoints*

#### Table 28 – J1939 Network Setpoints

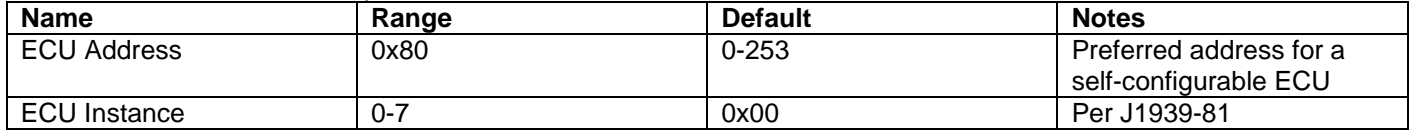

If non-default values for the **"ECU Instance Number"** or **"ECU Address"** are used, they will be mirrored during a setpoint file flashing, and will only take effect once the entire file has been downloaded to the unit. After the setpoint flashing is complete, the unit will claim the new address and/or re-claim the address with the new NAME. If these setpoints are changing, it is recommended to close and re-open the CAN connection on EA after the file is loaded so that only the new NAME and address are showing in the J1939 CAN Network ECU list.

# **3.3. Ethernet**

"ECU Instance Number" and "ECU Address" setpoints and their effect are defined in section [1.4.](#page-12-0)

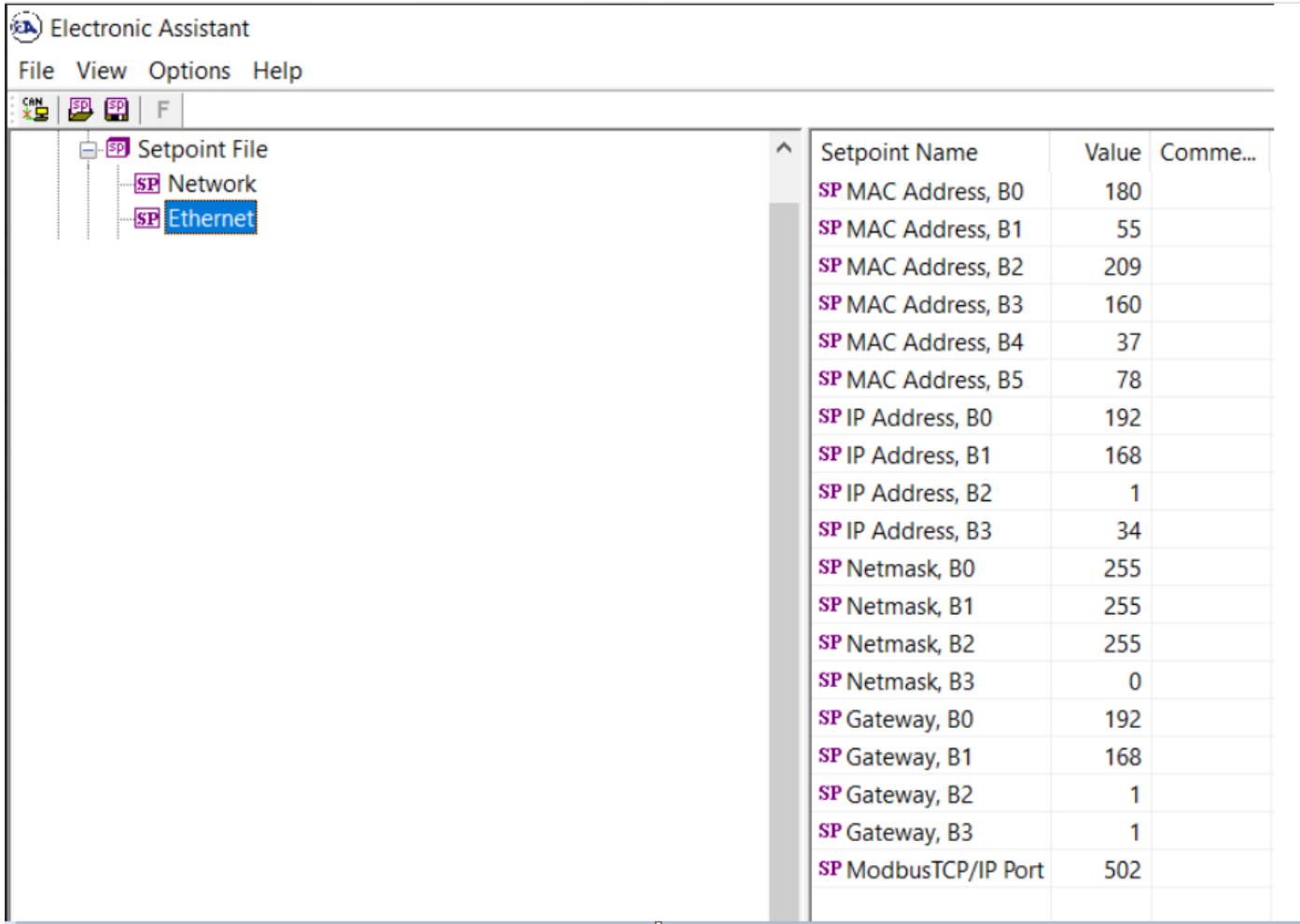

### *Figure 20 – Screen Capture of Ethernet Setpoints*

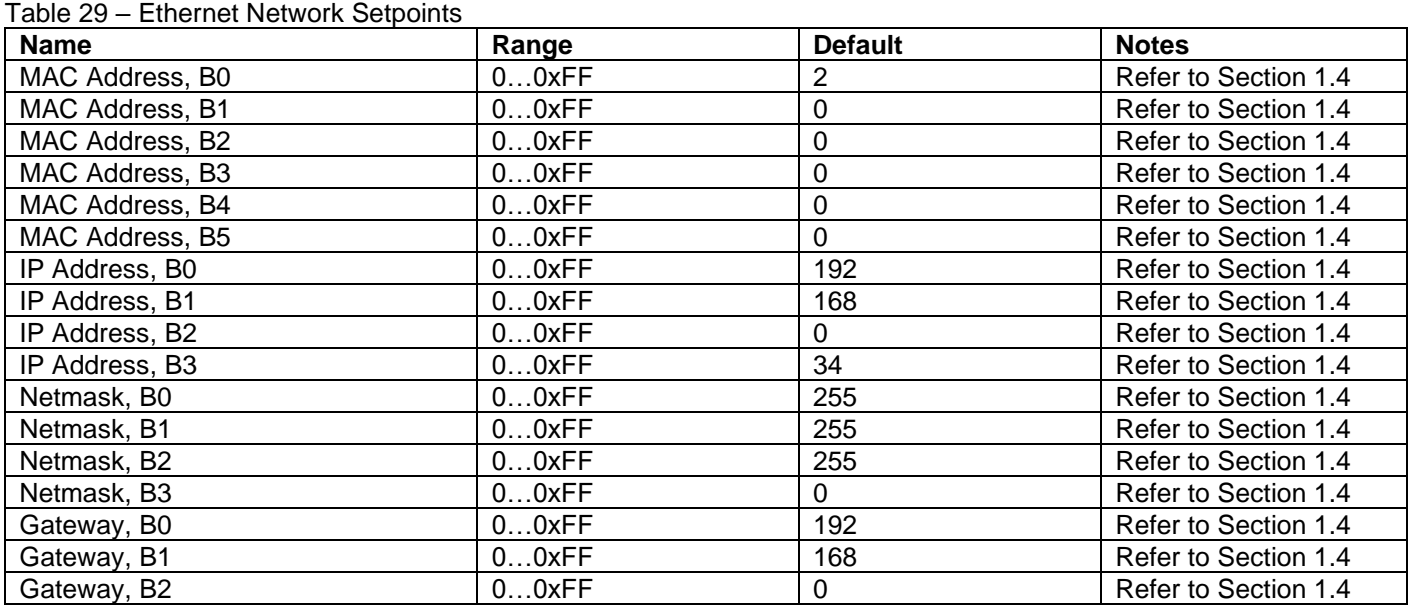

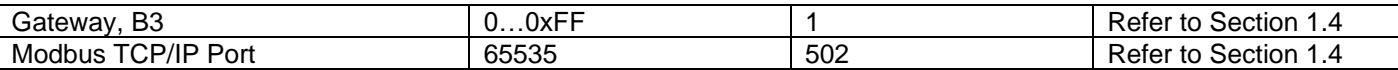

# **3.4. Universal Input Setpoints**

The Universal Inputs are defined in section [1.5.](#page-13-0)

| <b>Electronic Assistant</b>                                |                                     |          |                                                     | ×          |
|------------------------------------------------------------|-------------------------------------|----------|-----------------------------------------------------|------------|
| View Options Help<br>File                                  |                                     |          |                                                     |            |
| 糟 四<br>F                                                   |                                     |          |                                                     |            |
| <b>SP</b> Universal Input 1<br>́                           | <b>Setpoint Name</b>                |          | Value Comment                                       |            |
| <b>SP</b> Universal Input 2                                | SP Input Type                       |          | 1 Voltage Input                                     |            |
| <b>SP</b> Universal Input 3                                | SP Input Voltage Range              |          | 0 0 - 5V Analog Input                               |            |
| <b>SP</b> Universal Input 4                                | SP Input Current Range              |          | Parameter not used with current Input Type selected |            |
| <b>SP</b> Universal Input 5<br><b>SP</b> Universal Input 6 | SP Input Range Min                  | $0.00$ V |                                                     |            |
| <b>SP</b> Universal Input 7                                | SP Input Range Max                  | $5.00$ V |                                                     |            |
| <b>SP</b> Universal Input 8                                | SP Voltage LoZ Input                |          | 0 Pull Down Disabled                                |            |
| <b>SP</b> Universal Input 9                                | SP Analog Input Filter              |          | $0$ Off                                             |            |
| <b>SP</b> Universal Input 10                               | SP Pull-Up/Pull-Down Resistor       |          | Parameter not used with current Input Type selected |            |
| <b>SP</b> Universal Input 11                               | SP Input Polarity                   |          | Parameter not used with current Input Type selected |            |
| <b>SP</b> Universal Input 12                               | SP Discrete Input Debounce Time     |          | Parameter not used with current Input Type selected |            |
| <b>SP</b> Proportional Output Dr                           | SP Frequency Range                  |          | Parameter not used with current Input Type selected |            |
| <b>SP</b> Proportional Output Dr                           | SP Frequency/PWM Debounce Filter    |          | Parameter not used with current Input Type selected |            |
| <b>SP</b> Proportional Output Dr                           | SP Frequency/PWM Debounce Averaging |          | Parameter not used with current Input Type selected |            |
| <b>SP</b> Proportional Output Dr                           | SP Software Filter Type             |          | 0 No Filter                                         |            |
| <b>SP</b> Proportional Output Dr $\vee$                    | SP Software Filter Constant         |          | Parameter not used with current Input Type selected |            |
| $\overline{\phantom{a}}$                                   |                                     |          |                                                     |            |
| Ready                                                      |                                     |          |                                                     | 250 kbit/s |

*Figure 21 – Screen Capture of Universal Input Setpoints*

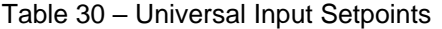

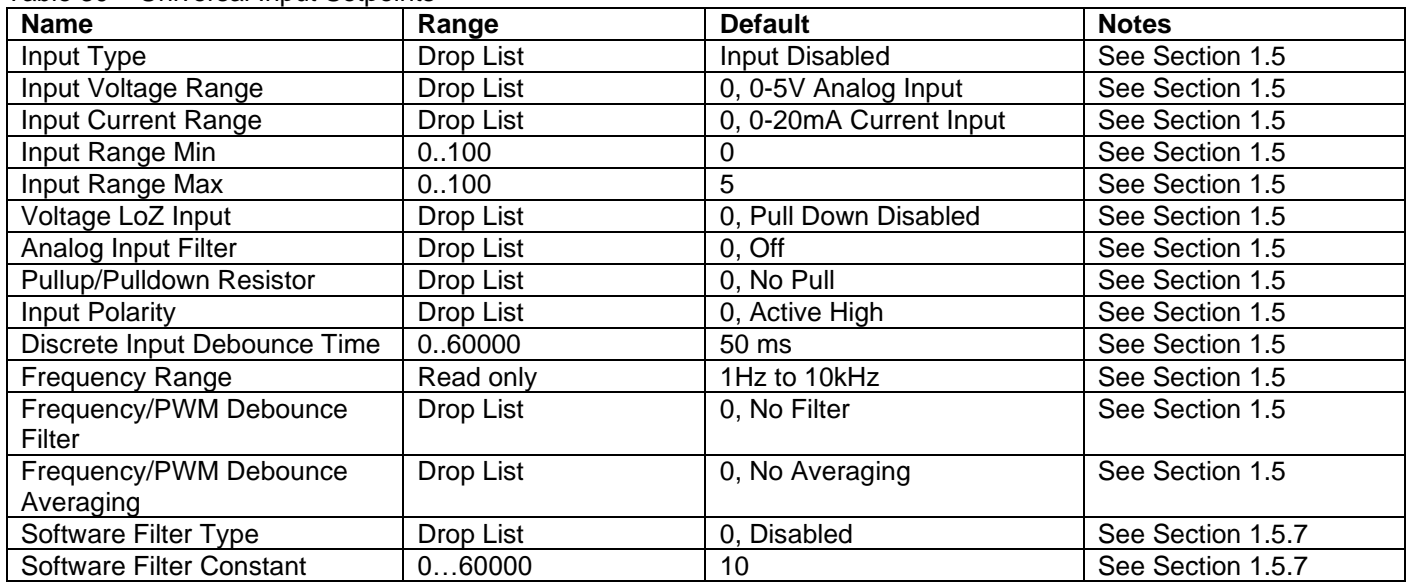

# **3.5. Proportional Output Setpoints**

The Proportional Outputs are defined in sections [1.6.](#page-20-0)

| Electronic Assistant                                                                                                    |                                                                                                    |                                              |                                                                                                    | X          |  |  |  |  |
|----------------------------------------------------------------------------------------------------|----------------------------------------------------------------------------------------------------|----------------------------------------------|----------------------------------------------------------------------------------------------------|------------|--|--|--|--|
| File View Options Help                                                                                                    |                                                                                                    |                                              |                                                                                                    |            |  |  |  |  |
| 造图图 <br>F                                                                                                    |                                                                                                    |                                              |                                                                                                    |            |  |  |  |  |
| <b>SP</b> Universal Input 11<br>$\wedge$<br><b>SP</b> Universal Input 12<br><b>SP</b> Proportional Output Drive 1<br><b>SP</b> Proportional Output Drive 2<br><b>SP Proportional Output Drive 3</b><br><b>SP</b> Proportional Output Drive 4<br><b>SP</b> Proportional Output Drive 5<br><b>SP</b> Proportional Output Drive 6<br><b>SP</b> Proportional Output Drive 7<br><b>SP</b> Proportional Output Drive 8<br><b>SP</b> Proportional Output Drive 9<br><b>SP</b> Proportional Output Drive 10<br><b>SP</b> Proportional Output Drive 11<br><b>SP</b> Proportional Output Drive 12<br><b>SP PID Control 1</b><br><b>SP PID Control 2</b><br><b>SP PID Control 3</b><br><b>SP PID Control 4</b><br><b>SP PID Control 5</b><br><b>SP PID Control 6</b><br><b>SP PID Control 7</b><br><b>SP PID Control 8</b><br><b>SP PID Control 9</b><br><b>SP PID Control 10</b> | <b>Setpoint Name</b><br>SP Output Type<br>SP Output Data Min<br>SP Output Data Max<br><b>SP Dither Frequency</b><br>SP Dither Amplitude<br>SP Output Ramp Up Time<br>SP Output Ramp Down Time<br>SP PWM Output Frequency<br>SP Digital Response<br><b>SP Control Source</b><br><b>SP Control Number</b><br>SP Control Response<br>SP Output Delay Polarity<br>SP Enable Source<br>SP Enable Number<br>SP Enable Response<br>SP Override Source<br>SP Override Number<br>SP Override Response<br>SP Override Output Value<br>SP Fault Detection is Enabled | 1500 mA<br>1000 Hz<br>$1000$ ms<br>$1000$ ms | Value Comment<br>1 Proportional Current (0-2500mA)<br>300 mA<br>$0 \text{ mA}$<br>Parameter not used with current Output Type selected<br>Parameter not used with current Output Type selected<br>0 Control Not Used<br>Parameter not used with current Source Address Used to Trigger Reaction<br>Parameter not used with current Source Address Used to Trigger Reaction<br>Parameter not used with current Output Type selected<br>Parameter not used with current Source Address Used to Trigger Reaction<br>Parameter not used with current Source Address Used to Trigger Reaction<br>Parameter not used with current Source Address Used to Trigger Reaction<br>Parameter not used with current Source Address Used to Trigger Reaction<br>Parameter not used with current Source Address Used to Trigger Reaction<br>Parameter not used with current Source Address Used to Trigger Reaction<br>$0 \text{ mA}$<br>0 False |            |  |  |  |  |
| <b>SP PID Control 11</b>                                                                                                    | SP Control Fault Response                                                                                                    |                                              | Parameter not used - Fault Detection is Disabled                                                                                                    |            |  |  |  |  |
| <b>SP PID Control 12</b>                                                                                                    | SP Output in Fault Mode                                                                                                    |                                              | Parameter not used - Fault Detection is Disabled                                                                                                    |            |  |  |  |  |
| <b>SP Constant Data List</b><br><b>SP</b> Lookup Table 1<br><b>SP</b> Lookup Table 2                                                                                                    | SP Proportional Gain<br>SP Integral Time<br><b>SP Derivative Time</b>                                                                                                    | 0.02000<br>0.00150<br>0.00000                |                                                                                                    |            |  |  |  |  |
| $\langle$<br>$\rightarrow$                                                                                                    |                                                                                                    |                                              |                                                                                                    |            |  |  |  |  |
| Ready                                                                                                    |                                                                                                    |                                              |                                                                                                    | 250 kbit/s |  |  |  |  |

*Figure 22 – Screen Capture of Proportional Output Setpoints*

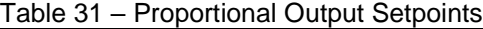

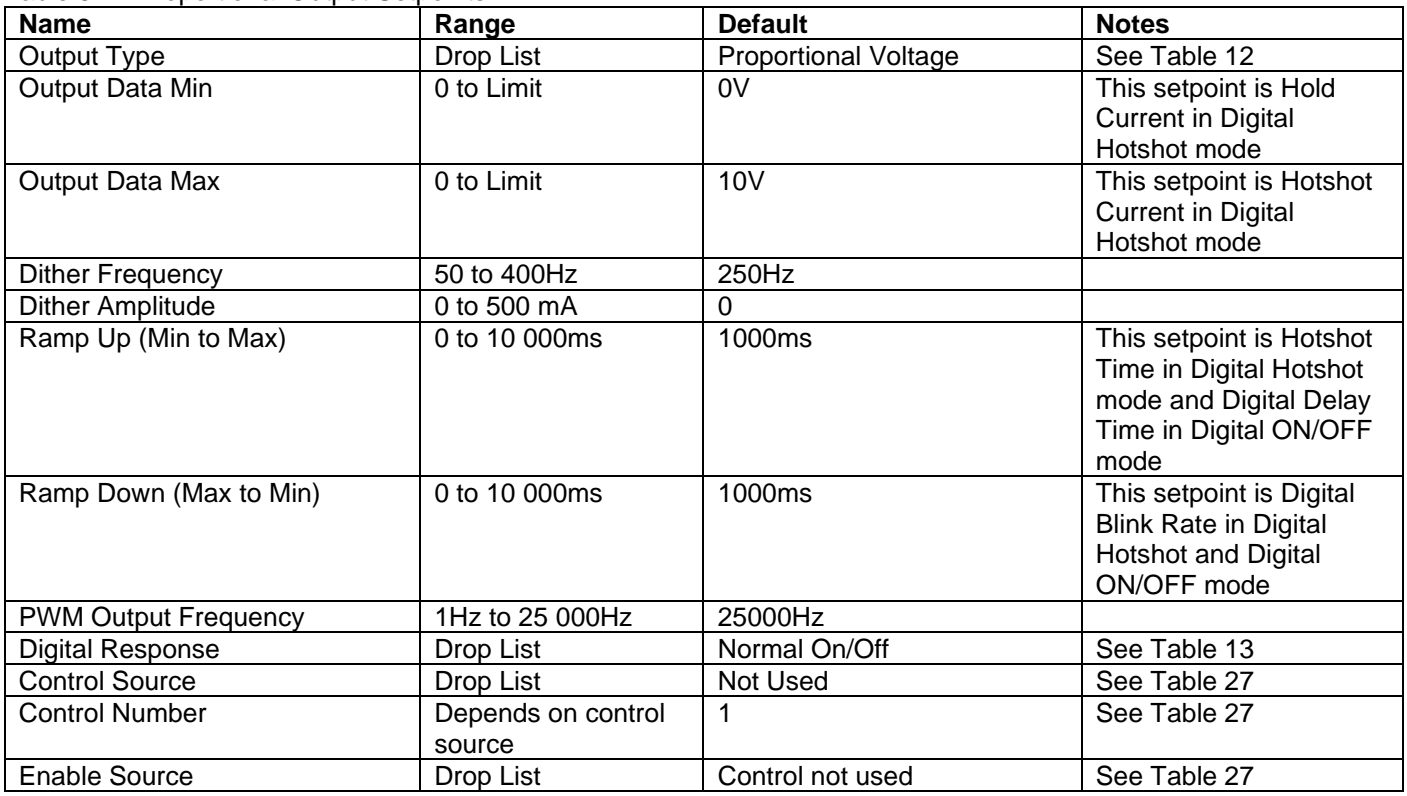

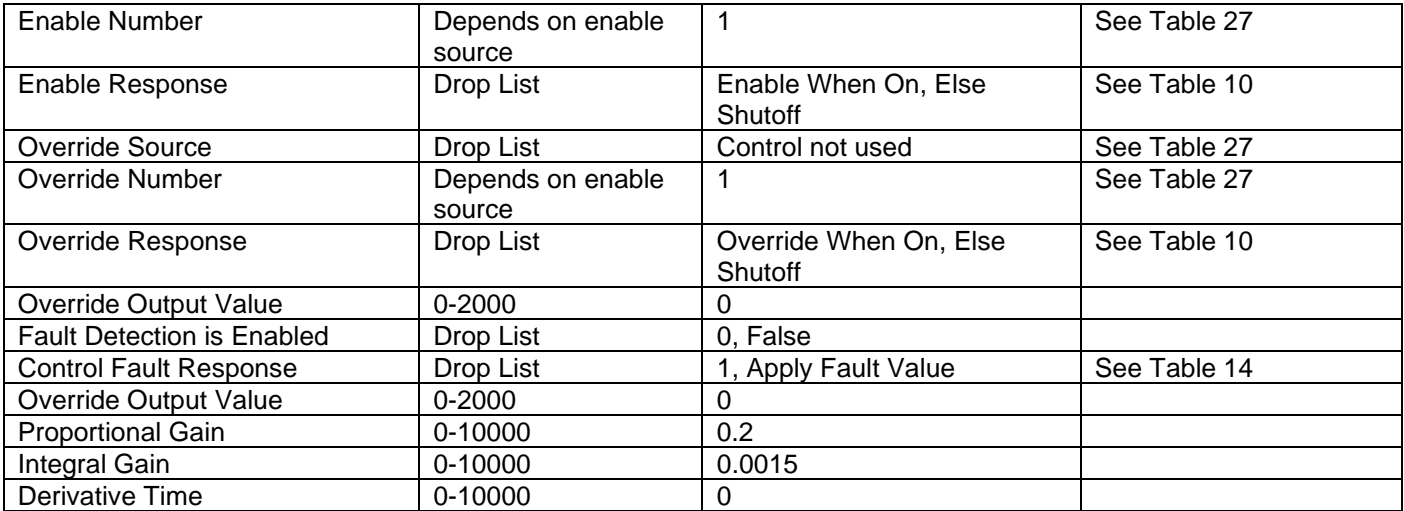

#### **3.6. PID Control**

The PID Control Function Block is defined in Section [1.7.](#page-24-0) Please refer there for detailed information about how all these setpoints are used.

![](_page_52_Picture_200.jpeg)

*Figure 23 – Screen Capture of PID Blok setpoints*

![](_page_52_Picture_201.jpeg)

![](_page_52_Picture_202.jpeg)

![](_page_53_Picture_212.jpeg)

### **3.7. Constant Data List**

The Constant Data List Function Block is provided to allow the user to select values as desired for various logic block functions.

The first two constants are fixed values of 0 (False) and 1 (True) for use in binary logic. The remaining 13 constants are fully user programmable to any value between +/. 1 000 000. The default values (shown in [Figure 24\)](#page-53-0) are arbitrary and should be configured by the user as appropriate for their application.

| (A) Electronic Assistant                       |              |                                  |           |               |  |            | $\times$ |                            |           |                            |           |  |  |
|------------------------------------------------|--------------|----------------------------------|-----------|---------------|--|------------|----------|----------------------------|-----------|----------------------------|-----------|--|--|
| View Options Help<br>File                      |              |                                  |           |               |  |            |          |                            |           |                            |           |  |  |
| xЬ<br>四四<br>F                                  |              |                                  |           |               |  |            |          |                            |           |                            |           |  |  |
| <b>SP</b> Digital Input 2<br>SP Analog Input 1 | Α            | <b>Setpoint Name</b>             |           | Value Comment |  |            |          |                            |           |                            |           |  |  |
| SP Analog Input 2                              |              | <b>SP</b> Constant FALSE (fixed) | False     | (Read Only)   |  |            |          |                            |           |                            |           |  |  |
| SP Analog Input 3                              |              | <b>SP</b> Constant TRUE (fixed)  | True      | (Read Only)   |  |            |          |                            |           |                            |           |  |  |
| <b>SP</b> Analog Input 4                       |              | <b>SP</b> Constant Value 3       | 0.0000000 |               |  |            |          |                            |           |                            |           |  |  |
| <b>SP</b> Magnetic Pick Up Input               |              | <b>SP</b> Constant Value 4       | 0.0000000 |               |  |            |          |                            |           |                            |           |  |  |
| <b>SP</b> Proportional Output Drive            |              | <b>SP</b> Constant Value 5       | 0.0000000 |               |  |            |          |                            |           |                            |           |  |  |
| <b>SP</b> Analog Output 1                      |              | <b>SP</b> Constant Value 6       | 0.0000000 |               |  |            |          |                            |           |                            |           |  |  |
| <b>SP</b> Analog Output 2                      |              | <b>SP</b> Constant Value 7       | 0.0000000 |               |  |            |          |                            |           |                            |           |  |  |
| <b>SP</b> Analog Output 3                      |              |                                  |           |               |  |            |          | <b>SP</b> Constant Value 8 | 0.0000000 |                            |           |  |  |
| <b>SP</b> Analog Output 4                      |              |                                  |           |               |  |            |          |                            |           | <b>SP Constant Value 9</b> | 0.0000000 |  |  |
| <b>SP</b> Relay Output 1                       |              | <b>SP</b> Constant Value 10      | 0.0000000 |               |  |            |          |                            |           |                            |           |  |  |
| <b>SP</b> Relay Output 2                       |              | <b>SP</b> Constant Value 11      | 0.0000000 |               |  |            |          |                            |           |                            |           |  |  |
| <b>SP</b> Relay Output 3                       |              | <b>SP</b> Constant Value 12      | 0.0000000 |               |  |            |          |                            |           |                            |           |  |  |
| <b>SP</b> Relay Output 4                       |              | <b>SP</b> Constant Value 13      | 0.0000000 |               |  |            |          |                            |           |                            |           |  |  |
| <b>SP</b> Constant Data List                   |              | <b>SP</b> Constant Value 14      | 0.0000000 |               |  |            |          |                            |           |                            |           |  |  |
| SP Lookup Table 1                              |              | <b>SP</b> Constant Value 15      | 0.0000000 |               |  |            |          |                            |           |                            |           |  |  |
| SP Lookup Table 2                              | $\checkmark$ |                                  |           |               |  |            |          |                            |           |                            |           |  |  |
| $\sim$<br>Y.                                   |              |                                  |           |               |  |            |          |                            |           |                            |           |  |  |
| Ready                                          |              |                                  |           |               |  | 250 kbit/s |          |                            |           |                            |           |  |  |

*Figure 24 – Screen Capture of Constant Data List Setpoints*

#### <span id="page-53-0"></span>**3.8. Lookup Table**

The Lookup Table Function Block is defined in Section [1.12](#page-34-0) Please refer there for detailed information about how all these setpoints are used. "**X-Axis Source**" is set to '*Control Not Used*' by default. To enable a Lookup Table select appropriate "**X-Axis Source**".

![](_page_54_Picture_93.jpeg)

#### *Figure 25 – Screen Capture of Lookup table Setpoints*

#### Table 33 – Lookup Table Setpoints

![](_page_54_Picture_94.jpeg)

![](_page_55_Picture_542.jpeg)

## **3.9. Programmable Logic**

The Programmable Logic function block is defined in Section [1.13.](#page-36-1) Please refer there for detailed information about how all these setpoints are used. "**Programmable Logic Enabled**" is '*False*' by default. To enable Logic set "**Programmable Logic Enabled**" to '*True*' and select appropriate "**Argument Source**".

![](_page_56_Picture_32.jpeg)

Ready

*Figure 26 – Screen Capture of Programmable Logic Setpoints*

Setpoint ranges and default values for Programmable Logic Blocs are listed in [Table 34.](#page-57-0) Only "**Table1**" setpoint are listed, because other "**TableX**" setpoints are similar, except for the default value of the "**Lookup Table Block Number**" setpoint, which is X for "**TableX**".

![](_page_57_Picture_303.jpeg)

<span id="page-57-0"></span>![](_page_57_Picture_304.jpeg)

## **3.10. Math Function Block**

The Math Function Block is defined in Section [1.8.1.](#page-25-1) Please refer there for detailed information about how all these setpoints are used. "**Math Function Enabled**" is 'False' by default. To enable a Math function Block, set "**Math Function Enabled**" to 'True' and select appropriate "**Input Source**".

| <b>Electronic Assistant</b>                                           |                                     |      |                                                         | ×<br>□     |
|-----------------------------------------------------------------------|-------------------------------------|------|---------------------------------------------------------|------------|
| File View Options Help                                                |                                     |      |                                                         |            |
| 造图图下                                                                  |                                     |      |                                                         |            |
| ST Math Function Block 1                                              | <b>Setpoint Name</b>                |      | Value Comment                                           |            |
| <b>SP Math Function Block 2</b>                                       | SP Math Enabled                     |      | 1 True                                                  |            |
| <b>SP Math Function Block 3</b>                                       | SP Math Output Minimum Range        | 0.00 |                                                         |            |
| <b>BP Math Function Block 4</b>                                       | SP Math Output Maximum Range 100.00 |      |                                                         |            |
| <b>SP Math Function Block 5</b>                                       | SP Input 1 Source                   |      | 0 Control Not Used                                      |            |
| <b>SP</b> Conditional Block 1<br><b>SP</b> Conditional Block 2        | SP Input 1 Number                   |      | Parameter not used with current Control Source selected |            |
| <b>SP</b> Conditional Block 3                                         | SP Input 1 Minimum                  |      | Parameter not used with current Control Source selected |            |
| <b>SP</b> Conditional Block 4                                         | SP Input 1 Maximum                  |      | Parameter not used with current Control Source selected |            |
| <b>SP</b> Conditional Block 5                                         | SP Input 1 Gain                     |      | Parameter not used with current Control Source selected |            |
| <b>SP</b> Conditional Block 6                                         | SP Input 2 Source                   |      | 0 Control Not Used                                      |            |
| <b>SP</b> Conditional Block 7                                         | SP Input 2 Number                   |      | Parameter not used with current Control Source selected |            |
| <b>SP</b> Conditional Block 8                                         | SP Input 2 Minimum                  |      | Parameter not used with current Control Source selected |            |
| <b>SP</b> Conditional Block 9                                         | SP Input 2 Maximum                  |      | Parameter not used with current Control Source selected |            |
| <b>SP</b> Conditional Block 10                                        | SP Input 2 Gain                     |      | Parameter not used with current Control Source selected |            |
| <b>SP Set-Reset Latch Block</b>                                       | SP Input 3 Source                   |      | 0 Control Not Used                                      |            |
| <b>SP Set-Reset Latch Block</b><br><b>SP Set-Reset Latch Block</b>    | SP Input 3 Number                   |      | Parameter not used with current Control Source selected |            |
| <b>SP Set-Reset Latch Block</b>                                       | SP Input 3 Minimum                  |      | Parameter not used with current Control Source selected |            |
| <b>SP Set-Reset Latch Block</b>                                       | SP Input 3 Maximum                  |      | Parameter not used with current Control Source selected |            |
| <b>SP CAN Transmit 1</b>                                              | SP Input 3 Gain                     |      | Parameter not used with current Control Source selected |            |
| <b>SP CAN Transmit 2</b>                                              | SP Input 4 Source                   |      | 0 Control Not Used                                      |            |
| <b>SP CAN Transmit 3</b>                                              | SP Input 4 Number                   |      | Parameter not used with current Control Source selected |            |
| <b>SP CAN Transmit 4</b>                                              | SP Input 4 Minimum                  |      | Parameter not used with current Control Source selected |            |
| <b>SP CAN Transmit 5</b>                                              | SP Input 4 Maximum                  |      | Parameter not used with current Control Source selected |            |
| <b>SP CAN Receive 1</b>                                               | SP Input 4 Gain                     |      | Parameter not used with current Control Source selected |            |
| <b>SP CAN Receive 2</b>                                               | <b>SP Math Function 1</b>           |      | Parameter not used with current Control Source selected |            |
| <b>SP CAN Receive 3</b><br><b><i><u><u>Im CANLDaeaina</u></u></i></b> | SP Math Function 2<br>$\checkmark$  |      | Parameter not used with current Control Source selected |            |
| ≺<br>$\rightarrow$                                                    | SP Math Function 3                  |      | Parameter not used with current Control Source selected |            |
| Ready                                                                 |                                     |      |                                                         | 250 kbit/s |

*Figure 27 – Screen Capture of Math Function Block Setpoints*

![](_page_58_Picture_246.jpeg)

![](_page_59_Picture_270.jpeg)

#### **3.11. Conditional Logic Block Setpoints**

The Conditional Block setpoints are defined in Section [1.10.](#page-31-0) Refer to that section for detailed information on how these setpoints are used. The screen capture in [Figure 28](#page-59-0) displays the available setpoints for each of the Conditional Blocks. The table below the screen capture highlights the allowable ranges for each setpoint.

| (EA) Electronic Assistant                                        |                                        | П                                                       | ×          |
|------------------------------------------------------------------|----------------------------------------|---------------------------------------------------------|------------|
| File<br>Options Help<br>View                                     |                                        |                                                         |            |
| 油風 四<br>I F                                                      |                                        |                                                         |            |
| <b>SP Math Function Block 1 ^</b>                                | <b>Setpoint Name</b>                   | Value   Comment                                         |            |
| <b>SP Math Function Block 2</b>                                  | <b>SP Conditional Block Enable</b>     | 1 Enabled                                               |            |
| <b>SP Math Function Block 3</b>                                  | SP Condition 1 Argument 1 Source       | 0 Control Not Used                                      |            |
| <b>SP Math Function Block 4</b>                                  | SP Condition 1 Argument 1 Number       | Parameter not used with current Control Source selected |            |
| <b>SP Math Function Block 5</b><br><b>SP</b> Conditional Block 1 | SP Condition 1 Argument 2 Source       | 0 Control Not Used                                      |            |
| <b>SP</b> Conditional Block 2                                    | SP Condition 1 Argument 2 Number       | Parameter not used with current Control Source selected |            |
| <b>SP Conditional Block 3</b>                                    | SP Condition 1 Operator (Argument 1/2) | $0 = 1$ , True When Arg1 Equal to Arg2                  |            |
| <b>SP</b> Conditional Block 4                                    | SP Condition 2 Argument 1 Source       | 0 Control Not Used                                      |            |
| <b>SP Conditional Block 5</b>                                    | SP Condition 2 Argument 1 Number       | Parameter not used with current Control Source selected |            |
| <b>SP Conditional Block 6</b>                                    | SP Condition 2 Argument 2 Source       | 0 Control Not Used                                      |            |
| <b>SP Conditional Block 7</b>                                    | SP Condition 2 Argument 2 Number       | Parameter not used with current Control Source selected |            |
| <b>SP</b> Conditional Block 8                                    | SP Condition 2 Operator (Argument 1/2) | $0 = 1$ . True When Arg1 Equal to Arg2                  |            |
| ₹<br>≯                                                           | SP Conditional Result Operator         | $0$ OR                                                  |            |
| Ready                                                            |                                        |                                                         | 250 kbit/s |

*Figure 28: Screen Capture of Conditional Block Setpoints*

<span id="page-59-0"></span>![](_page_59_Picture_271.jpeg)

![](_page_59_Picture_272.jpeg)

![](_page_60_Picture_205.jpeg)

### **3.12. Set-Reset Latch Block**

The Set-Reset Latch Block setpoints are defined in Section [1.11.](#page-33-0) Refer to that section for detailed information on how these setpoints are used. The screen capture in [Figure 29](#page-60-0) displays the available setpoints for each of the Set-Reset Latch Blocks. The table below the screen capture highlights the allowable ranges for each setpoint.

| Options Help<br>File<br>View                                           |                                                                 |                                           |                                                                                                    |                                                                                                    |
|------------------------------------------------------------------------|-----------------------------------------------------------------|-------------------------------------------|----------------------------------------------------------------------------------------------------|----------------------------------------------------------------------------------------------------|
| <b>野国</b> F<br>潭                                                       |                                                                 |                                           |                                                                                                    |                                                                                                    |
| <b>SP</b> Conditional Block 5<br><b>SP</b> Conditional Block 6         | $\hat{\phantom{a}}$                                             | Setpoint Name<br>SP Block Enabled         | Value Comment<br>1 True                                                                                            |                                                                                                    |
|                                                                        | <b>SP</b> Conditional Block 7<br><b>SP</b> Conditional Block 8  |                                           | SP Reset Source<br>SP Reset Number                                                                                 | 0 Control Not Used<br>Parameter not used with current Control Source selected                                      |
|                                                                        | <b>SP</b> Conditional Block 9<br><b>SP</b> Conditional Block 10 |                                           | SP Reset Minimum Threshold<br>SP Reset Maximum Threshold                                                           | Parameter not used with current Control Source selected<br>Parameter not used with current Control Source selected |
|                                                                        | SP Set-Reset Latch Block 1<br><b>SP Set-Reset Latch Block 2</b> |                                           | <b>SP Set Source</b>                                                                                               | 0 Control Not Used                                                                                                 |
| <b>SP Set-Reset Latch Block 3</b><br><b>SP Set-Reset Latch Block 4</b> |                                                                 | SP Set Number<br>SP Set Minimum Threshold | Parameter not used with current Control Source selected<br>Parameter not used with current Control Source selected |                                                                                                    |
|                                                                        | <b>SP</b> Set-Reset Latch Block 5                               |                                           | SP Set Maximum Threshold                                                                                           | Parameter not used with current Control Source selected                                                            |
| l <<br>Ready                                                           | >                                                               |                                           |                                                                                                    | $250$ kbit/s $\pm$                                                                                                 |

*Figure 29: Screen Capture of Set-Reset Latch Block Setpoints*

<span id="page-60-0"></span>![](_page_60_Picture_206.jpeg)

![](_page_60_Picture_207.jpeg)

![](_page_61_Picture_114.jpeg)

### **3.13. CAN Transmit Setpoints**

CAN Transmit Message Function Block is presented in section [1.17.](#page-39-0) Please refer there for detailed information how these setpoints are used. "**Transmit Repetition Rate**" is 0ms by default, thus no message will be sent.

| 3 B B F                           | File View Options Help<br><b>SP Set-Reset Latch Block 4</b><br>SP Set-Reset Latch Block 5<br><b>SE CAN Transmit 1</b><br><b>SP CAN Transmit 2</b><br><b>SP</b> CAN Transmit 3<br><b>SP CAN Transmit 4</b><br><b>SP CAN Transmit 5</b><br><b>SP CAN Receive 1</b><br><b>SP</b> CAN Receive 2<br><b>SP CAN Receive 3</b><br><b>SP CAN Receive 4</b><br><b>SP CAN Receive 5</b><br><b>SP CAN Receive 6</b><br><b>SP CAN Receive 7</b><br><b>SP CAN Receive 8</b><br><b>SP CAN Receive 9</b><br><b>SP CAN Receive 10</b><br><b>SP</b> Modbus Receive 1<br><b>SP</b> Modbus Receive 2<br><b>SP</b> Modbus Receive 3<br><b>SP</b> Modbus Receive 4<br><b>SP Modbus Receive 5</b> | $\hat{\phantom{a}}$ | Setpoint Name<br>SP Transmit Enabled<br><b>SP PGN</b><br>SP Repetition Rate<br>SP Message Priority<br>SP Destination Address (PDU1)<br>SP Message Length<br>SP Signal 1 Data Type<br>SP Signal 1 Data Source<br>SP Signal 1 Data Number<br>SP Signal 1 Data Size<br>SP Signal 1 Byte Index<br>SP Signal 1 Bit Index<br>SP Signal 1 Resolution<br>SP Signal 1 Offset<br>SP Signal 2 Data Type<br>SP Signal 2 Data Source<br>SP Signal 2 Data Number<br>SP Signal 2 Data Size<br>SP Signal 2 Byte Index | 1000 ms<br>6<br>1<br>1.0000<br>0.0000 | Value Comment<br>1 True<br>0xFF00 Transmit PGN: 65280<br>255 Destination ECU Address: 0xFF<br>8 Byte(s)<br>2 Continuous<br>1 Received CAN Message<br>16 bits<br>0 1st Byte Position<br>0 1st Bit Position<br>0 Undefined<br>0 Control Not Used<br>Parameter not used with current Data Source<br>Parameter not used with current Data Source<br>Parameter not used with current Data Source |                        |
|-----------------------------------|----------------------------------------------------------------------------------------------------|---------------------|----------------------------------------------------------------------------------------------------|---------------------------------------|----------------------------------------------------------------------------------------------------|------------------------|
|                                   | <b>SP</b> Modbus Receive 6<br><b>SP</b> Modbus Receive 7<br><b>SP</b> Modbus Receive 8<br><b>SP Modbus Receive 9</b>                                                                                                    |                     | SP Signal 2 Bit Index<br>SP Signal 2 Resolution<br>SP Signal 2 Offset<br>SP Signal 3 Data Type                                                                                                    |                                       | Parameter not used with current Data Source<br>Parameter not used with current Data Source<br>Parameter not used with current Data Source<br>0 Undefined                                                                                                    |                        |
| $\overline{\phantom{a}}$<br>Ready | >                                                                                                    |                     | SP Signal 3 Data Source                                                                                                    |                                       | 0 Control Not Used                                                                                                    | $250$ kbit/s $\approx$ |

*Figure 30 – Screen Capture of CAN Transmit Message Setpoints*

Table 38 – CAN Transmit Message Setpoints

| uviv vv<br>of the manufacture into outpoint of<br><b>Name</b> | Range               | <b>Default</b>     | <b>Notes</b>                  |
|---------------------------------------------------------------|---------------------|--------------------|-------------------------------|
| <b>Transmit Enabled</b>                                       | Drop List           | 0, False           |                               |
| <b>Transmit PGN</b>                                           | Oxff00  Oxffff      | Different for each | See section 1.17.1            |
| <b>Transmit Repetition Rate</b>                               | $065000$ ms         | 0 <sub>ms</sub>    | Oms disables transmit         |
| <b>Transmit Message Priority</b>                              | 07                  | 6                  | <b>Proprietary B Priority</b> |
| <b>Destination Address</b>                                    | 0255                | 255                | Not used by default           |
| <b>Signal X Control Source</b>                                | Drop List           | Different for each | See Table 27                  |
| Signal X Control Number                                       | Drop List           | Different for each | See 1.17.2                    |
| Signal X Transmit Data Size                                   | Drop List           | 2 bytes            |                               |
| Signal X Transmit Data Index in Array                         | $0 - 7$             | 0                  |                               |
| Signal X Transmit Bit Index In Byte                           | $0 - 7$             | 0                  |                               |
| Signal X Transmit Data Resolution                             | -100000.0 to 100000 | 1/bits             |                               |
| Signal X Transmit Data Offset                                 | -10000 to 10000     | 0.0                |                               |
| Signal X Transmit Data Minimum                                | -100000.0 to 100000 | 0.0                |                               |
| Signal X Transmit Data Maximum                                | -100000.0 to 100000 | 65535.0            |                               |

### <span id="page-62-0"></span>**3.14. CAN Receive Setpoints**

The CAN Receive Block is defined in section [1.18.](#page-40-1) Please refer there for detailed information about how these setpoints are used. "**Receive Message Timeout**" is set to 0ms by default. To enable Receive message set "**Receive Message Timeout**" that differs from zero.

| (A) Electronic Assistant                                                                                                    |                                                                                                    |                          | ×<br>□                                                                                                    |
|----------------------------------------------------------------------------------------------------|----------------------------------------------------------------------------------------------------|--------------------------|----------------------------------------------------------------------------------------------------|
| View Options Help<br>File                                                                                                    |                                                                                                    |                          |                                                                                                    |
| 造風の<br>F                                                                                                    |                                                                                                    |                          |                                                                                                    |
| <b>SP CAN Transmit 5</b><br>$\hat{\phantom{a}}$<br>SE CAN Receive 1<br><b>SP CAN Receive 2</b><br><b>SP CAN Receive 3</b><br><b>SP CAN Receive 4</b><br><b>SP CAN Receive 5</b><br><b>SP CAN Receive 6</b><br><b>SP CAN Receive 7</b><br><b>SP CAN Receive 8</b><br><b>SP CAN Receive 9</b><br><b>SP CAN Receive 10</b><br><b>SP</b> Modbus Receive 1<br><b>SP Modbus Receive 2</b><br><b>SP Modbus Receive 3</b><br><b>Fred Mondburg Departure 4</b><br>∣ <<br>≯ | <b>Setpoint Name</b><br>SP Signal Type<br><b>SP PGN</b><br>SP PGN From Selected Address<br><b>SP Selected Address</b><br>SP Data Position Byte<br><b>SP Data Position Bit</b><br>SP Size<br><b>SP Resolution</b><br><b>SP Offset</b> | 1.0000000<br>0.0000000   | Value   Comment<br>2 Continuous<br>OxFFFF Received PGN: 65535<br>0 False<br>Parameter not used - Receive from Source Address is Disabled<br>0 1st Byte Position<br>0 1st Bit Position<br>8 bits |
|                                                                                                    | <b>SP Autoreset Time</b><br>SP Data Minimum<br>SP Data Maximum                                                                                                    | 0.0000000<br>100.0000000 | 500 ms                                                                                                    |
| Ready                                                                                                    |                                                                                                    |                          | 250 kbit/s $\pm$                                                                                                    |

*Figure 31 – Screen Capture of CAN Receive Message Setpoints*

![](_page_62_Picture_281.jpeg)

![](_page_63_Picture_176.jpeg)

## **3.15. Modbus Receive Function Block**

The Modbus Receive Function Block is defined in section [1.16.](#page-39-2) Please refer there for detailed information about how these setpoints are used.

*Please note: some setpoints were changed from their original values for demonstration purposes.*

![](_page_63_Picture_177.jpeg)

*Figure 32 – The Screen Capture of Modbus Receive Function Block*

Table 40 Modbus Function Block Setpoints

![](_page_63_Picture_178.jpeg)

#### **3.16. Diagnostics Blocks**

There are 16 Diagnostics blocks that can be configured to monitor various parameters of the Controller. The Diagnostic Function Block is defined in section [1.8.](#page-25-0) Please refer there for detailed information how these setpoints are used.

| (EA) Electronic Assistant                                          |               |                                                    |         | $\Box$                                                              |
|--------------------------------------------------------------------|---------------|----------------------------------------------------|---------|---------------------------------------------------------------------|
| File View Options Help                                             |               |                                                    |         |                                                                     |
| 造图图下                                                               |               |                                                    |         |                                                                     |
| <b>SP Modbus Receive 7</b>                                         | $\sim$        | Setpoint Name                                      |         | Value Comment                                                       |
| <b>SP Modbus Receive 8</b>                                         |               | SP Fault Detection is Enabled                      |         | 1 True                                                              |
| <b>SP Modbus Receive 9</b>                                         |               | SP Function Type to Monitor                        |         | 1 Received CAN Message                                              |
| <b>SP Modbus Receive 10</b>                                        |               | SP Function Parameter to Monitor                   |         | 1 Received CAN Message #1                                           |
| <b>SP</b> General Diagnostic Optic<br><b>ST Diagnostic Block 1</b> |               | SP Enable Source                                   |         | 0 Control Not Used                                                  |
| <b>SP</b> Diagnostic Block 2                                       |               | SP Enable Number                                   |         | Parameter not used with current Enable Source selected              |
| <b>SP</b> Diagnostic Block 3                                       |               | SP Enable Response                                 |         | Parameter not used with current Enable Source selected              |
| <b>SP</b> Diagnostic Block 4                                       |               | SP Fault Detection Type                            |         | 0 Min and Max Error                                                 |
| <b>SP</b> Diagnostic Block 5                                       |               | SP Maximum Value for Diagnostic Data               | 1.00    |                                                                     |
| <b>SP</b> Diagnostic Block 6                                       |               | SP Minimum Value for Diagnostic Data               | 0.00    |                                                                     |
| <b>SP</b> Diagnostic Block 7                                       |               | SP Use Hysteresis When Defining Thresholds         |         | 0 False                                                             |
| <b>SP</b> Diagnostic Block 8                                       |               | SP Hysteresis                                      |         | Parameter not used - Hysteresis not used when defining thresholds   |
| <b>SP</b> Diagnostic Block 9                                       |               | SP Event Cleared Only by DM11                      |         | 0 False                                                             |
| <b>SP</b> Diagnostic Block 10                                      |               | SP Set Limit for MINIMUM WARNING                   |         | Parameter not used with current Fault Detection Type                |
| <b>SP</b> Diagnostic Block 11                                      |               | SP Clear Limit for MINIMUM WARNING                 |         | Parameter not used with current Fault Detection Type                |
| <b>SP</b> Diagnostic Block 12                                      |               | SP Set Limit for MAXIMUM WARNING                   |         | Parameter not used with current Fault Detection Type                |
| <b>SP</b> Diagnostic Block 13                                      |               | SP Clear Limit for MAXIMUM WARNING                 |         | Parameter not used with current Fault Detection Type                |
| <b>SP</b> Diagnostic Block 14                                      |               | SP Set Limit for MINIMUM SHUTDOWN                  | 0.00    |                                                                     |
| <b>SP</b> Diagnostic Block 15                                      |               | SP Clear Limit for MINIMUM SHUTDOWN                | 0.00    |                                                                     |
| <b>SP</b> Diagnostic Block 16<br><b>SP DTC React 1</b>             |               | SP Set Limit for MAXIMUM SHUTDOWN                  | 1.00    |                                                                     |
| <b>SP</b> DTC React 2                                              |               | SP Clear Limit for MAXIMUM SHUTDOWN                | 1.00    |                                                                     |
| <b>SP DTC React 3</b>                                              |               | SP MAXIMUM SHUTDOWN. Event Generates a DTC in DM1  |         | 0 False                                                             |
| <b>SP DTC React 4</b>                                              |               | SP MAXIMUM SHUTDOWN, Lamp Set by Event             |         | 0 Protect                                                           |
| <b>SP DTC React 5</b>                                              |               | SP MAXIMUM SHUTDOWN, SPN for Event                 |         | 0x007FEFF SPN: 524031                                               |
| <b>SP DTC React 6</b>                                              |               | SP MAXIMUM SHUTDOWN. FMI for Event                 |         | 0 Data Valid But Above Normal Operational Range - Most Severe Level |
| <b>SP</b> DTC React 7                                              |               |                                                    | 1000 ms |                                                                     |
| <b>SP DTC React 8</b>                                              |               | SP MAXIMUM SHUTDOWN, Delay Before Event is Flagged |         |                                                                     |
| <b>SP</b> DTC React 9                                              |               | SP MAXIMUM WARNING. Event Generates a DTC in DM1   |         | Parameter not used with current Fault Detection Type                |
| <b>SP</b> DTC React 10                                             |               | SP MAXIMUM WARNING, Lamp Set by Event              |         | Parameter not used with current Fault Detection Type                |
| <b>SP</b> DTC React 11                                             |               | SP MAXIMUM WARNING. SPN for Event                  |         | Parameter not used with current Fault Detection Type                |
| <b>SP DTC React 12</b>                                             |               | SP MAXIMUM WARNING, FMI for Event                  |         | Parameter not used with current Fault Detection Type                |
| <b>SP DTC React 13</b>                                             |               | SP MAXIMUM WARNING, Delay Before Event is Flagged  |         | Parameter not used with current Fault Detection Type                |
| <b>SP</b> DTC React 14                                             |               | SP MINIMUM WARNING. Event Generates a DTC in DM1   |         | Parameter not used with current Fault Detection Type                |
| <b>SP DTC React 15</b>                                             |               | SP MINIMUM WARNING, Lamp Set by Event              |         | Parameter not used with current Fault Detection Type                |
| SP DTC React 16                                                    |               | SP MINIMUM WARNING, SPN for Event                  |         | Parameter not used with current Fault Detection Type                |
| <b>B</b> Bootloader Information                                    |               | SP MINIMUM WARNING, FMI for Event                  |         | Parameter not used with current Fault Detection Type                |
|                                                                    | $\rightarrow$ | SP MINIMUM WARNING, Delay Before Event is Flagged  |         | Parameter not used with current Fault Detection Type                |

*Figure 33 – Screen Capture of Diagnostic Block Setpoints*

#### Table 41 – Diagnostic Block Setpoints

![](_page_64_Picture_173.jpeg)

![](_page_65_Picture_339.jpeg)

![](_page_66_Picture_263.jpeg)

## **3.17. DTC React Function Block**

The DTC React function block is described in Section [1.15.](#page-38-0) The Figure below shows the DTC React function block setpoints. The Table below show the default values. Please note: *The setpoint "DTC React is Enabled" was changed to 1, True.*

![](_page_66_Picture_264.jpeg)

#### *Figure 34 DTC React Setpoints*

#### Table 42 – DTC React Setpoints

![](_page_66_Picture_265.jpeg)

## **4. REFLASHING OVER CAN WITH EA BOOTLOADER**

The AX028010 can be upgraded with new application firmware using the **Bootloader Information** section. This section details the simple step-by-step instructions to upload new firmware provided by Axiomatic onto the unit via CAN, without requiring it to be disconnected from the J1939 network.

*Note: To upgrade the firmware use Axiomatic Electronic Assistant V4.5.53.0 or higher.* 

- 1. When EA first connects to the ECU, the **Bootloader Information** section will display the following information.
- 2. To use the bootloader to upgrade the firmware running on the ECU, change the variable **"Force Bootloader To Load on Reset**" to *Yes.*

![](_page_68_Picture_73.jpeg)

3. When the prompt box asks if you want to reset the ECU, select *Yes*.

![](_page_69_Picture_0.jpeg)

4. Upon reset, the ECU will no longer show up on the J1939 network as an AX028010 but rather as **J1939 Bootloader #1**.

![](_page_69_Picture_52.jpeg)

*Note that the bootloader is NOT Arbitrary Address Capable. This means that if you want to have multiple bootloaders running simultaneously (not recommended) you would have to manually change the address for each one before activating the next, or there will be address conflicts. And only one ECU would show up as the bootloader. Once the 'active' bootloader returns to regular functionality, the other ECU(s) would have to be power cycled to re-activate the bootloader feature.* 

5. When the **Bootloader Information** section is selected, the same information is shown as when it was running the AX028010 firmware, but in this case the **F**lashing feature has been enabled.

![](_page_71_Picture_69.jpeg)

- 6. Select the **F**lashing button and navigate to where you had saved the **AF-21021-VX.XX.bin** file sent from Axiomatic. (Note: only binary (.bin) files can be flashed using the EA tool.)
- 7. Once the Flash Application Firmware window opens, you can enter comments such as "Firmware upgraded by [Name]" if you so desire. This is not required, and you can leave the field blank if you do not want to use it.

Note: You do not have to date/time-stamp the file, as this is done automatically by the EA tool when you upload the new firmware.
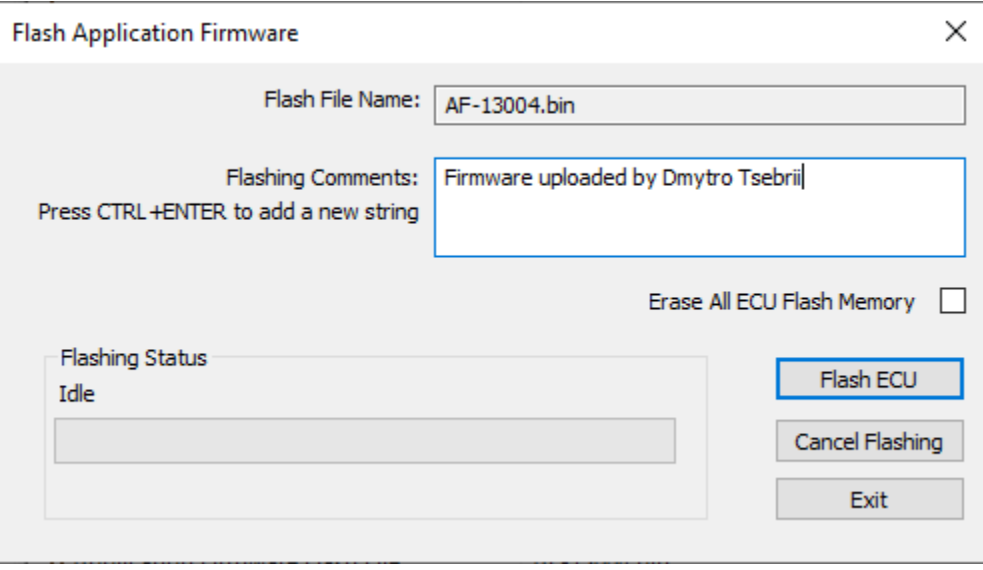

 WARNING: Do not check the "Erase All ECU Flash Memory" box unless instructed to do so by your Axiomatic contact. Selecting this will erased ALL data stored in non volatile flash, including the calibration done by Axiomatic during factory testing. It will also erase any configuration of the setpoints that might have been done to the ECU and reset all setpoints to their factory defaults. By leaving this box unchecked, none of the setpoints will be changed when the new firmware is uploaded.

A progress bar will show how much of the firmware has been sent as the upload progresses. The more traffic there is on the J1939 network, the longer the upload process will take.

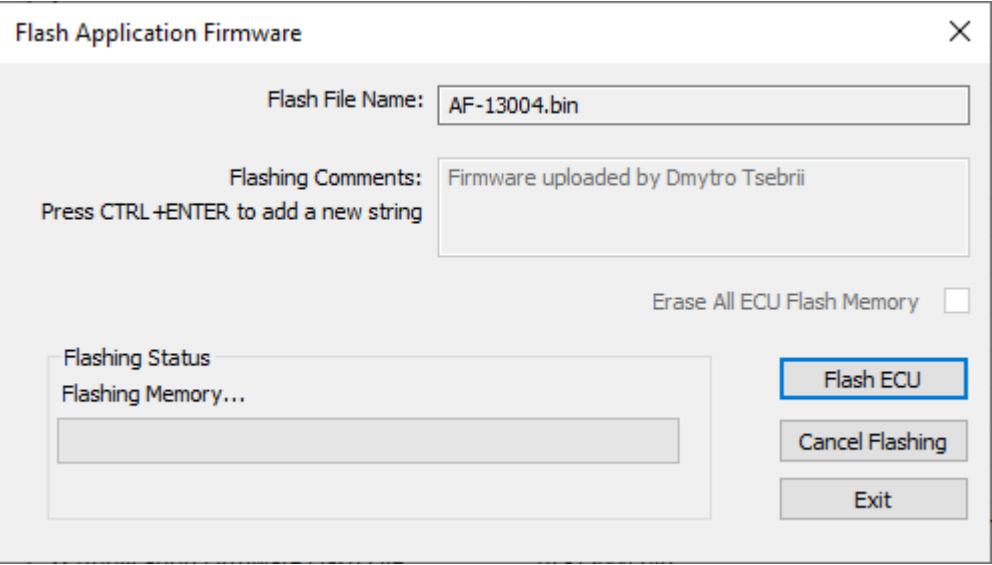

Once the firmware has finished uploading, a message will pop up indicating the successful operation. If you select to reset the ECU, the new version of the AX028010 application will start running, and the ECU will be identified as such by EA. Otherwise, The next time the ECU is power-cycled, the AX028010 application will run rather than the bootloader function.

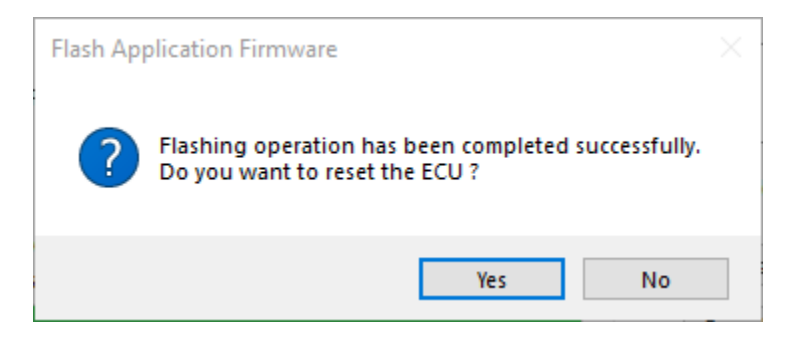

Note: If at any time during the upload the process is interrupted, the data is corrupted (bad checksum) or for any other reason the new firmware is not correct, i.e. bootloader detects that the file loaded was not designed to run on the hardware platform, the bad or corrupted application will not run. Rather, when the ECU is reset or power-cycled the **J1939 Bootloader** will continue to be the default application until valid firmware has been successfully uploaded into the unit.

# **APPENDIX A - TECHNICAL SPECIFICATION**

*Specifications are indicative and subject to change. Actual performance will vary depending on the application and operating conditions. Users*  should satisfy themselves that the product is suitable for use in the intended application. All our products carry a limited warranty against defects in *material and workmanship. Please refer to our Warranty, Application Approvals/Limitations and Return Materials Process as described on [https://www.axiomatic.com/service/.](https://www.axiomatic.com/service/)*

## **Power Supply**

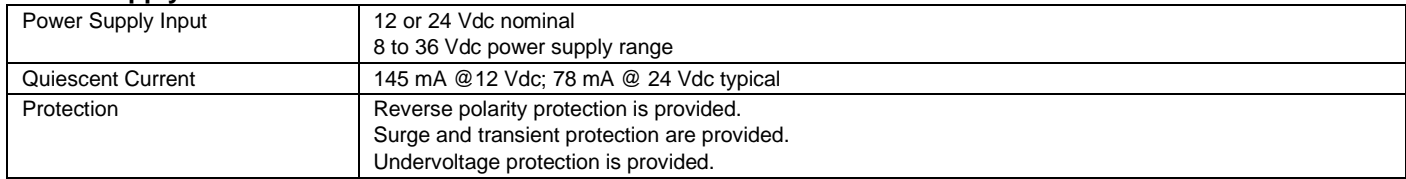

#### **Inputs**

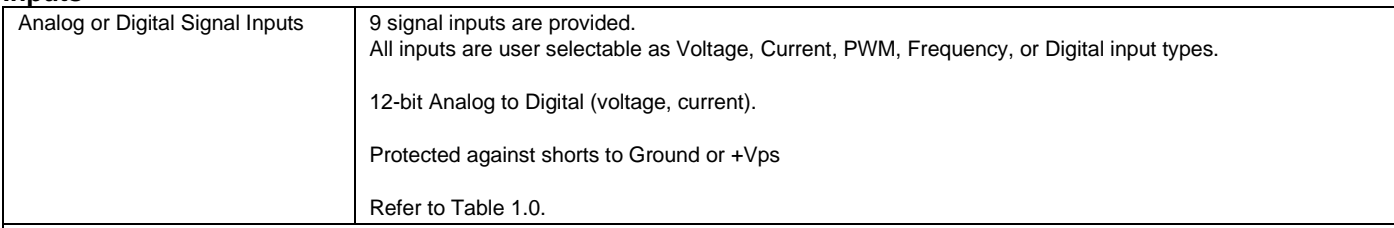

Table 1.0 – Analog or Digital Input – User Selectable Options Voltage Types 100 and 1mV resolution, accuracy +/- 0.2% error Ranges: 0-5V or 0-10V Input Impedance 0-5V range: 1 MΩ or 10 kΩ pull-down Input Impedance 0-10V range: 204 kΩ Current Types **1uA resolution, accuracy +/- 0.2% error** 1uA resolution, accuracy +/- 0.2% error Ranges: 0-20mA or 4-20mA Input Impedance 249 Ω Maximum compliance voltage: 12V Frequency Types 0.01% resolution, accuracy +/-0.1% error Range: 1 – 10,000 Hz PWM Type 0.01% resolution, accuracy +/-1% error PWM Signal Frequency: 1 – 10,000 Hz PWM Duty Cycle: 0 to 100% Digital Input Configurable as Active High or Active Low Configurable 10 kΩ pull-up or pull-down Input impedance: 1 MΩ Maximum input voltage from GND to VPS Minimum input High Voltage: 3.2V Maximum input Low Voltage: 0.5V Analog, Resistive, or Digital Signal Inputs 3 signal inputs are provided. All signal inputs selectable are user selectable as Voltage, Current, Resistive, PWM, Frequency or Digital. 12-bit Analog to Digital (voltage, current, resistive) Protected against shorts to Ground or +Vsupply Refer to Table 2.0.

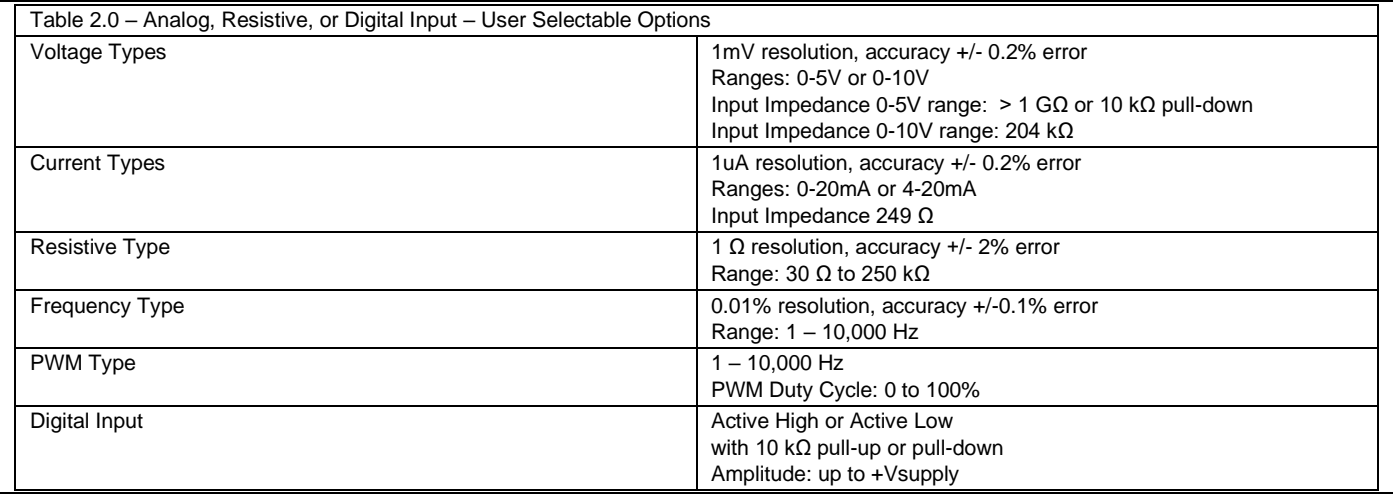

## **Outputs**

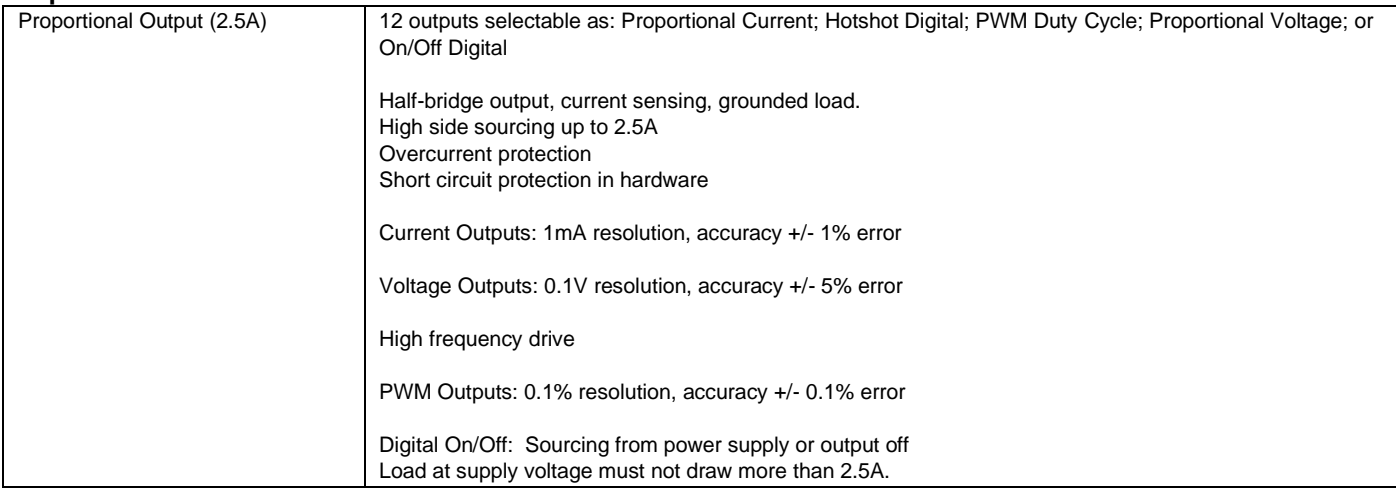

# **General Specifications**

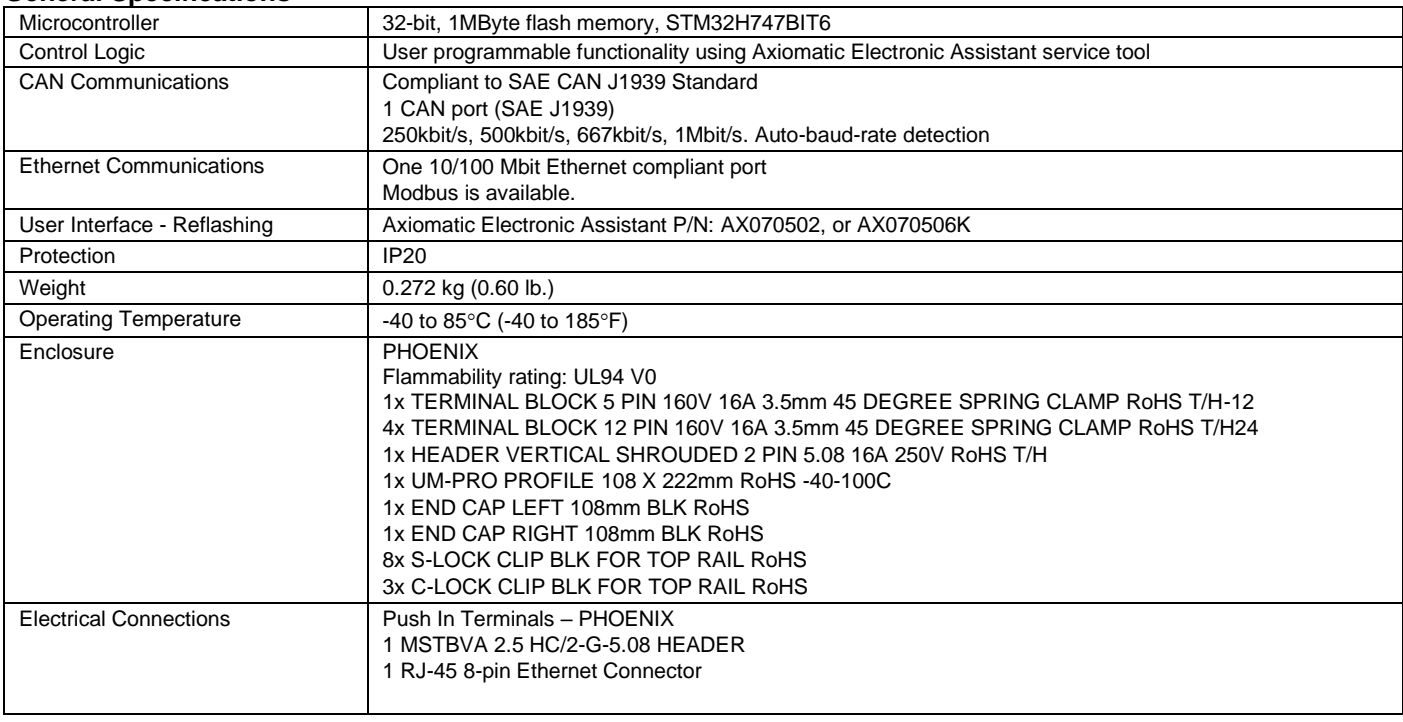

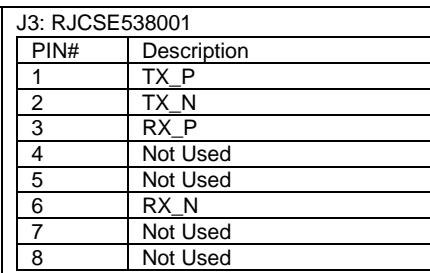

## J4: MSTBVA 2.5 HC/2-G-5.08

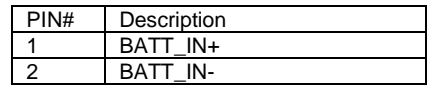

J5: Phoenix SPTAF1/12-3,5-IL-1862039

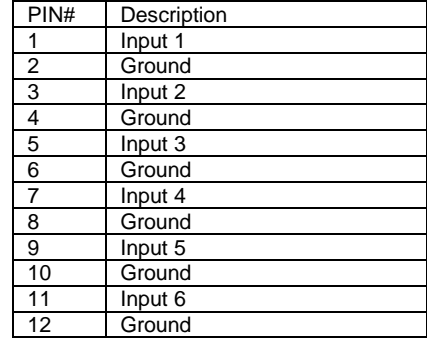

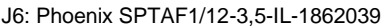

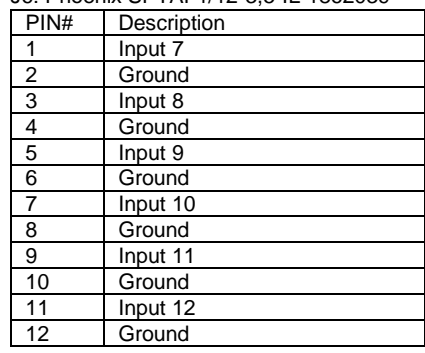

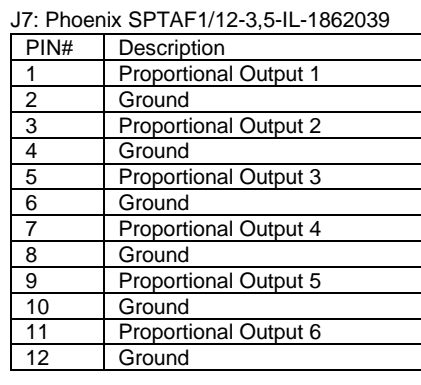

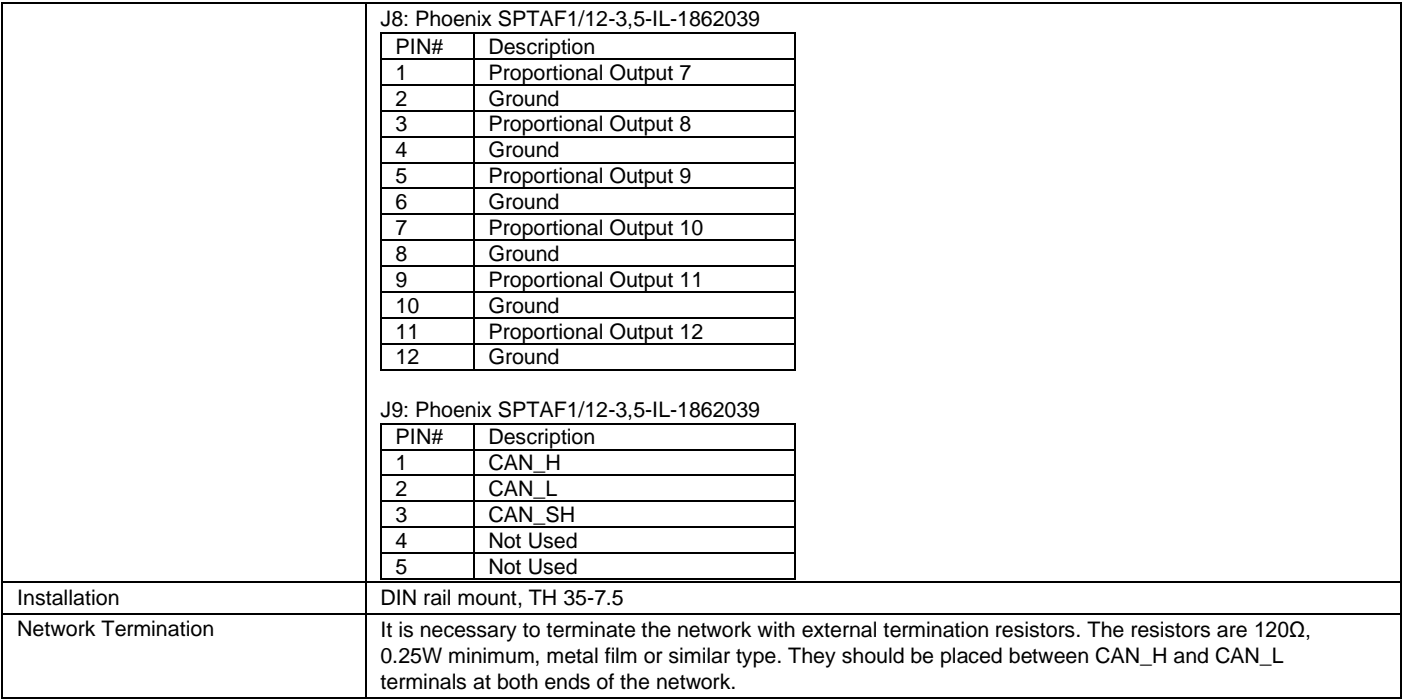

## **Dimensional Drawing**

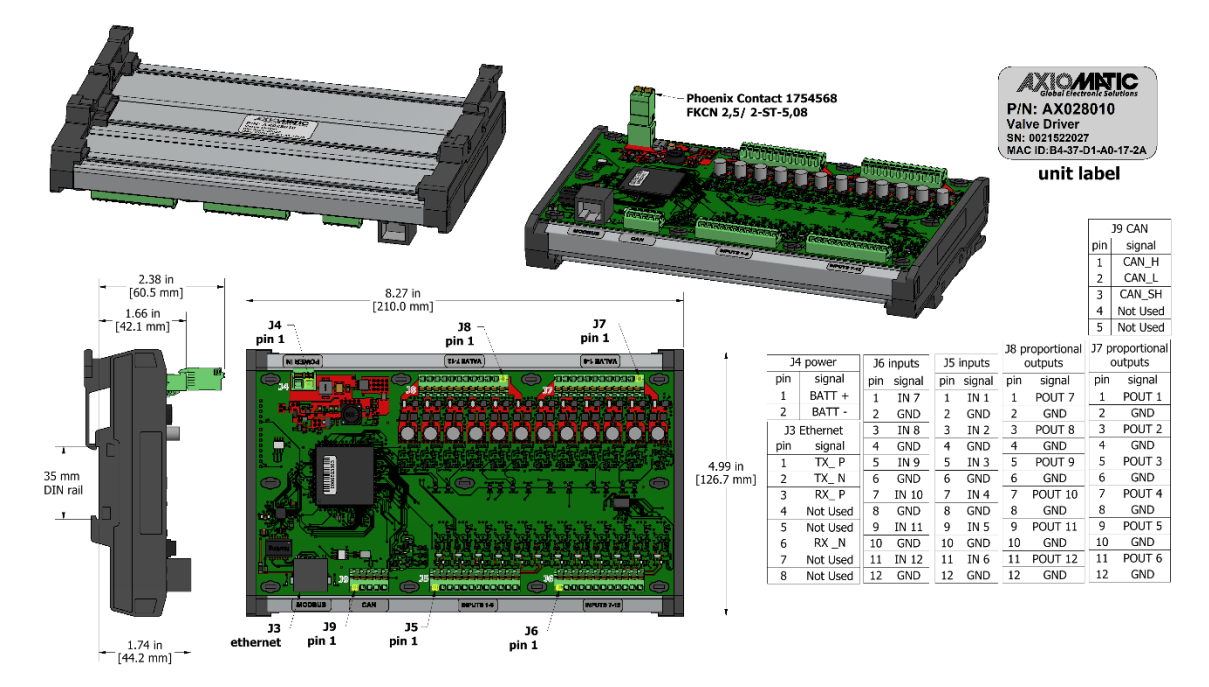

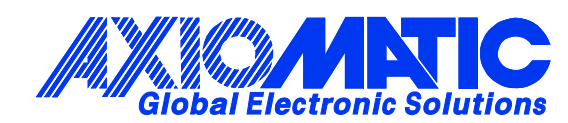

# **OUR PRODUCTS**

AC/DC Power Supplies

Actuator Controls/Interfaces

Automotive Ethernet Interfaces

Battery Chargers

CAN Controls, Routers, Repeaters

CAN/WiFi, CAN/Bluetooth, Routers

Current/Voltage/PWM Converters

DC/DC Power Converters

Engine Temperature Scanners

Ethernet/CAN Converters, Gateways, Switches

Fan Drive Controllers

Gateways, CAN/Modbus, RS-232

Gyroscopes, Inclinometers

Hydraulic Valve Controllers

Inclinometers, Triaxial

I/O Controls

LVDT Signal Converters

Machine Controls

Modbus, RS-422, RS-485 Controls

Motor Controls, Inverters

Power Supplies, DC/DC, AC/DC

PWM Signal Converters/Isolators

Resolver Signal Conditioners

Service Tools

Signal Conditioners, Converters

Strain Gauge CAN Controls

Surge Suppressors

## **OUR COMPANY**

Axiomatic provides electronic machine control components to the off-highway, commercial vehicle, electric vehicle, power generator set, material handling, renewable energy and industrial OEM markets. *We innovate with engineered and off-the-shelf machine controls that add value for our customers.*

#### **QUALITY DESIGN AND MANUFACTURING**

We have an ISO9001:2015 registered design/manufacturing facility in Canada.

## **WARRANTY, APPLICATION APPROVALS/LIMITATIONS**

Axiomatic Technologies Corporation reserves the right to make corrections, modifications, enhancements, improvements, and other changes to its products and services at any time and to discontinue any product or service without notice. Customers should obtain the latest relevant information before placing orders and should verify that such information is current and complete. Users should satisfy themselves that the product is suitable for use in the intended application. All our products carry a limited warranty against defects in material and workmanship. Please refer to our Warranty, Application Approvals/Limitations and Return Materials Process at [https://www.axiomatic.com/service/.](https://www.axiomatic.com/service/)

## **COMPLIANCE**

Product compliance details can be found in the product literature and/or on axiomatic.com. Any inquiries should be sent to sales@axiomatic.com.

## **SAFE USE**

All products should be serviced by Axiomatic. Do not open the product and perform the service yourself.

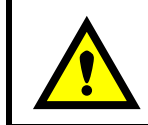

This product can expose you to chemicals which are known in the State of California, USA to cause cancer and reproductive harm. For more information go t[o www.P65Warnings.ca.gov.](http://www.p65warnings.ca.gov./)

## **SERVICE**

All products to be returned to Axiomatic require a Return Materials Authorization Number (RMA#) from [sales@axiomatic.com.](mailto:sales@axiomatic.com) Please provide the following information when requesting an RMA number:

- Serial number, part number
- Runtime hours, description of problem
- Wiring set up diagram, application and other comments as needed

### **DISPOSAL**

Axiomatic products are electronic waste. Please follow your local environmental waste and recycling laws, regulations and policies for safe disposal or recycling of electronic waste.

# **CONTACTS**

#### **Axiomatic Technologies Corporation** 1445 Courtneypark Drive E.

Mississauga, ON CANADA L5T 2E3 TEL: +1 905 602 9270 FAX: +1 905 602 9279 [www.axiomatic.com](http://www.axiomatic.com/) [sales@axiomatic.com](mailto:sales@axiomatic.com)

**Axiomatic Technologies Oy** Höytämöntie 6 33880 Lempäälä FINLAND TEL: +358 103 375 750 [www.axiomatic.c](http://www.axiomatic.com/)om [salesfinland@axiomatic.com](mailto:salesfinland@axiomatic.com)